#### **ACR Motion Controllers**

88-027024-01B

# **Aries EPL Hardware Installation Guide**

Effective: October 2008

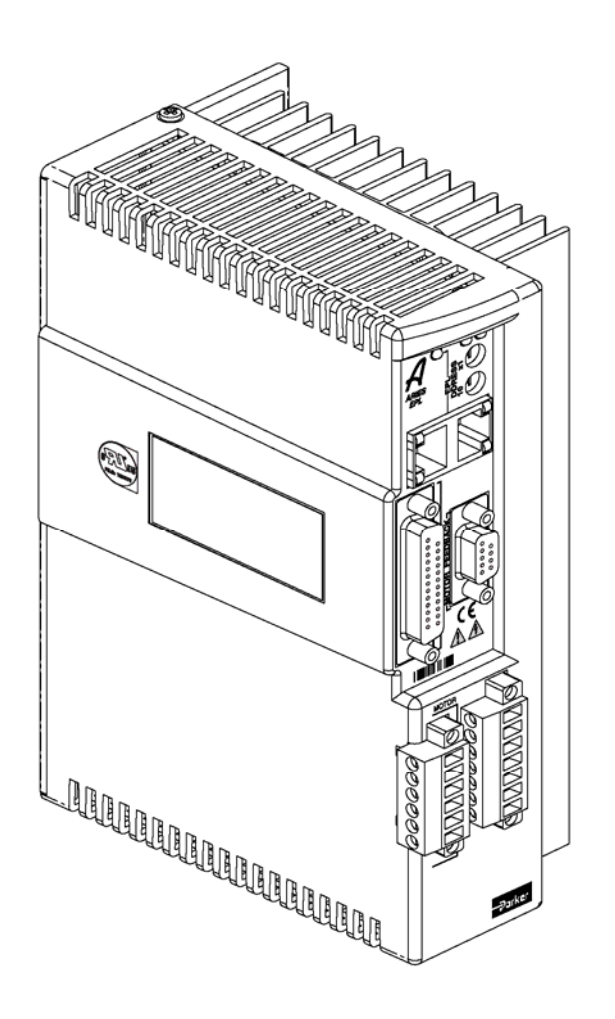

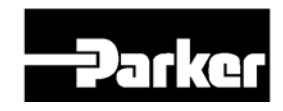

**ENGINEERING YOUR SUCCESS.** 

www.comoso.com

# **User Information**

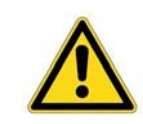

**Warning —** Aries EPL series products are used to control electrical and mechanical components of motion control systems. Test your motion system for safety under all potential conditions. Failure to do so can result in damage to equipment and/or serious injury to personnel.

Aries EPL series products and the information in this user guide are the proprietary property of Parker Hannifin Corporation or its licensers, and may not be copied, disclosed, or used for any purpose not expressly authorized by the owner thereof.

Since Parker Hannifin constantly strives to improve all of its products, we reserve the right to change this user guide and software and hardware mentioned therein at any time without notice.

In no event will the provider of the equipment be liable for any incidental, consequential, or special damages of any kind or nature whatsoever, including but not limited to lost profits arising from or in any way connected with the use of the equipment or this user guide.

#### **© 2007 Parker Hannifin Corporation All Rights Reserved**

#### <span id="page-1-0"></span>**Technical Assistance**

Contact your local automation technology center (ATC) or distributor.

#### **North America and Asia**

Parker Hannifin Corporation 5500 Business Park Drive Rohnert Park, CA 94928 Telephone: (800) 358-9070 or (707) 584-7558 Fax: (707) 584-3793 Email: [emn\\_support@parker.com](mailto:emn_support@parker.com) Internet: [http://www.parkermotion.com](http://www.parker.com/)

#### **Europe (non-German speaking)**

Parker Hannifin plc Electromechanical Automation, Europe Arena Business Centre Holy Rood Close Poole Dorset, UK BH17 7BA Telephone: +44 (0) 1202 606300 Fax: +44 (0) 1202 606301 Email: [support.digiplan@parker.com](mailto:support.digiplan@parker.com) Internet: [http://www.parker-emd.com](http://www.parker-emd.com/)

#### **Germany, Austria, Switzerland**

Parker Hannifin GmbH&Co.KG Postfach: 77607-1720 Robert-Bosch-Str. 22 D-77656 Offenburg Telephone: +49 (0) 781 509-0 Fax: +49 (0) 781 509-98176 Email: [sales.hauser@parker.com](mailto:sales.hauser@parker.com) Internet: [http://www.parker-emd.com](http://www.parker-emd.com/)

#### **Italy**

Parker Hannifin 20092 Cinisello Balsamo Milan, Italy via Gounod, 1 Telephone: +39 02 66012478 Fax: +39 02 66012808 Email: [sales.sbc@parker.com](mailto:sales.sbc@parker.com) Internet: [http://www.parker-emd.com](http://www.parker-emd.com/)

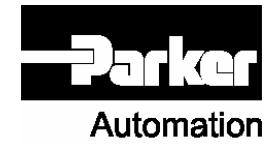

#### **Technical Support E-mail**

**[emn\\_support@parker.com](mailto:emn_support@parker.com)** 

# **Table of Contents**

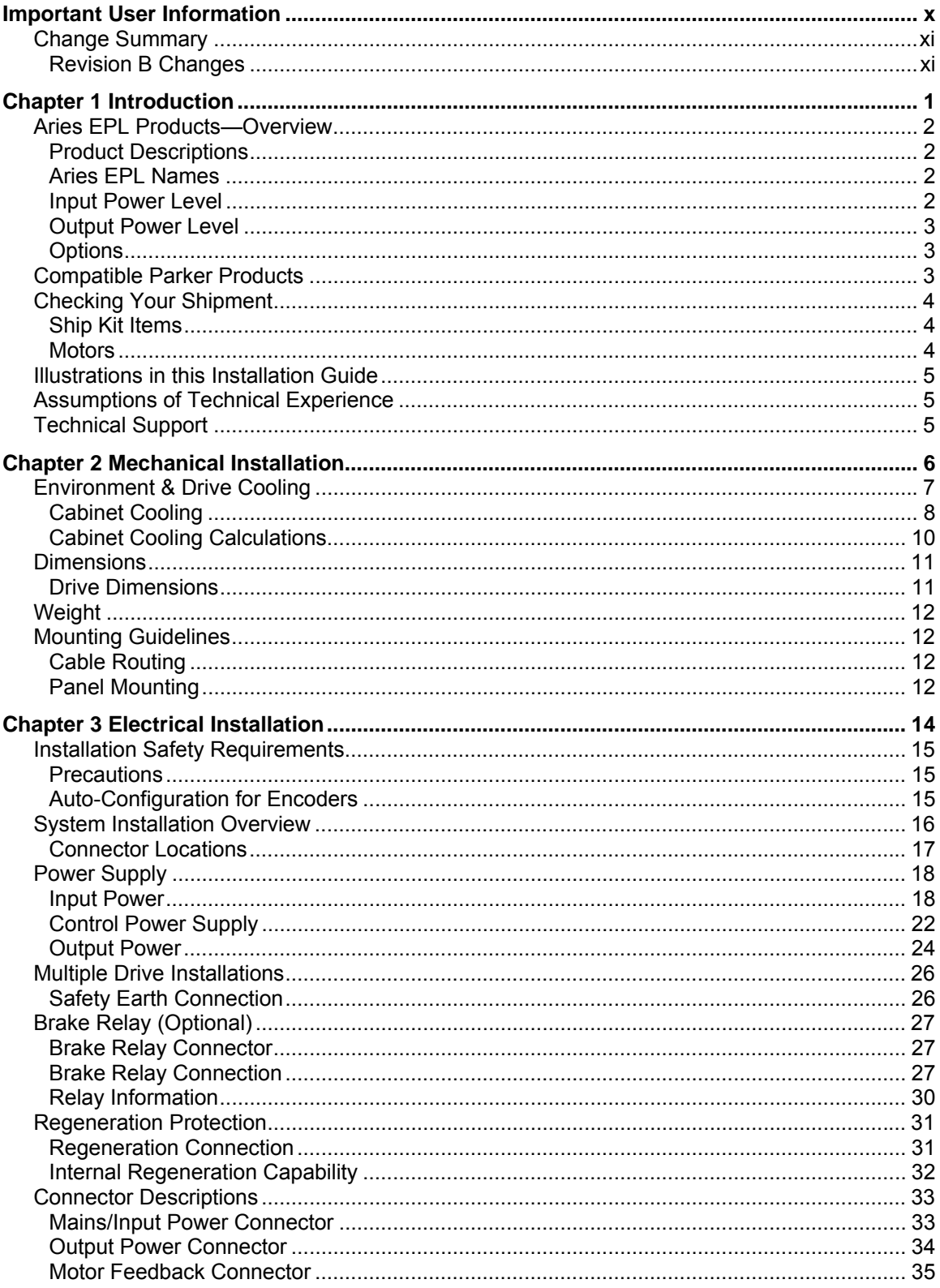

#### www.comoso.com

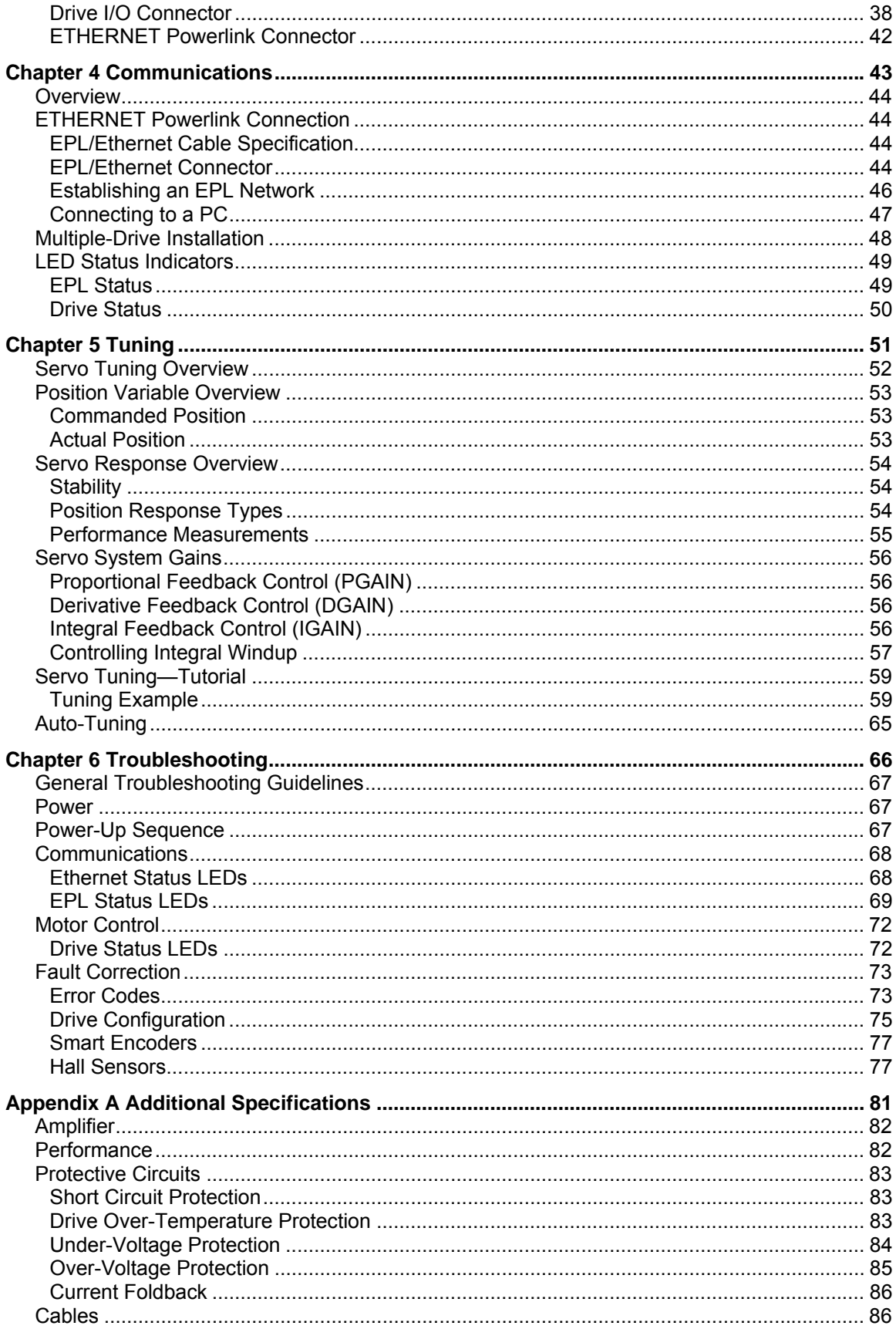

#### www.comoso.com

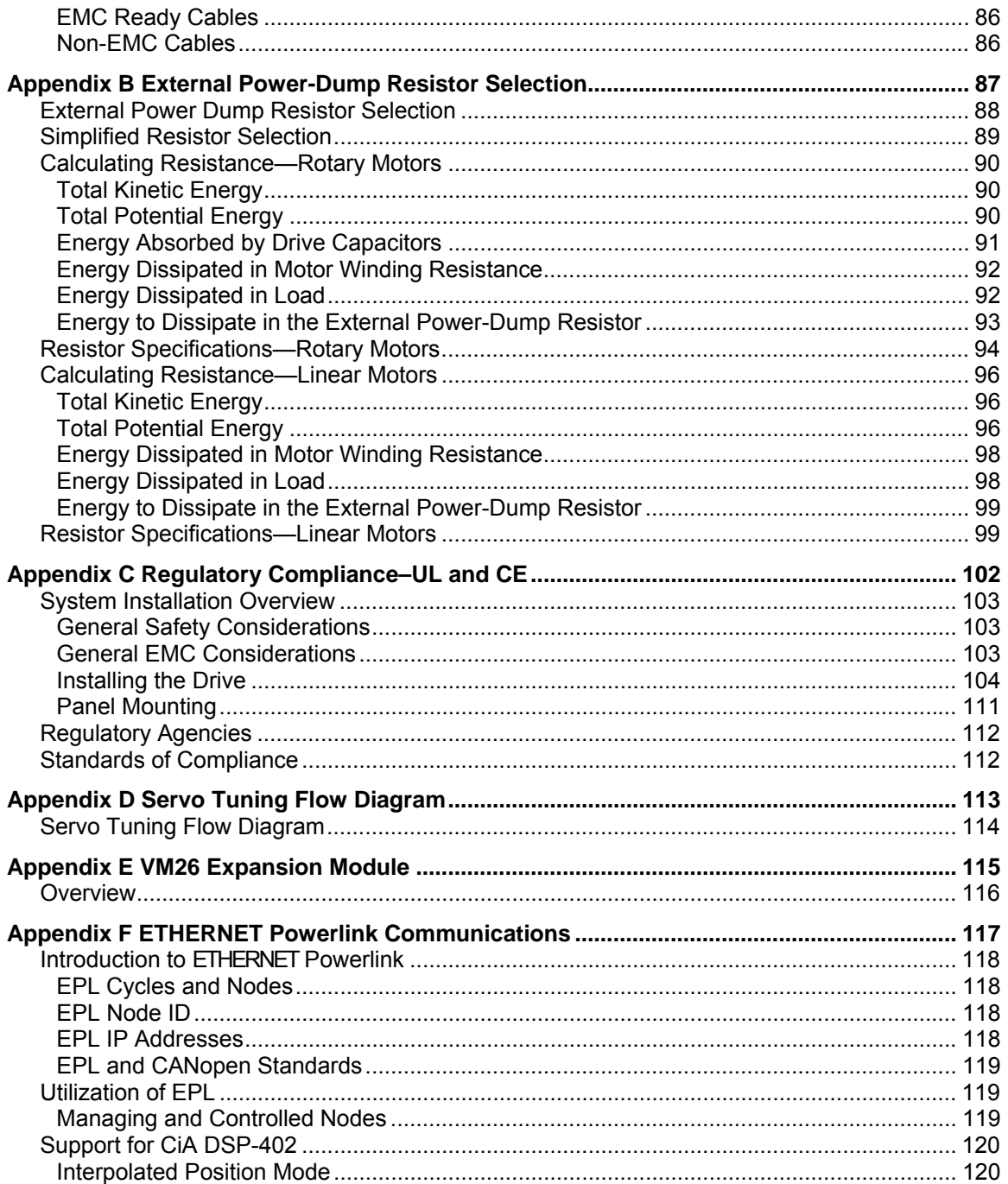

## **Table of Tables**

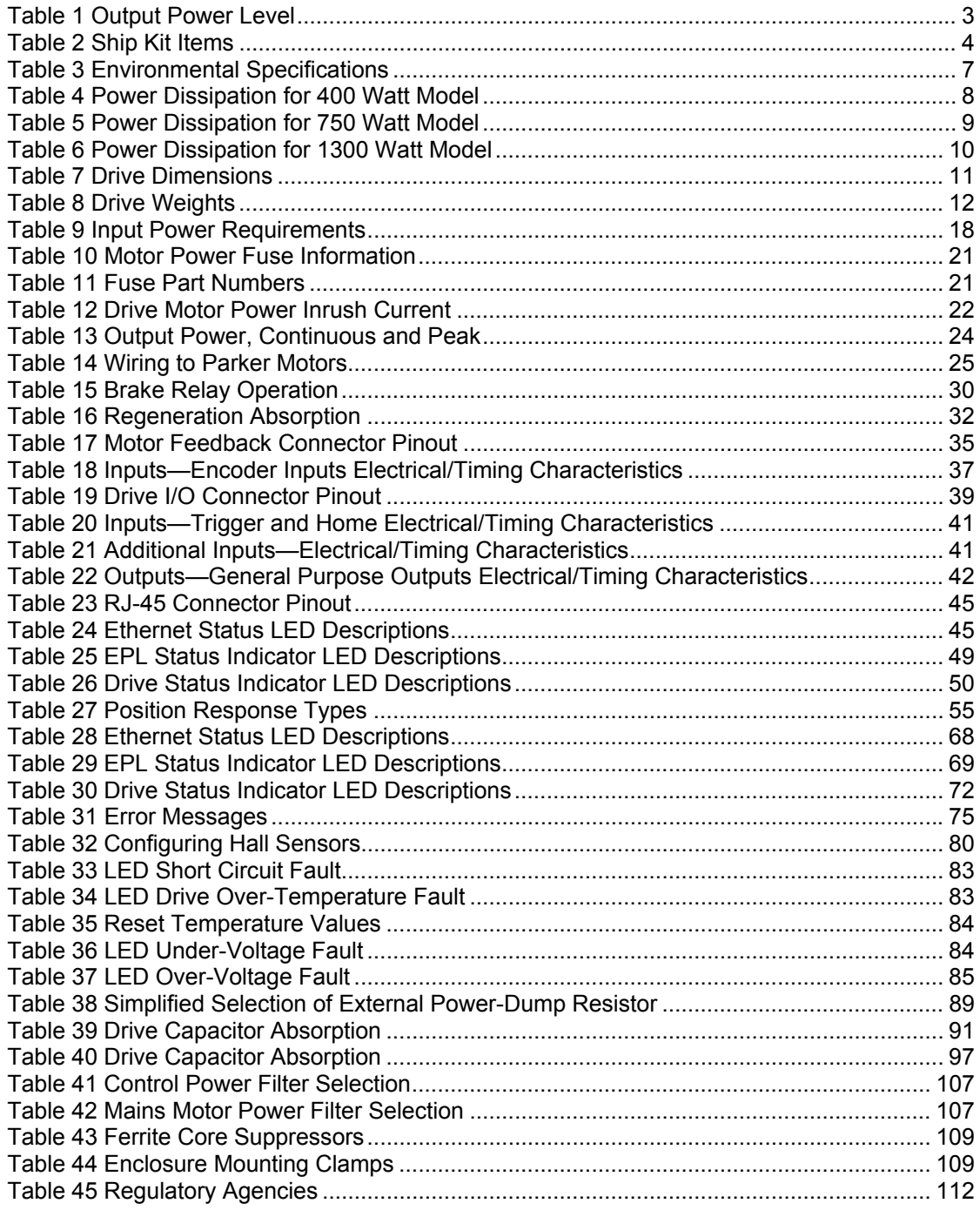

# **Table of Figures**

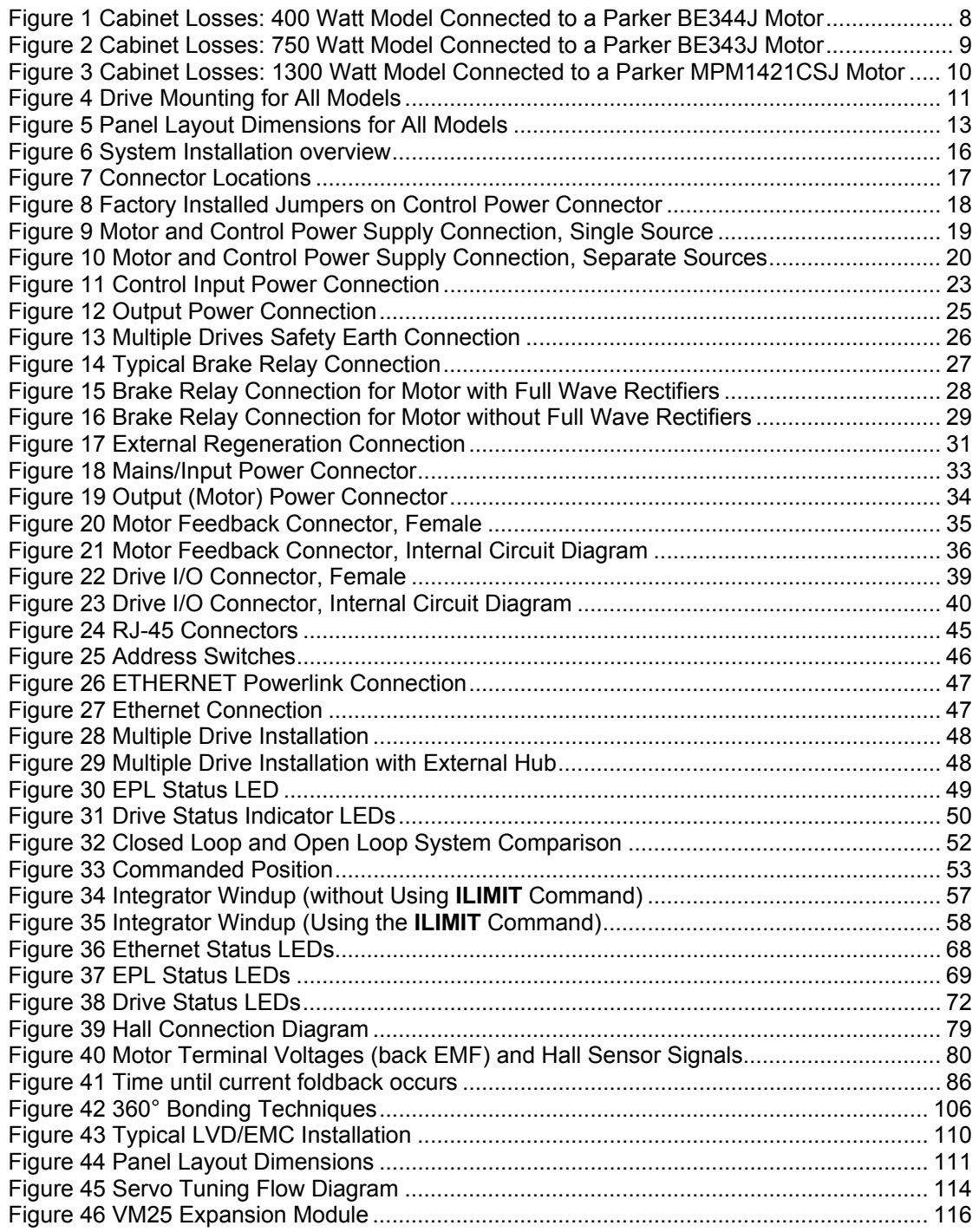

∈  $\blacksquare$ 

Product Type...........................................Aries Family AR-04PE, AR-08PE, and AR-13PE

The above product complies with the requirements of directives:

- EMC Directive 89/336/EEC;
- Low Voltage Directive 73/23/EEC; and
- CE Marking Directive 93/68/EEC

provided the installation requirements described in this guide are met, and there are no special requirements of the installation and operating environment so that the application may be considered typical.

The above equipment conforms with the protection requirements of Council Directive 89/336/EEC as amended by Directive 92/31/EEC on the approximation of the laws of the Member States relating to Electromagnetic Compatibility when installed, operated and maintained as intended. Also: - The above equipment conforms with the requirements of Council Directive 73/23/EEC (Low Voltage Directive) as amended by Directive 93/68/EEC (CE Marking Directive), when installed, operated, and maintained as intended.

In accordance with IEC 61800-3:1997 (Adjustable speed electrical power drive systems) this product is of the restricted sales distribution class which meets the needs of an industrial environment when installed as directed. However, further measures may need to be taken for use of the product in a domestic environment.

The installation requirements are detailed in the Information supplied with the equipment. The equipment is sold only to competent system builders.

Compliance is demonstrated by the application of the following standards:

- BS EN 61800-3 (1997) including Amendment A11 Adjustable speed electrical Power drive systems Part 3. EMC product standard including specific test methods.
- BS EN 50081-2 (1994) Electromagnetic compatibility—Generic emission standard Part 2. Industrial Environment.
- BS EN 61000-6-2 (1999) Electromagnetic compatibility Part 6-2: Generic Standards – Immunity for industrial environments.
- BS EN 61010-1 (1993) including Amendment A2. Safety requirements for electrical equipment for measurement, control, and laboratory use. Part 1 General Requirements.

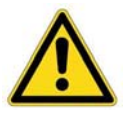

#### **Warning — Risk of damage and/or personal injury**

The Aries EPL drives described in this guide contain no user-serviceable parts. Attempting to open the case of any unit, or to replace any internal component, may result in damage to the unit and/or personal injury. This may also void the warranty.

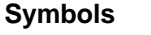

⊕⇒→众ヘ

**Description** 

Protective Earth Ground

Functional Earth (Ground) Terminal

Shield, Frame, or Chassis Terminal

Caution Risk of Electrical Shock

Caution, Refer to Accompanying Documentation

## <span id="page-9-0"></span>**Important User Information**

<span id="page-9-1"></span>It is important that motion control equipment is installed and operated in such a way that all applicable safety requirements are met. It is your responsibility as an installer to ensure that you identify the relevant safety standards and comply with them; failure to do so may result in damage to equipment and personal injury. In particular, you should study the contents of this user guide carefully before installing or operating the equipment.

The installation, set up, test, and maintenance procedures given in this user guide should only be carried out by competent personnel trained in the installation of electronic equipment. Such personnel should be aware of the potential electrical and mechanical hazards associated with mains-powered motion control equipment—please see the safety warnings below. The individual or group having overall responsibility for this equipment must ensure that operators are adequately trained.

Under no circumstances will the suppliers of the equipment be liable for any incidental, consequential or special damages of any kind whatsoever, including but not limited to lost profits arising from or in any way connected with the use of the equipment or this guide.

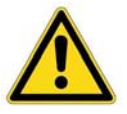

**Warning —** High-performance motion control equipment is capable of producing rapid movement and very high forces. Unexpected motion may occur especially during the development of controller programs. **KEEP WELL CLEAR** of any machinery driven by stepper or servo motors. Never touch any part of the equipment while it is in operation.

This product is sold as a motion control component to be installed in a complete system using good engineering practice. Care must be taken to ensure that the product is installed and used in a safe manner according to local safety laws and regulations. In particular, the product must be positioned such that no part is accessible while power may be applied.

This and other information from Parker Hannifin Corporation, its subsidiaries, and authorized distributors provides product or system options for further investigation by users having technical expertise. Before you select or use any product or system, it is important that you analyze all aspects of your application and review the information concerning the product in the current product catalog. The user, through its own analysis and testing, is solely responsible for making the final selection of the system and components and assuring that all performance, safety, and warning requirements of the application are met.

If the equipment is used in any manner that does not conform to the instructions given in this user guide, then the protection provided by the equipment may be impaired.

The information in this user guide, including any apparatus, methods, techniques, and concepts described herein, are the proprietary property of Parker Hannifin or its licensors, and may not be copied disclosed, or used for any purpose not expressly authorized by the owner thereof.

Since Parker Hannifin constantly strives to improve all of its products, we reserve the right to modify equipment and user guides without prior notice. No part of this user guide may be reproduced in any form without the prior consent of Parker Hannifin.

## <span id="page-10-1"></span><span id="page-10-0"></span>**Change Summary**

### <span id="page-10-2"></span>**Revision B Changes**

This document, 88-027024-01B, supercedes 88-027024-01A. Changes associated with Aries EPL User Guide revisions, and document clarifications and corrections are as follows:

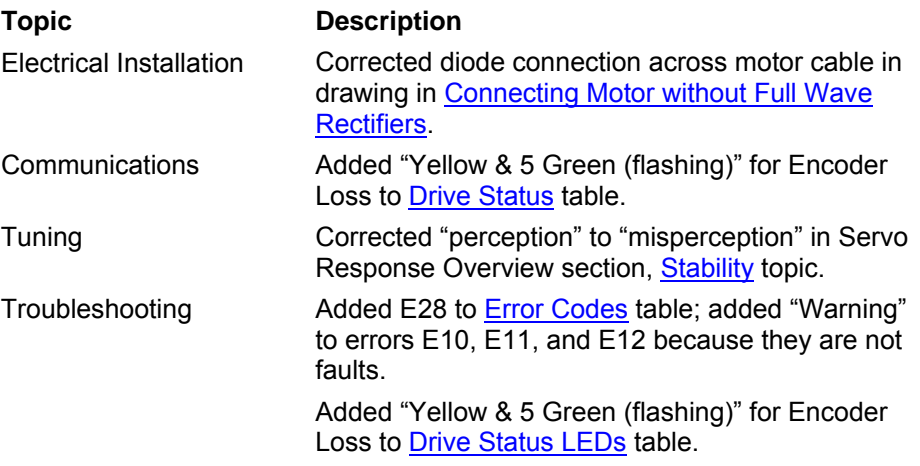

www.comoso.com

#### <span id="page-12-0"></span>CHAPTER ONE

# **Introduction**

<span id="page-12-1"></span>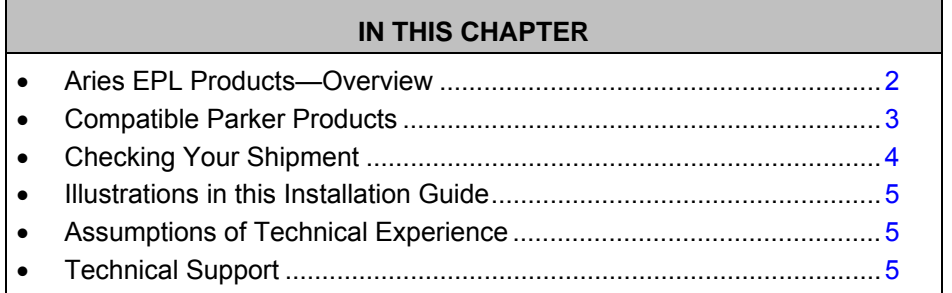

www.comoso.com

## <span id="page-13-1"></span><span id="page-13-0"></span>**Aries EPL Products—Overview**

The Aries EPL drives are a family of super-compact, super-efficient digital servo drives. Their maximum continuous shaft power ranges from 400 Watts to 1300 Watts. Ready for direct panel mounting, you can select the precise power level needed for your application.

#### <span id="page-13-2"></span>**Product Descriptions**

#### **Aries EPL Servo Drives**

Aries EPL servo drives are digital servo drives intended to be used as a controlled node in an ETHERNET Powerlink (EPL) motion control application.

The drive closes position, velocity, and torque loops and receives its position setpoints from an external ETHERNET Powerlink controller referred to as a managing node. In addition to sending position setpoints, the managing node also configures the drives via the EPL network.

ACR-View is used to configure the EPL network including both the managing node (controller) and the controlled nodes (Aries EPL drives). Like other products in the Aries family, drive configuration is "plug and play" with Ariescompatible motors.

#### **Aries EPL Names**

<span id="page-13-3"></span>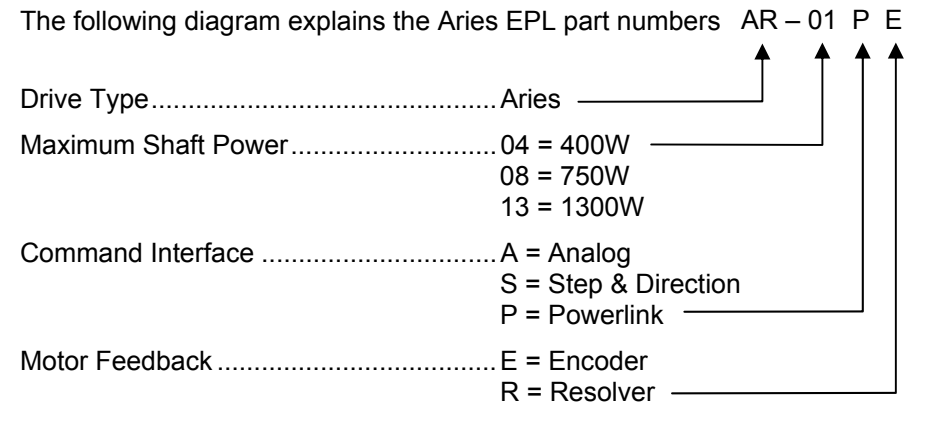

#### <span id="page-13-4"></span>**Input Power Level**

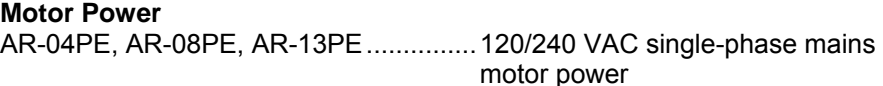

#### **Control Power**

AR-04PE, AR-08PE, AR-13PE...............120/240 VAC single-phase mains control power

#### <span id="page-14-1"></span><span id="page-14-0"></span>**Output Power Level**

#### **Servo Motor Drives**

In [Table 1](#page-14-4), the maximum current is given at 120/240 VAC input, which equates to a motor bus voltage of 170/340 VDC.

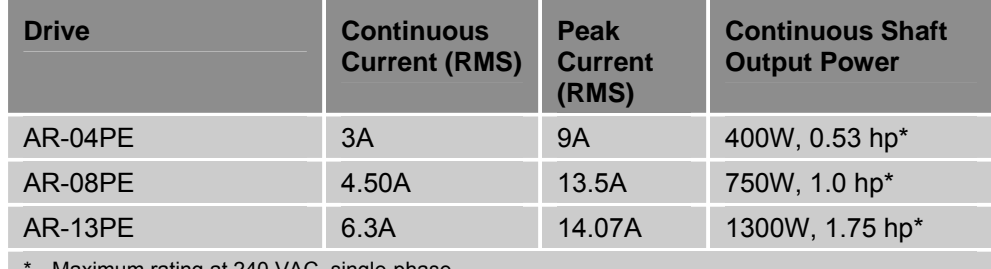

\* Maximum rating at 240 VAC, single-phase

<span id="page-14-4"></span>*Table 1 Output Power Level* 

#### <span id="page-14-2"></span>**Options**

For the latest additions, see our website at www.parkermotion.com.

## <span id="page-14-3"></span>**[Comp](#page-42-0)atible Parker Products**

Servo EPL Controller .............................ACR9030 & ACR9040 (AC & DC)

For information about cables, motors, and other motion-control-system components see "[Chapter 2 Mechanical Installation](#page-17-1)".

## <span id="page-15-1"></span><span id="page-15-0"></span>**Checking Your Shipment**

Inspect your shipment carefully. You should have received the corresponding ship kit along with your drive.

#### <span id="page-15-2"></span>**Ship Kit Items**

The following items ship with the AR-04PE, AR-08PE, and AR-13PE drives.

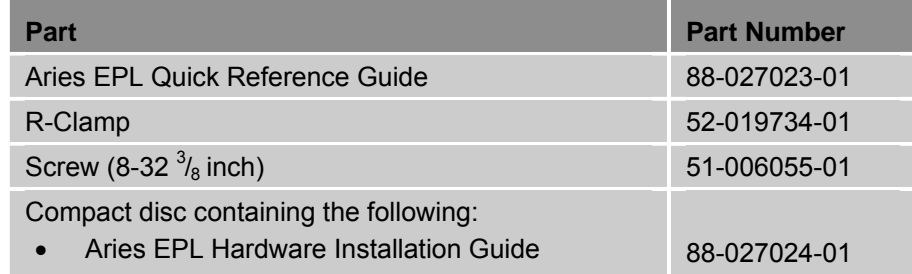

<span id="page-15-4"></span>*Table 2 Ship Kit Items* 

#### **Motors**

<span id="page-15-3"></span>You may have ordered a motor from one of the following families of compatible Parker motors:

- 
- 
- 
- 
- SME Series
- SMN Series
- BE Series I Linear Series
- LXR Series SL Linear Series
- MPP Series T Linear Series
- SM Series K Frameless Series

## <span id="page-16-1"></span><span id="page-16-0"></span>**Illustrations in this Installation Guide**

Typically, the illustrations in this guide show the Aries AR-08PE, which is representative of all Aries EPL drive models. All models have the same external features and housing; although the height of the heatsink fins and power level differ.

## <span id="page-16-2"></span>**Assumptions of Technical Experience**

The Aries EPL drive is designed for industrial applications. To effectively install and troubleshoot the drive, you must have a fundamental understanding of the following:

- Motion control applications
- Electromechanical actuators
- Electrical concepts such as voltage, current, switches, etc.
- EPL Communication.

## <span id="page-16-3"></span>**Technical Support**

For solutions to your questions about implementing the drive, first refer to this manual. If you cannot find the answer in this documentation, contact your local Automation Technology Center (ATC) or distributor for assistance.

If you need to talk to our in-house Application Engineers, please contact us at the telephone numbers listed on page [ii.](#page-1-0)

#### <span id="page-17-0"></span>CHAPTER TWO

# **Mechanical Installation**

#### <span id="page-17-1"></span>**IN THIS CHAPTER**  • [Environment & Drive Cooling](#page-18-1)................................................................[7](#page-18-1) • [Dimensions.](#page-22-1).........................................................................................[11](#page-22-1) • [Weight](#page-23-1) .................................................................................................[12](#page-23-1) • [Mounting Guidelines](#page-23-2) ...........................................................................[12](#page-23-2)

## <span id="page-18-1"></span><span id="page-18-0"></span>**Environment & Drive Cooling**

The Aries EPL drive operates in an ambient temperature range of 0°C (32°F) to 50°C (120°F) ambient air temperature. The drive can tolerate atmospheric pollution degree 2. Only dry, non-conductive pollution is acceptable. Therefore, it is recommended that the drive be mounted in a suitable enclosure.

For drive cooling, you must install the drive so that the heatsink fins are vertical. [Figure 4](#page-22-4) on page [13](#page-24-1) shows the mounting orientation, as well as the minimum top, bottom, and side installation clearances.

#### **Notes**

- Avoid installing heat-producing equipment directly below a drive.
- Make sure the ambient air temperature entering the drive or rising up to the drive is within acceptable ambient temperature limits. Under normal use, the temperature of air leaving the drive and heatsink may be 25°C (45°F) above ambient temperature.
- After installation, verify that the ambient air temperature directly below the top-most drive does not exceed the maximum Ambient Air Operating Temperature shown below. In addition, make sure that nothing obstructs the circulating airflow.

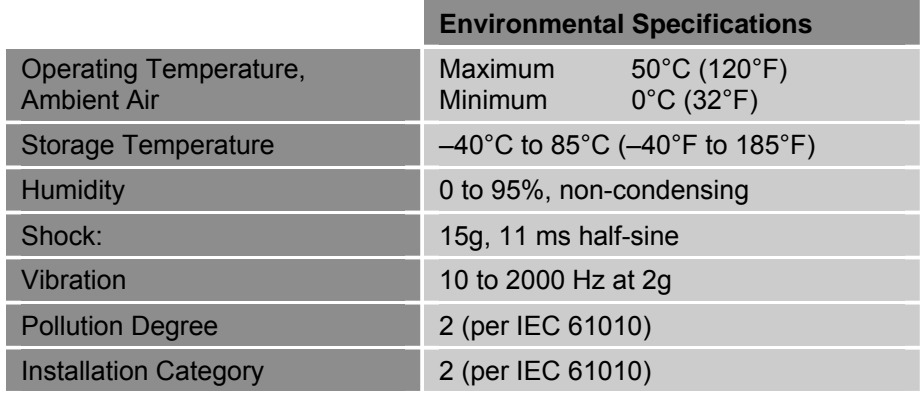

<span id="page-18-2"></span>*Table 3 Environmental Specifications* 

#### <span id="page-19-1"></span><span id="page-19-0"></span>**Cabinet Cooling**

Use the cabinet loss and power dissipation values in this section along with the formula in "[Cabinet Cooling Calculations](#page-21-1)" on page [10](#page-21-1) to calculate cabinet cooling for your installation. The figures on the following pages show the cabinet losses for the various drive models. The tables that follow provide the power dissipation per drive.

#### **AR-04PE Model**

The following values have been measured using the Parker BE344J motor.

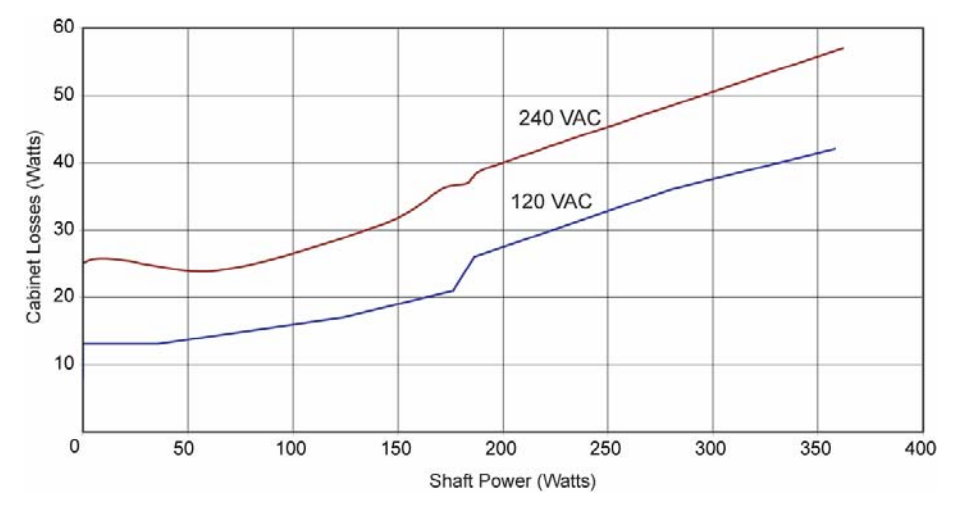

<span id="page-19-3"></span>*Figure 1 Cabinet Losses: 400 Watt Model Connected to a Parker BE344J Motor* 

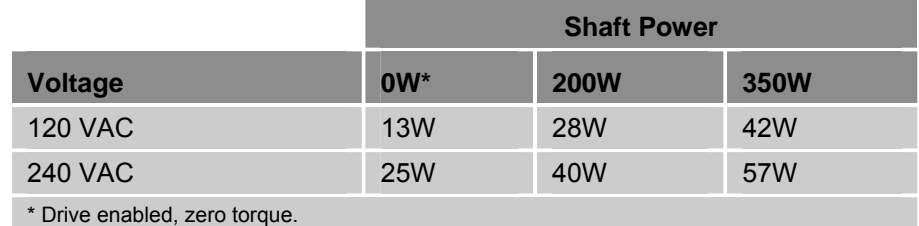

<span id="page-19-2"></span>*Table 4 Power Dissipation for 400 Watt Model* 

#### <span id="page-20-0"></span>**AR-08PE Model**

The following values have been measured using the Parker BE343J motor.

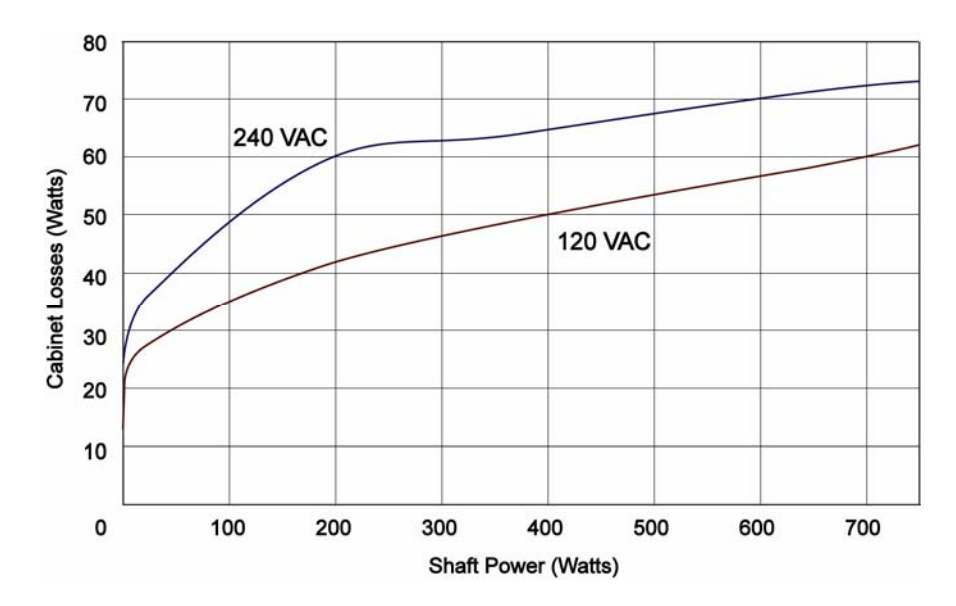

<span id="page-20-2"></span>*Figure 2 Cabinet Losses: 750 Watt Model Connected to a Parker BE343J Motor* 

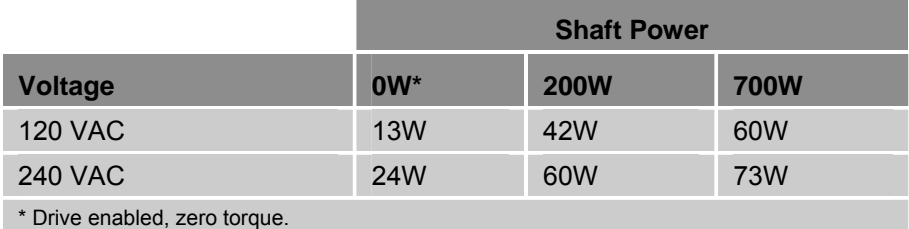

<span id="page-20-1"></span>*Table 5 Power Dissipation for 750 Watt Model* 

#### <span id="page-21-0"></span>**AR-13PE Model**

The following values have been measured using the Parker MPM1421CSJXXXN motor.

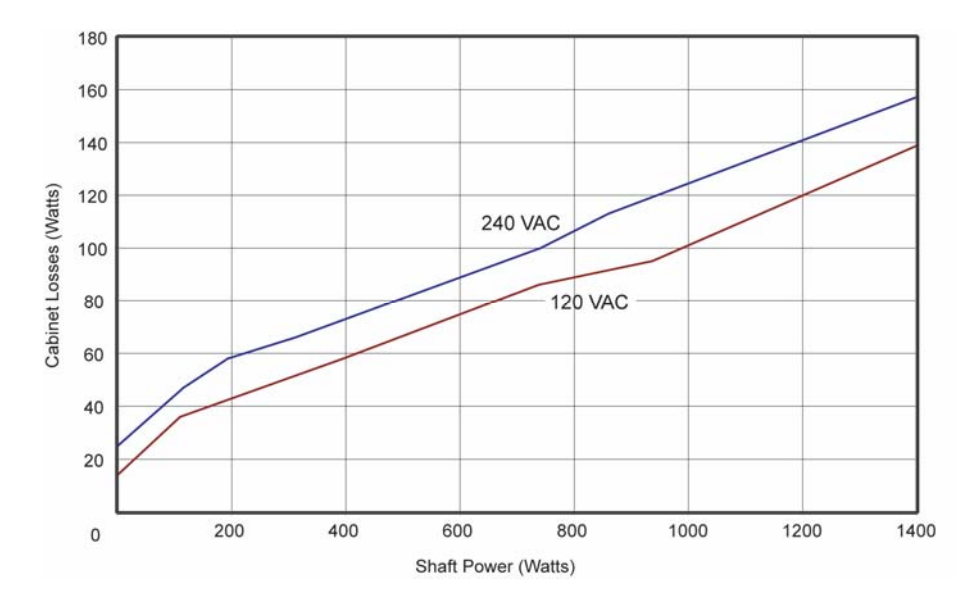

<span id="page-21-3"></span>*Figure 3 Cabinet Losses: 1300 Watt Model Connected to a Parker MPM1421CSJ Motor* 

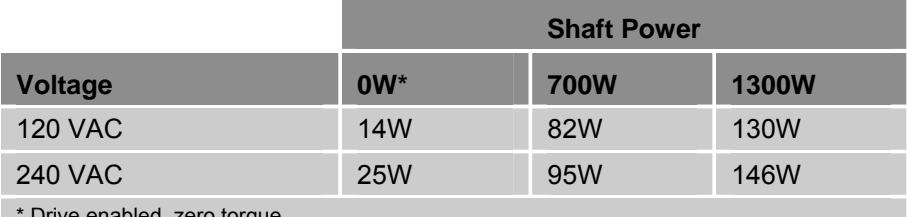

\* Drive enabled, zero torque.

<span id="page-21-2"></span>*Table 6 Power Dissipation for 1300 Watt Model* 

#### **Cabinet Cooling Calculations**

<span id="page-21-1"></span>Use the motor's speed torque curve to determine the torque when the motor is at running speed for your application. If the torque is not known, use the "knee" (where the peak-torque curve intersects the continuous-torque curve) of the graphed motion—this assumes the worst-case scenario for continuous motion.

$$
P_{LOSS} = \frac{P_{MOTOR}}{E_{MOTOR}} * (1 - E_{DRIVE})
$$

*PLOSS* = power dissipated to cabinet (Watts)

- *PMOTOR* = shaft power of the motor (Watts)
- *EMOTOR* = efficiency of motor (Percent), approximately 0.85
- *EDRIVE* = efficiency of drive (Percent), approximately 0.90

## <span id="page-22-1"></span><span id="page-22-0"></span>**Dimensions**

There is one basic housing size, although the height of the heatsink fins varies with each model. This section contains the dimensions of all models.

#### **Drive Dimensions**

<span id="page-22-2"></span>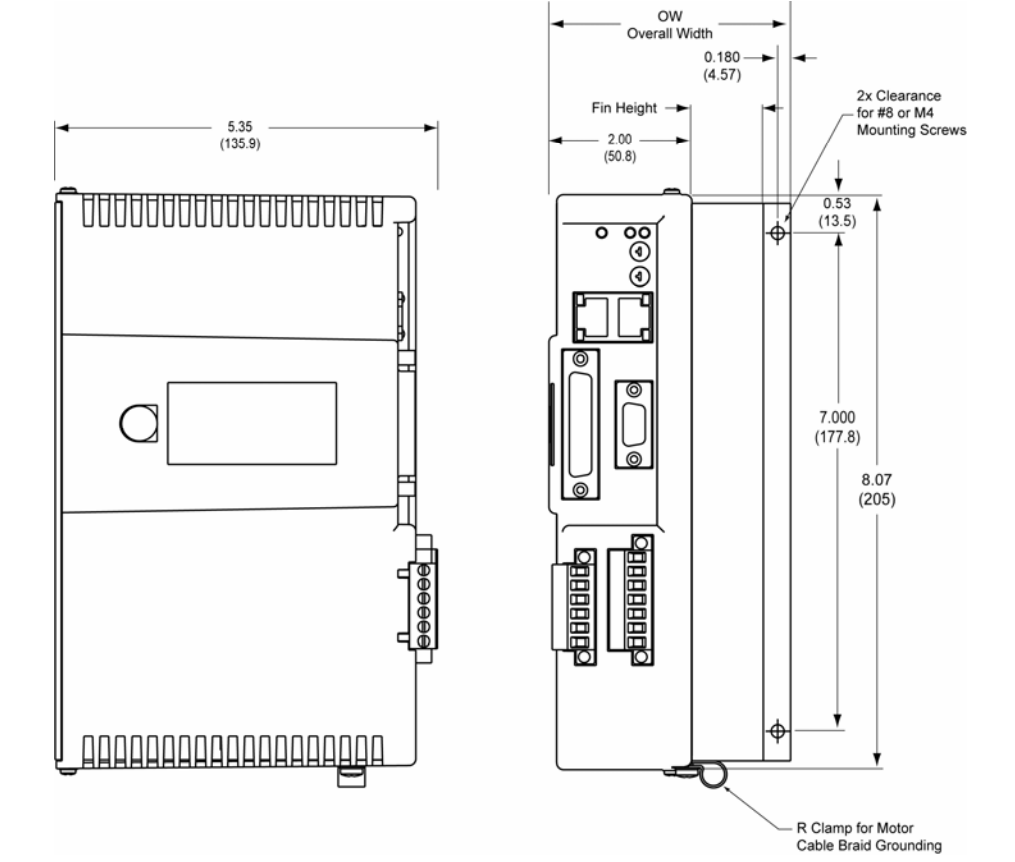

<span id="page-22-4"></span>*Figure 4 Drive Mounting for All Models* 

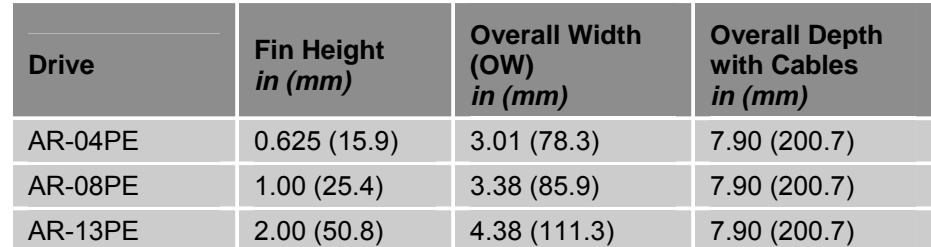

<span id="page-22-3"></span>*Table 7 Drive Dimensions* 

## <span id="page-23-1"></span><span id="page-23-0"></span>**Weight**

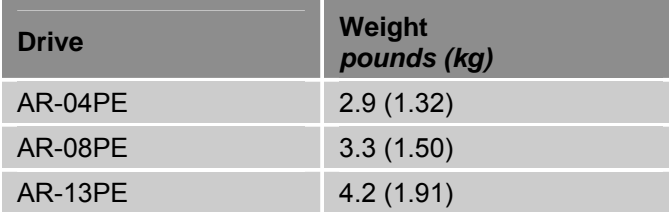

Use [Table 8](#page-23-5) to determine the weight of your drive.

<span id="page-23-5"></span>*Table 8 Drive Weights* 

## <span id="page-23-2"></span>**Mounting Guidelines**

The Aries EPL drive is a vented product. To prevent material spilling into the drive, mount it under an overhang or in a suitable enclosure.

Aries products are made available under "Restricted Distribution" for use in the "Second Environment" as described in the publication EN 61800-3: 1996.

#### <span id="page-23-3"></span>**Cable Routing**

Route high power cables (motor and mains) at right angles to low power cables (communications and inputs/outputs). Never route high and low power cables parallel to each other.

#### <span id="page-23-4"></span>**Panel Mounting**

The mounting clearance requirements are the same for all models of the Aries EPL drive. The minimum clearance between drives is 0.62 inches (15.75 mm). The minimum clearance above and below a drive is 1 inch (25.4 mm). [Figure 5](#page-24-1) on page [13](#page-24-1) demonstrates these clearance requirements.

<span id="page-24-0"></span>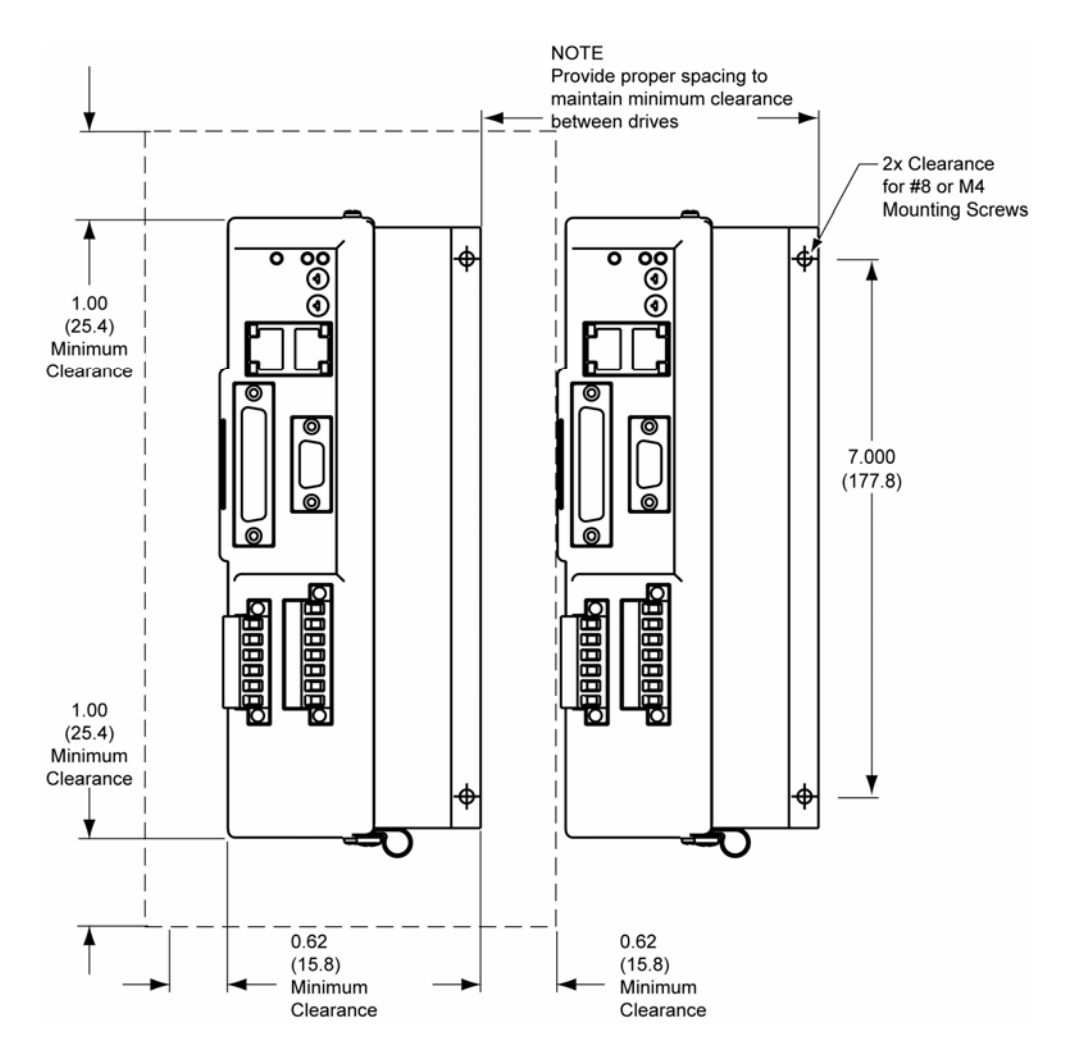

<span id="page-24-1"></span>*Figure 5 Panel Layout Dimensions for All Models* 

### <span id="page-25-0"></span>CHAPTER THREE

# **Electrical Installation**

<span id="page-25-1"></span>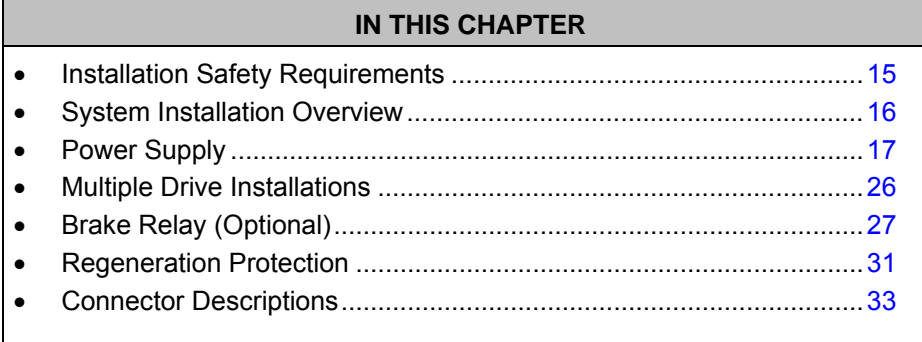

www.comoso.com

## <span id="page-26-1"></span><span id="page-26-0"></span>**Installation Safety Requirements**

Aries EPL drives meet the requirements of both the European LVD (Low Voltage Directive) and EMC (Electromagnetic Compliance) directives when installed according to the instructions given within ["Appendix C Regulatory](#page-113-1)  [Compliance–UL and CE](#page-113-1)."

As a rule, it is recommended that you install the drive in an enclosure to protect it from atmospheric contaminants and to prevent operator access while power is applied. Metal equipment cabinets are ideally suited for housing the equipment because they provide operator protection, EMC screening, and can be fitted with interlocks arranged to remove all hazardous motor and drive power when the cabinet door is opened.

Do not arrange the interlocks to open circuit the motor phase connections while the system is still powered as this could damage the drive.

#### <span id="page-26-2"></span>**Precautions**

During installation, take the normal precautions against damage caused by electrostatic discharges.

- Wear earth wrist straps.
- Include a mains power switch or circuit breaker within easy reach of the machine operator. Label, clearly, the switch or breaker as the disconnecting device.

#### <span id="page-26-3"></span>**Auto-Configuration for Encoders**

The drive recognizes "smart encoders" attached to Parker motors. You can apply power to the drive, and the drive reads all necessary motor parameters from the motor. The drive and motor are then ready to use.

If a drive is swapped out for any reason, you can insert a replacement—the replacement drive automatically reads the motor parameters.

## <span id="page-27-1"></span><span id="page-27-0"></span>**System Installation Overview**

The figures in this section illustrate the components and configuration necessary for electrical installation of all models of the drive.

Installing an Aries EPL drive a motion control system requires an ACR9000 EPL series controller, a compatible motor (listed on page [4\)](#page-15-3), and access to a computer system.

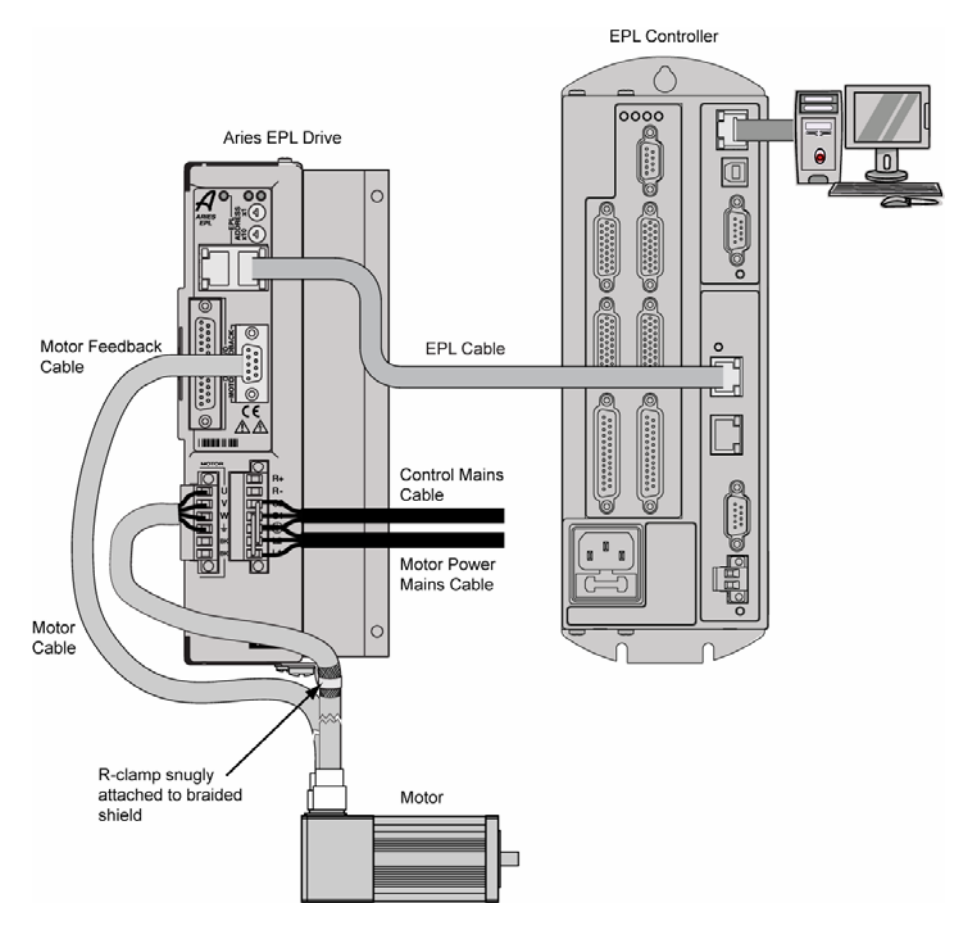

*Figure 6 System Installation overview* 

<span id="page-27-2"></span>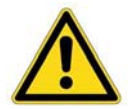

**Warning —** This product has been developed for industrial environments. Due to exposed high voltage terminals, this product must not be accessible to users while under normal operation.

**Important —** An R-clamp must be connected to the drive and snugly attached to the exposed braided shield of the motor cable in order to control electrical noise.

#### <span id="page-28-0"></span>**Connector Locations**

All drive models have identical connectors. Connector specifications are in the section ["Connector Descriptions](#page-44-1)" and also ["Appendix A Additional](#page-92-1)  [Specifications.](#page-92-1)" [Figure 7](#page-28-2) shows the name and location of the connectors.

<span id="page-28-1"></span>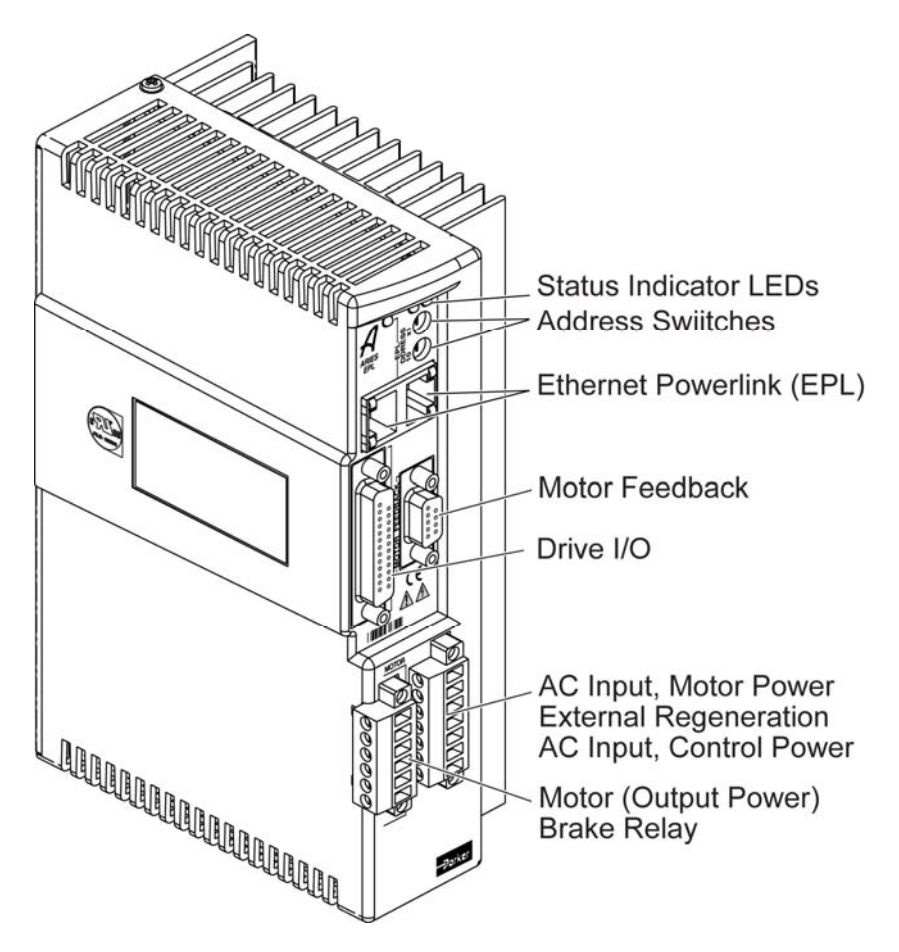

<span id="page-28-2"></span>*Figure 7 Connector Locations* 

#### <span id="page-29-6"></span><span id="page-29-0"></span>**Factory Installed Jumpers**

The drive comes with external jumpers installed in the Control power connector from C1 to L1 and C2 to L2. With these jumpers installed, apply power to the Motor power mains *only*. To operate the drive with separate Control and Motor AC power input, remove the jumpers. [Figure 8](#page-29-4) shows the location of the factory installed jumpers.

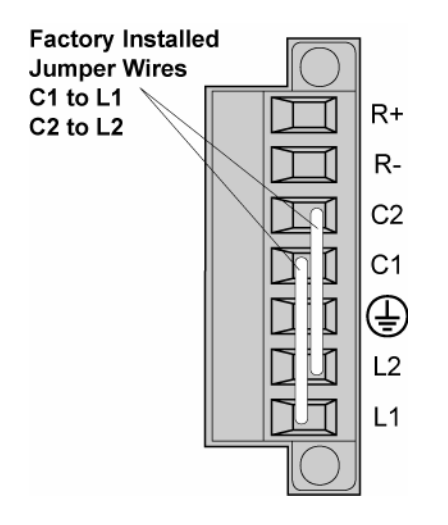

<span id="page-29-4"></span>*Figure 8 Factory Installed Jumpers on Control Power Connector* 

## <span id="page-29-1"></span>**Power Supply**

#### <span id="page-29-2"></span>**Input Power**

The mains Motor power supply and Control power supply for the drive must meet the following requirements.

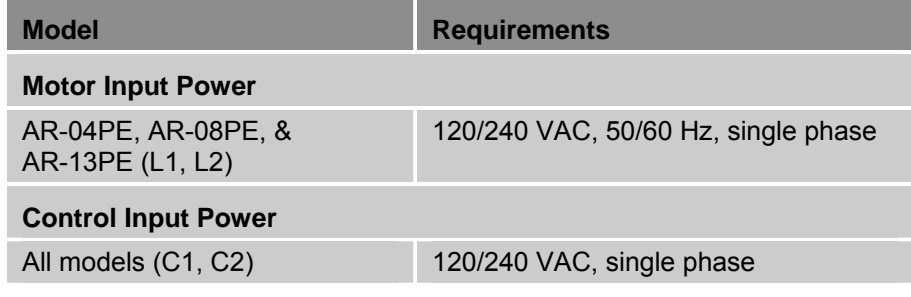

<span id="page-29-5"></span><span id="page-29-3"></span>*Table 9 Input Power Requirements* 

#### <span id="page-30-0"></span>**Mains/Input Power Connector**

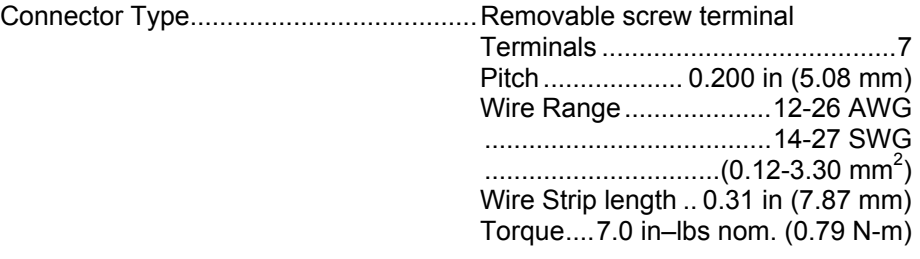

#### **Motor Power Supply Connection**

[Figure 9](#page-30-1) shows how to connect the external 120/240 VAC motor power source to the terminal connector installed in the drive.

For the Protective Earth ground, make the connection directly by means of a low-impedance path less than or equal to 0.1 ohm (no fuses, etc.). Under normal operation, no current should flow through the Protective Earth connection.

#### *Single AC Power Source*

A single mains AC power connection can be used to supply both Motor and Control input power when two phases of the Motor input power are jumpered to the Control input power (C1 and C2). Jumpers are installed at the factory for this purpose. Remove the jumpers to apply separate Control and Motor mains AC power input.

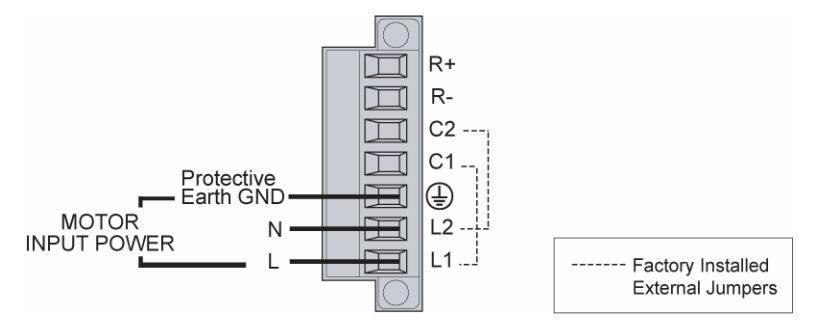

<span id="page-30-1"></span>*Figure 9 Motor and Control Power Supply Connection, Single Source* 

#### <span id="page-31-0"></span>*Separate AC Power Sources*

[Figure 10](#page-31-1) shows how to connect separate external Motor and Control AC power sources to the terminal connector installed in the drive. Additional information on Control power follows in ["Control Power Supply](#page-33-1)" on page [22](#page-33-1).

**Note:** *You must remove the factory installed jumper wires to use separate power sources.* For more information on the jumpers, see the previous section.

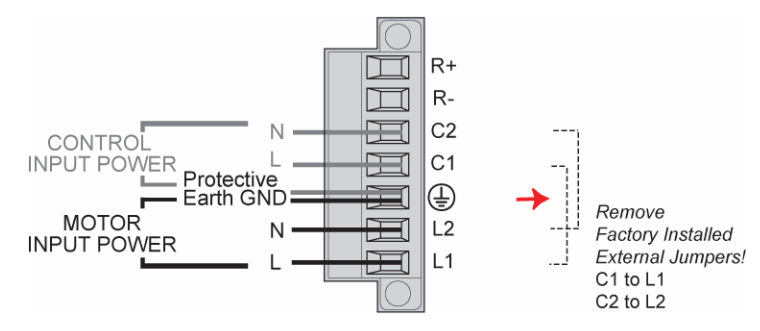

*Figure 10 Motor and Control Power Supply Connection, Separate Sources* 

<span id="page-31-1"></span>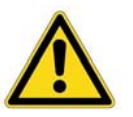

**Warning —** You must connect the drive's protective conductor terminal, marked with the earth symbol  $\bigoplus$ , to a reliable system Protective Earth.

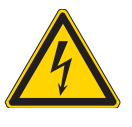

**Warning —** The drive's connector strip terminals have hazardous voltages when power is applied to the drive, *and up to several minutes after power is removed*. Lower voltages may still be present for several minutes after power is removed. During normal operation, these high voltage terminals must not be accessible to the user.

#### <span id="page-32-0"></span>**Motor Power Fuse Information**

Aries EPL drives have no user-serviceable internal fuses. For safety, you must provide a fuse in each of the AC Mains Motor power input lines. To determine the proper fuse type and size for your application, see [Table 10.](#page-32-1) (For fuse recommendations for Control Power input lines, see ["Control Power](#page-33-1)  [Supply"](#page-33-1) on page [22.](#page-33-1))

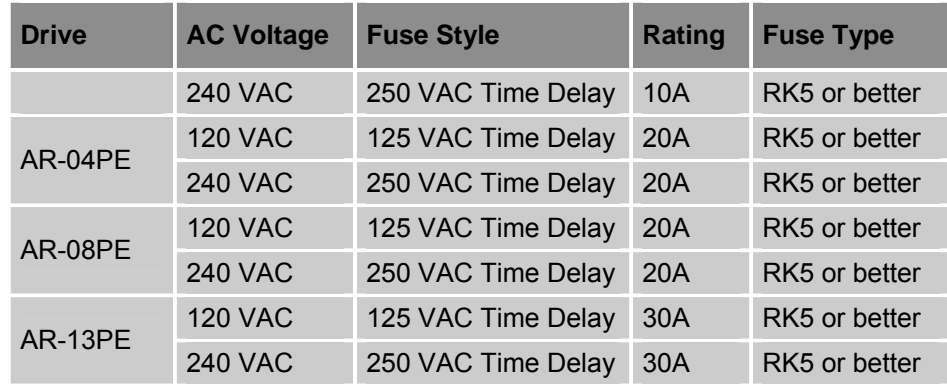

<span id="page-32-1"></span>*Table 10 Motor Power Fuse Information* 

[Table 11](#page-32-2) lists part numbers (at time of publication) for suitable fuses from several manufacturers. These fuses are type RK5 (time delay fuses).

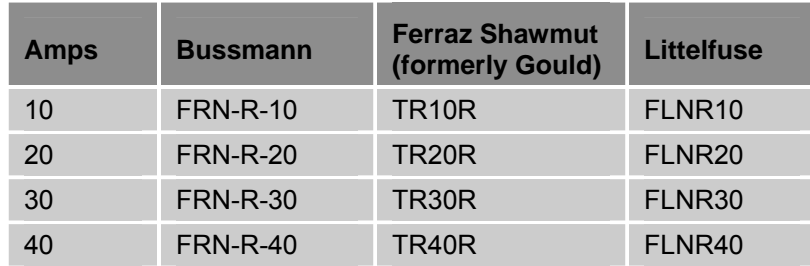

<span id="page-32-2"></span>*Table 11 Fuse Part Numbers* 

#### <span id="page-33-0"></span>**Drive Inrush Current**

The drive inrush current is limited by an internal thermistor that changes value with the ambient temperature. Drive inrush current is therefore dependent upon the temperature of the surrounding environment  $(T_{amb})$ . To determine the drive inrush current for your drive, see [Table 12](#page-33-2).

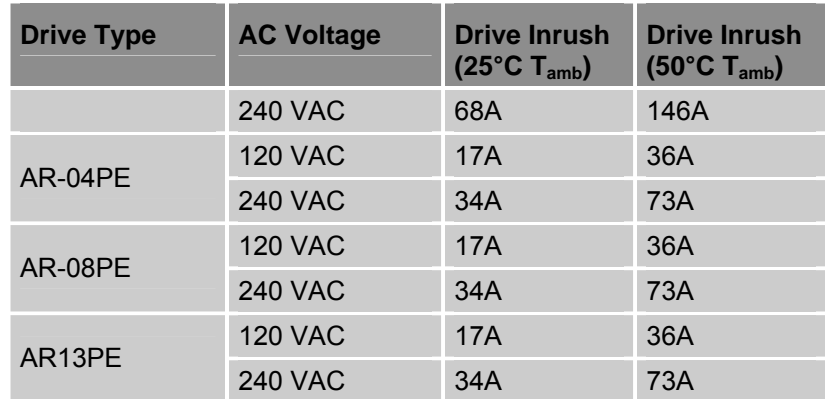

<span id="page-33-2"></span>*Table 12 Drive Motor Power Inrush Current* 

#### <span id="page-33-1"></span>**Control Power Supply**

With mains power applied to the Control power terminals C1 and C2, the drive's internal control board remains powered when the primary motor AC power source (L1, L2 (L3)) is disconnected. When operated in this configuration, the Control power input performs a "keep-alive" function. The keep-alive circuit maintains several important functions while removing power from the motor output connection. These functions include the following:

- Communications
- Diagnostics
- Motor position feedback
- Brake relay in brake mode
- Drive I/O signals

#### <span id="page-34-0"></span>**Control Power Connector**

**AR-04PE, AR-08PE, & AR-13PE** 

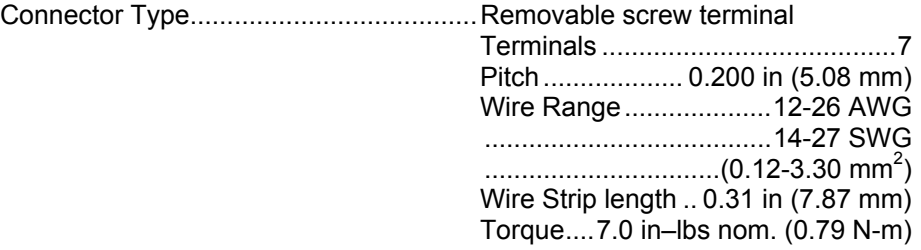

#### **Control Power Connection**

The Control power connection can be made in one of two ways: (1) with an AC mains power source that is shared with the Motor power, or, (2) with a separate mains power source. The Control power supply for all Aries EPL drive models must be 120/240 VAC, single phase.

[Figure 11](#page-34-1) shows how to connect a unique AC mains power source separate from the Motor power source—to the Control connector installed in the drive. See [Figure 9](#page-30-1) on page [19](#page-30-1) for making a shared connection.

You *must remove the factory installed jumpers* to apply a separate Control power input. (The jumpers are installed for the purpose of using a single AC power source for both Motor and Control input power.) For more information on the jumpers, see the section ["Factory Installed Jumpers"](#page-29-6) on page [18.](#page-29-6)

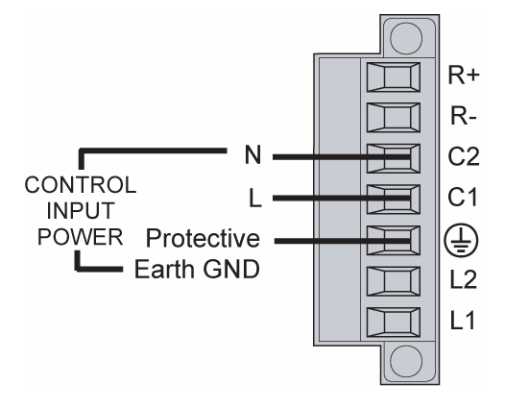

*Figure 11 Control Input Power Connection* 

<span id="page-34-1"></span>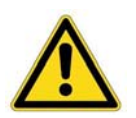

**Warning —** You must connect the drive's protective conductor terminal, marked with the earth symbol  $\bigoplus$ , to a reliable system Protective Earth.

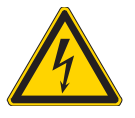

**Warning —** The drive's connector strip terminals have hazardous voltages when power is applied to the drive, *and up to several minutes after power is removed*. Lower voltages may still be present for several minutes after power is removed. During normal operation, these high voltage terminals must not be accessible to the user.

#### <span id="page-35-0"></span>**Fuse Information**

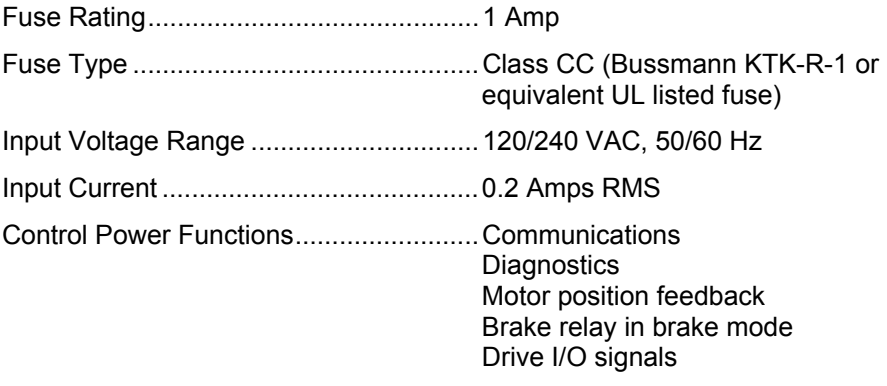

### <span id="page-35-1"></span>**Output Power**

[Table 13](#page-35-2) contains the continuous and peak output power ratings for all Aries EPL drive models.

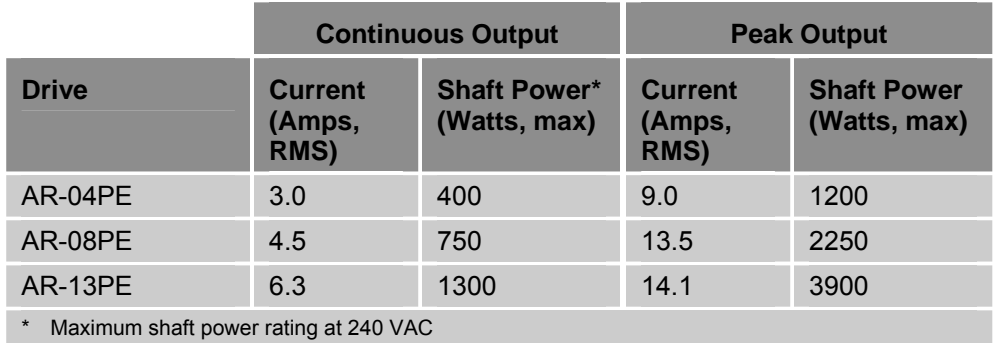

<span id="page-35-2"></span>*Table 13 Output Power, Continuous and Peak* 

#### **Motor Connector**

#### **AR-04PE, AR-08PE, & AR-13PE**

Connector Type.......................................Removable screw terminal

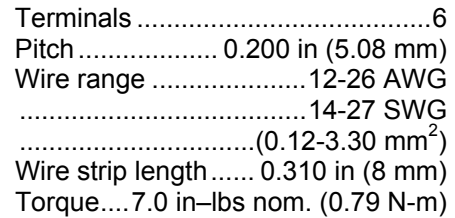
### <span id="page-36-2"></span>**Output Power Connection**

[Figure 12](#page-36-0) shows how to connect the motor cable to the screw terminal connector installed in the drive. Current Parker motor cables are marked with white numbers (1,2, or 3) to indicate the phase. Connect Motor Phase 1 to U, 2 to V, and 3 to W, and Motor Safety Earth to the Protective Earth ground connector.

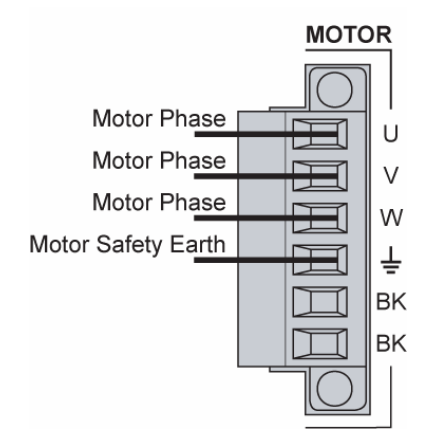

<span id="page-36-0"></span>*Figure 12 Output Power Connection* 

[Table 14](#page-36-1) contains wiring information for making connections with various Parker Hannifin motors.

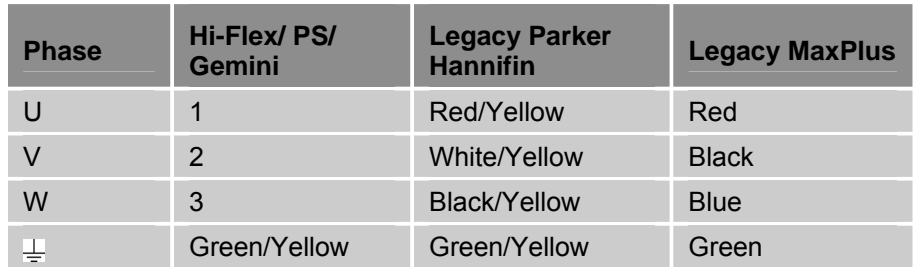

*Table 14 Wiring to Parker Motors* 

<span id="page-36-1"></span>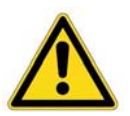

**Warning —** You must connect the Motor Safety Earth conductor terminal, marked with the earth symbol  $\frac{1}{2}$ , to the motor cable's motor-safety-earth wire (green/yellow).

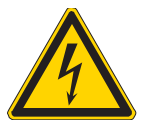

**Warning —** The drive's connector strip terminals have hazardous voltages when power is applied to the drive, and up to several minutes after power is removed. Lower voltages may still be present for several minutes after power is removed. During normal operation, these high voltage terminals must not be accessible to the user.

# **Multiple Drive Installations**

In a typical cabinet installation, a single mains line connects to a terminal bus inside the cabinet. Then from the terminal bus, make individual connections for Mains and Control power to the corresponding connector(s) on *each drive*. Be sure to install fuses for each drive between the terminal bus and the drive.

Tie each drive's Protective Earth  $\bigoplus$  conductor terminal directly to the system safety earth location as shown in [Figure 13](#page-37-0). Under normal operation, no current should flow through the Protective Earth ground.

## **Safety Earth Connection**

For multiple drive installations, Parker Hannifin recommends a single point or "star" safety earth configuration. [Figure 13](#page-37-0) represents a typical star safety earth connection .

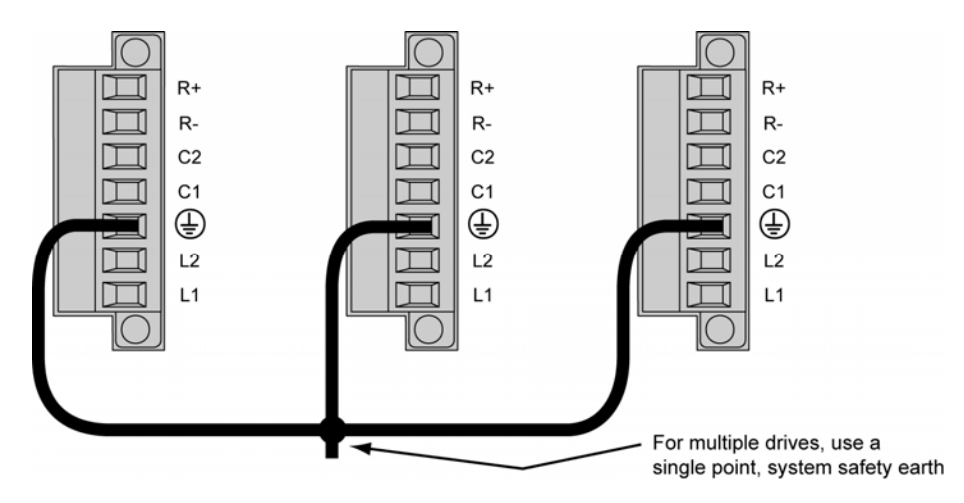

<span id="page-37-0"></span>*Figure 13 Multiple Drives Safety Earth Connection* 

# **Brake Relay (Optional)**

The Brake Relay connection provides a safety feature for your motion control system, particularly for vertical applications. The drive acts as a control switch for the motor brake (if a brake is present). When 24V is applied from an outside power supply through the drive's BK terminals, the motor brake is disabled. When the power supply is interrupted, or the drive faults or is disabled, the brake is enabled and stops shaft rotation. Break Relay connector and wiring information follow in this section.

## **Brake Relay Connector**

### **AR-04PE, AR-08PE, & AR-13PE**

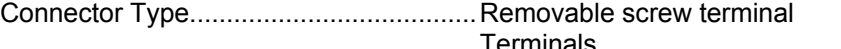

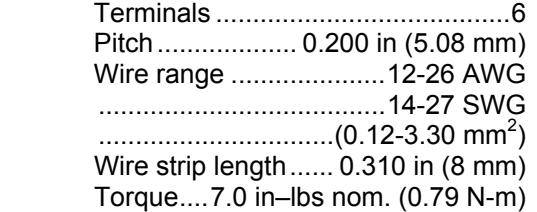

## **Brake Relay Connection**

On all models, the two BK terminals are optically isolated from the drive's internal logic.

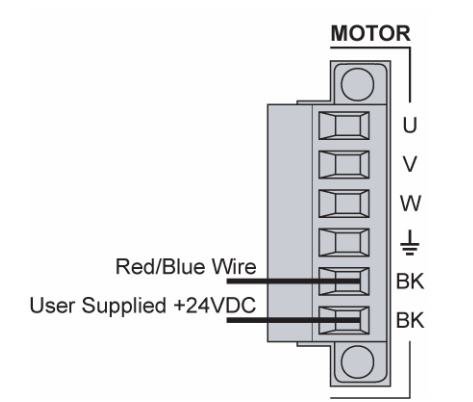

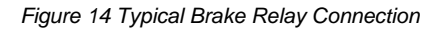

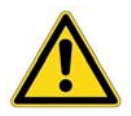

**Warning —** You must connect the drive's protective conductor terminal, marked with the earth symbol  $\bigoplus$ , to a reliable system Protective Earth.

Note: See additional warning on the next page.

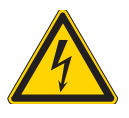

Warning — The drive's connector strip terminals have hazardous voltages when power is applied to the drive, and up to several minutes after power is removed. Lower voltages may still be present for several minutes after power is removed. During normal operation, these high voltage terminals must not be accessible to the user.

### **Connecting Motor with Full Wave Rectifiers**

Some Parker brake motors (BE, SM, SE, NeoMetric, and J series motors, serial numbers greater than 010904xxxxx) contain full wave rectifiers, so connection polarity is not an issue during installation.

- 1. Connect one red/blue brake wire (Parker Motor cable or equivalent) to one BK terminal.
- 2. Connect the second red/blue brake wire (Parker Motor cable or equivalent) to the 24V return on your power supply.
- 3. Connect the +24 VDC power supply to the second BK terminal.

[Figure 15](#page-39-0) shows a typical application.

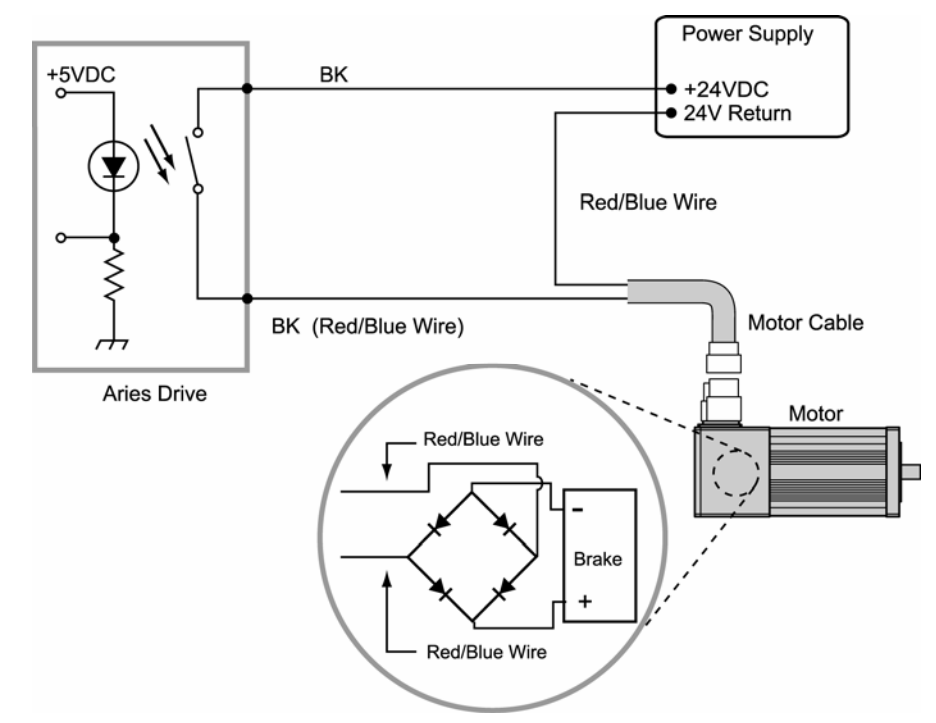

<span id="page-39-0"></span>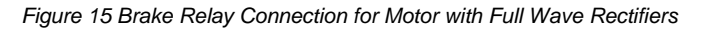

### **Connecting Motor without Full Wave Rectifiers**

When using Parker MaxPlus motors, Parker motors with serial numbers less than 010904xxxxx, or non-Parker motors, you must install a fly-back diode. Consult the specifications or the manufacturer of your motor.

- 1. Connect one red/blue brake wire (Parker Motor cable or equivalent) to one BK terminal (located on the Motor connector.
- 2. Connect the second red/blue brake wire (Parker Motor cable or equivalent) to the 24V return on your power supply.
- 3. Between the two red/blue wires, connect the fly-back diode. See [Figure 16](#page-40-0).
- 4. Connect the +24 VDC power supply to the second BK terminal.

[Figure 16](#page-40-0) shows a typical installation.

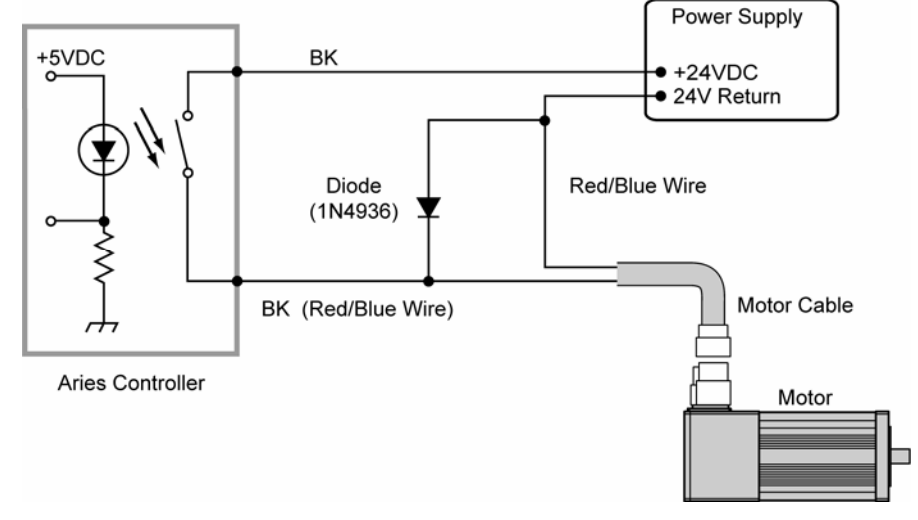

<span id="page-40-0"></span>*Figure 16 Brake Relay Connection for Motor without Full Wave Rectifiers* 

# **Relay Information**

## **Operation**

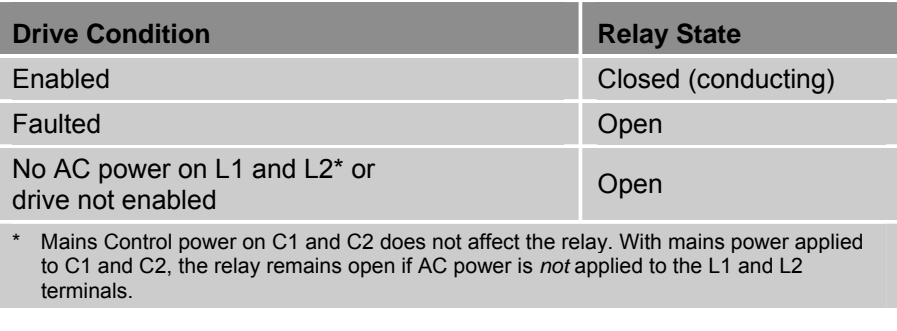

*Table 15 Brake Relay Operation* 

# **Specifications**

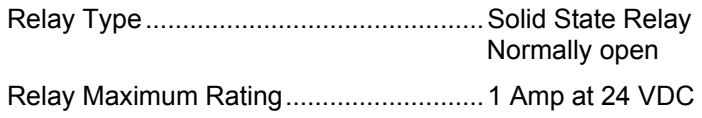

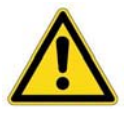

**Warning —** Do not exceed the ratings of the brake relay. If required, control a suitable external relay with this relay to meet your power requirements.

# **Regeneration Protection**

Drive models AR-04PE, AR-08PE, and AR-13PE do not have internal regeneration (power dump/dissipation) resistors; however, they can utilize an external regeneration resistor. For information on selecting a suitable external regeneration resistor, see "[Appendix B External Power-Dump](#page-98-0)  [Resistor Selection.](#page-98-0)"

## **Regeneration Connection**

To use a external regeneration (power dump) resistor, connect your external resistor to the R+ and R- terminals located on the Control power connector.

[Figure 17](#page-42-0) illustrates the external regeneration resistor connections.

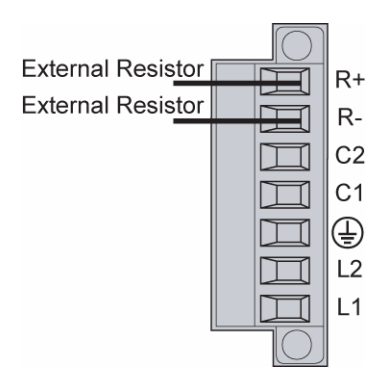

*Figure 17 External Regeneration Connection* 

<span id="page-42-0"></span>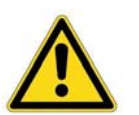

**Warning —** The drive's connector strip terminals are at hazardous voltages when power is applied to the drive, and up to several minutes after power is removed. Lower voltages may still be present for several minutes after power is removed.

During normal operation, these high voltage terminals must not be accessible to the user.

## **Internal Regeneration Capability**

The drive may experience an over-voltage fault if the regeneration exceeds the absorbent capacity of the drive's internal bus capacitors, as shown in [Table 16.](#page-43-0)

### **Regeneration Absorption**

The available absorption varies, based on mains voltage and the drive's internal capacitance. The various drives can absorb the following amounts of regenerated energy in its internal capacitors.

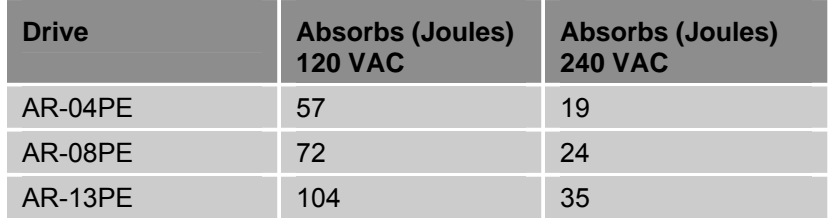

<span id="page-43-0"></span>*Table 16 Regeneration Absorption* 

For more specifications about energy absorption by the drive's capacitors, see [Table 39](#page-102-0) on page [91.](#page-102-0)

For more information about selecting an external power-dump resistor, see ["Appendix B External Power-Dump Resistor Selection](#page-98-0)".

# **Connector Descriptions**

### **Mains/Input Power Connector**

The drive's mains screw terminal connector provides a connection for AC mains power to the drive. (For connection information, see ["Input Power](#page-13-0)" on page [18](#page-29-0).) Specifications for the connectors follow in this section. [Figure 18](#page-44-0) shows the connector for all models.

On models AR-04PE through AR-13PE, the Mains/Input power connector provides terminals L1, L2, and  $\bigoplus$  for connecting motor mains power. It also serves to connect Control power through terminals C1 and C2, and a power dissipation resistor on terminals R+ and R–. The connector is removable.

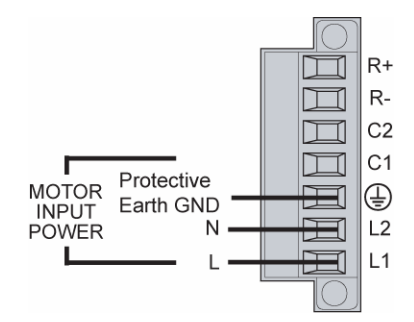

*Figure 18 Mains/Input Power Connector* 

## **Mains/Input Power Connector**

<span id="page-44-0"></span>**AR-04PE, AR-08PE, & AR-13PE**...........Amphenol PCD: ELFA13210E

Parker Hannifin Part Number..................43-021069-01

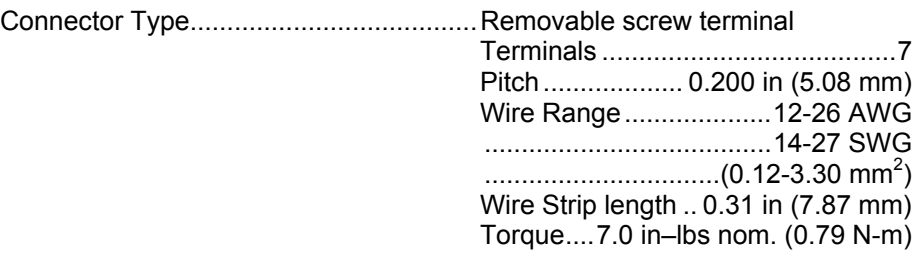

## **Output Power Connector**

The drive's Motor screw terminal connector provides output power to the motor. (For connection information see "[Output Power Connection](#page-36-2)" on page [25](#page-36-2)). Specifications for the connectors follow in this section.

The drive's Motor connector provides terminals U, V, W and  $\frac{1}{2}$  for connecting output power to the motor. It also serves to connect an external motor brake to the drive's internal solid-state relay on the two BK terminals. This connector is removable.

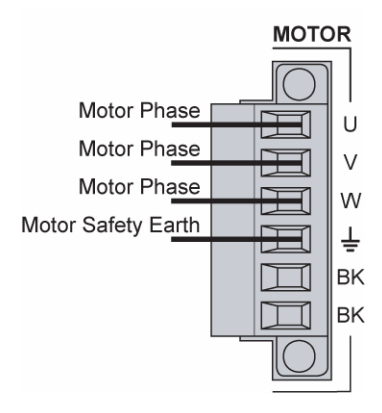

*Figure 19 Output (Motor) Power Connector* 

### **Motor Connector**

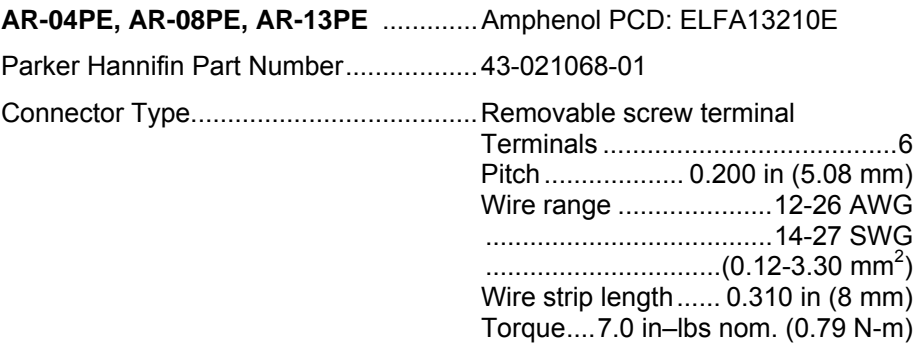

## **Motor Feedback Connector**

Inputs for the encoder feedback, motor thermal switch, and hall effects are located on the 15-pin Motor Feedback connector.

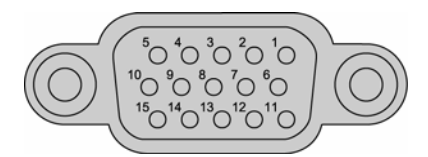

*Figure 20 Motor Feedback Connector, Female* 

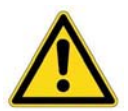

**Important —** Encoder inputs use a DS26LV32 differential line receiver. Parker Hannifin recommends 26LS31 (or compatible) differential line driven encoders. Single-ended encoders are *not* compatible with the drive.

### **Pinout—Motor Feedback Connector**

**Note:** A box surrounding pins indicates a requirement for twisted pair wiring.

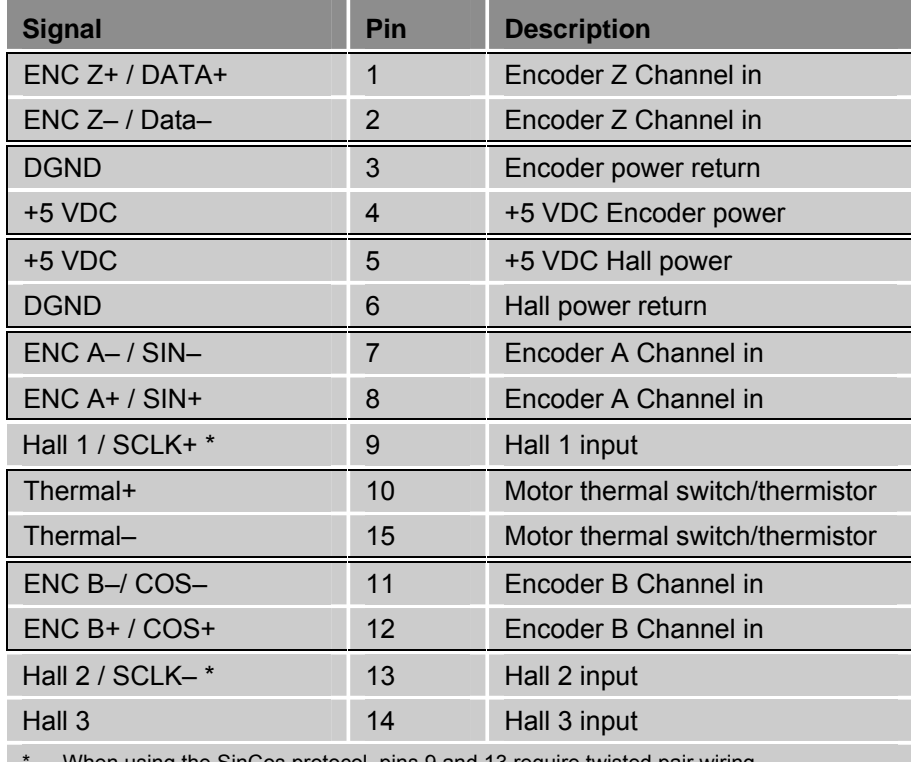

\* When using the SinCos protocol, pins 9 and 13 require twisted pair wiring.

*Table 17 Motor Feedback Connector Pinout* 

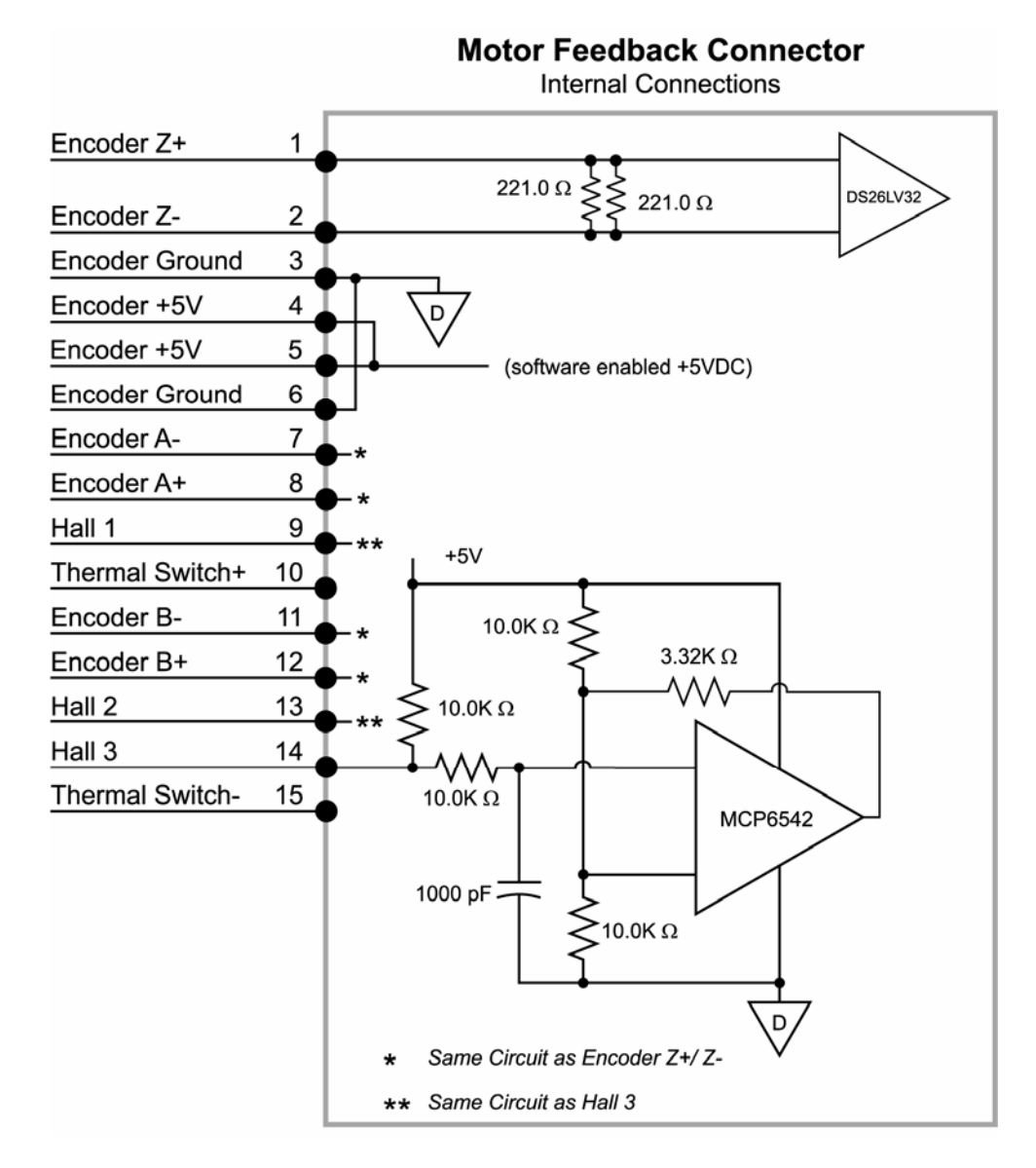

*Figure 21 Motor Feedback Connector, Internal Circuit Diagram* 

## **Inputs—Encoder**

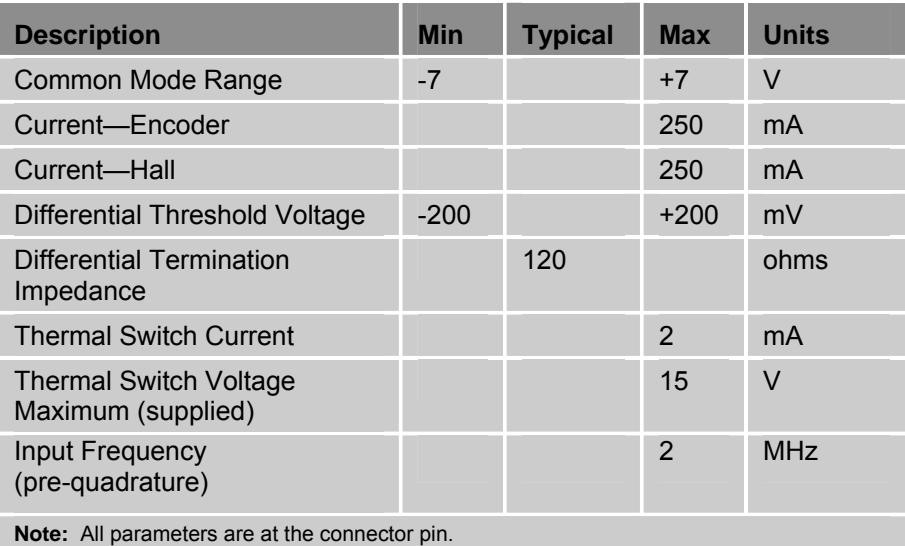

*Table 18 Inputs—Encoder Inputs Electrical/Timing Characteristics* 

## **Connector Specification—Drive**

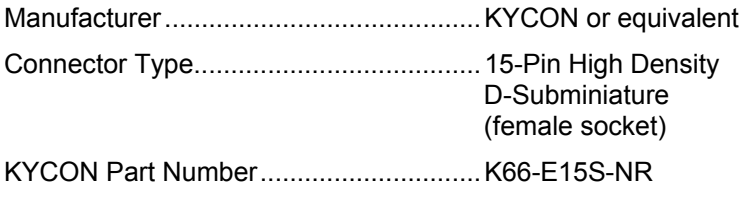

## **Connector Specification—Mating Connector**

Mating connectors are not provided with the drive. Parker cables are available with mating connectors attached.

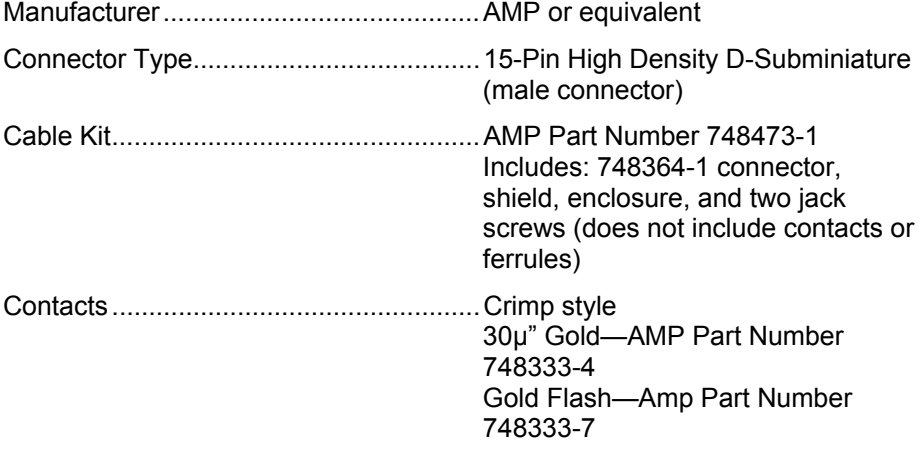

# **Drive I/O Connector**

The drive's RJ-45 EPL connector replaces the Drive I/O connector as the I/O communication interface between the controller and the drive, thereby making the Drive I/O connector available for other applications. The 25-pin Drive I/O connector has seven inputs and four outputs, which are described below. All drive input and output signals are optically isolated.

- Four general purpose inputs with both Anodes (+) and Cathodes (–) available
- Three high-speed inputs with both Anodes  $(+)$  and Cathodes  $(-)$ available
- Four General Purpose outputs

[Figure 22](#page-50-0) on page [39](#page-50-1) shows the connector and [Table 19](#page-50-1) contains the connector pinout.

**Note:** The drive I/O connector *does not* serve as a traditional controller interface. The only interface for controller communication is the RJ-45 connector.

#### *Cable*

For preparing your own cable, use differential pair wiring with a minimum of three turns-per-inch (3 TPI).

### **Connector Specification—Drive**

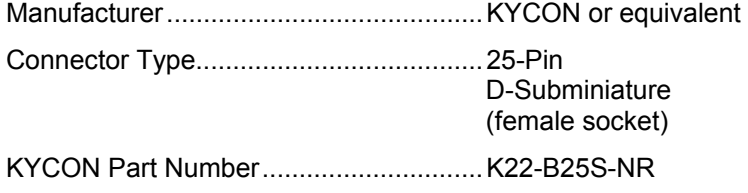

### **Connector Specification—Mating Connector**

Mating connectors are not provided with the drive.

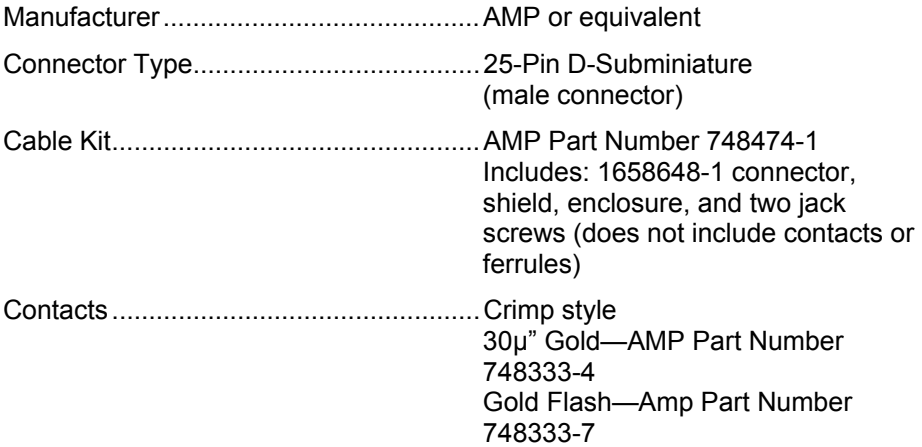

### **Pinout—Drive I/O Connector**

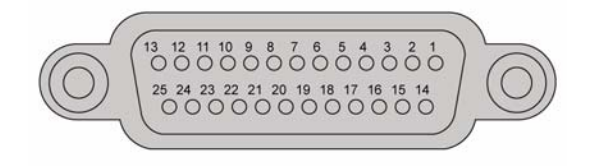

*Figure 22 Drive I/O Connector, Female* 

<span id="page-50-0"></span>**Note:** A box surrounding pins indicates a requirement for twisted pair wiring.

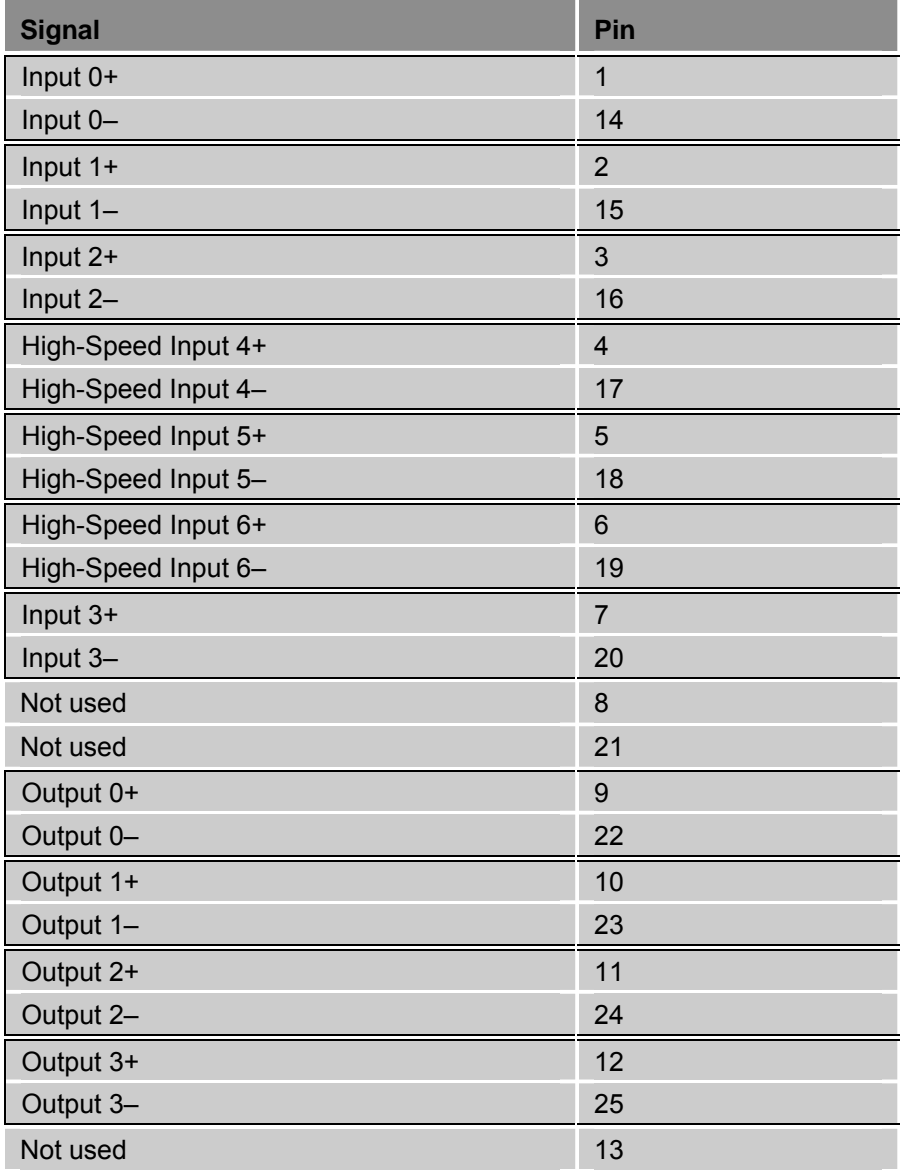

<span id="page-50-1"></span>*Table 19 Drive I/O Connector Pinout* 

|                     |                         | Drive I/O Connector: Internal Connections      |
|---------------------|-------------------------|------------------------------------------------|
| Input $0 +$         | 1                       | PS2801<br>10 mA<br>Current<br>Limit            |
| Input 0-            | 14                      | 1000 pF<br>CMPSH-3A                            |
| Input 1+            | $\overline{\mathbf{c}}$ |                                                |
| Input $1-$          | 15                      | Same circuit as Input 0+/-                     |
| Input 2+            | 3                       |                                                |
| Input 2-            | 16                      | Same circuit as Input 0+/-                     |
| High-Speed Input 4+ | 4                       | PS9821<br>10 mA<br>Current<br>Limit<br>1000 pF |
| High-Speed Input 4- | 17                      |                                                |
| High-Speed Input 5+ | 5                       | CMPSH-3                                        |
| High-Speed Input 5- | 18                      | Same circuit as High-Speed Input 4             |
| High-Speed Input 6+ | 6                       |                                                |
| High-Speed Input 6- | 19                      | Same circuit as High-Speed Input 4             |
| Input 3+            | $\overline{7}$          | PS2801<br>10 mA<br>Current<br>Limit            |
| Input 3-            | 20                      | 1000 pF<br>CMPSH-3A                            |
| Output 0+           | 9                       | AQY210KS                                       |
| Output 0-           | 22                      |                                                |
| Output 1+           | 10                      |                                                |
| Output 1-           | 23                      | Same circuit as Output 0+/-                    |
| Output 2+           | 11                      |                                                |
| Output 2-           | 24                      | Same circuit as Output 0+/-                    |
| Output 3+           | 12                      |                                                |
| Output 3-           | 25                      | Same circuit as Output 0+/-                    |

*Figure 23 Drive I/O Connector, Internal Circuit Diagram*

### **Inputs—High-Speed**

The high-speed inputs are optically isolated inputs. Current is limited internally for input voltage control of 5 to 24 volt logic. The Anode (+) and Cathode (−) optocoupler inputs are on separate connector pins to allow significant flexibility in wiring to different styles of interface.

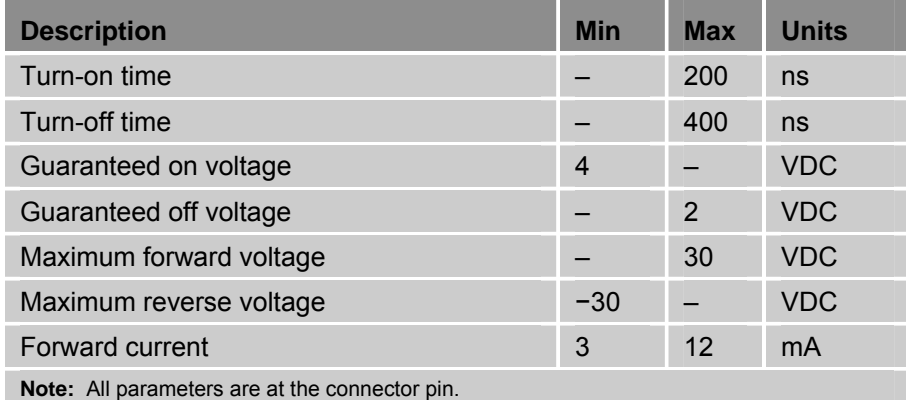

*Table 20 Inputs—Trigger and Home Electrical/Timing Characteristics* 

### **Inputs—General Purpose**

These slow inputs are optically isolated. Current is limited internally for input voltage control of 5 to 24 volt logic. The Anode (+) and Cathode (−) optocoupler inputs are on separate connector pins to allow significant flexibility in wiring to different styles of interface.

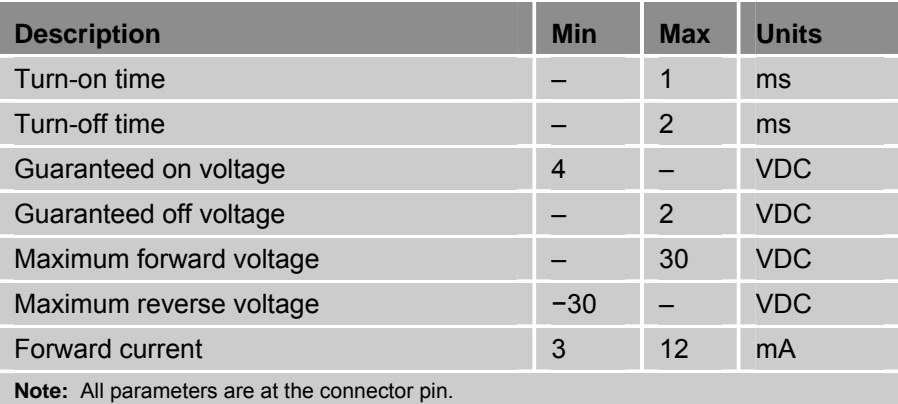

*Table 21 Additional Inputs—Electrical/Timing Characteristics* 

### **Outputs—General Purpose**

The general purpose outputs are optically isolated and current limited. Both sides of the MOSFET output structure are brought to the pins to allow significant flexibility in wiring to different styles of interface.

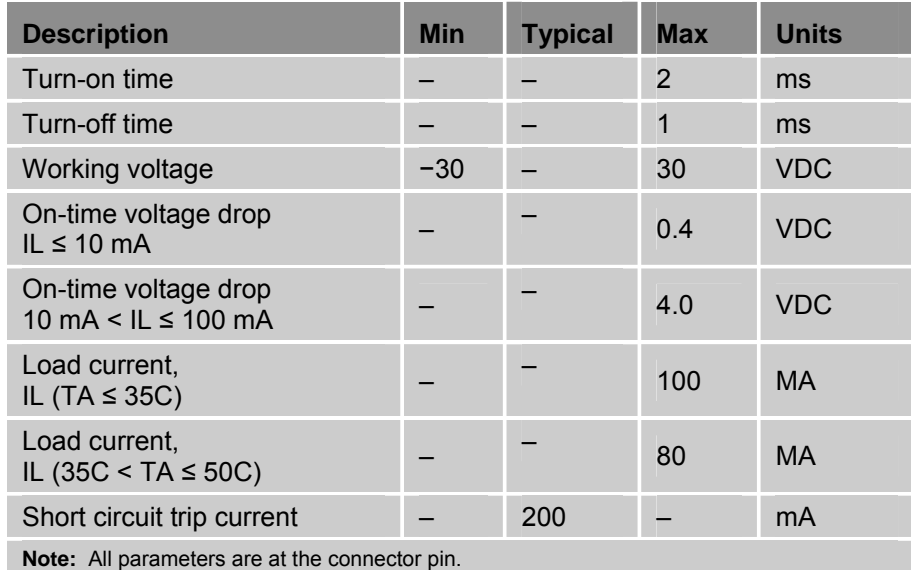

*Table 22 Outputs—General Purpose Outputs Electrical/Timing Characteristics* 

# **ETHERNET Powerlink Connector**

See the next chapter, "Communications," for information on the ETHERNET Powerlink Connection.

# CHAPTER FOUR

# **Communications**

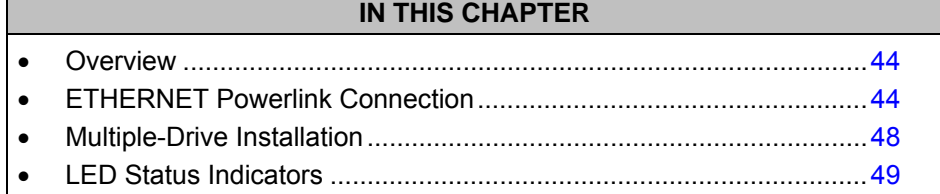

www.comoso.com

# <span id="page-55-0"></span>**Overview**

The Aries EPL drive is designed to use the advanced communication capabilities of ETHERNET Powerlink, which makes setup virtually automatic. Through an EPL connection, the drive and controller exchange essential information for establishing the drive in the EPL network. The drive also communicates in a standard Ethernet network, thereby providing a direct link for sending commands through the ACR-View online help system. This chapter describes how to establish both standard Ethernet and EPL connections.

All models of the drive have a dual-stack, standard RJ-45 connector, which provides two communications ports. Although standard Ethernet and EPL are functionally different, the electrical and mechanical connections are largely the same.

# <span id="page-55-1"></span>**ETHERNET Powerlink Connection**

The drive has ETHERNET Powerlink (EPL) motion bus capability. EPL is an open-standard communication profile for Real-Time Ethernet. It extends Ethernet capabilities by transferring data with the timing and synchronization performance required for motion control systems. EPL uses standard Ethernet for the data link layer, but imposes timing rules on all members of the network. These rules prevent collisions and ensure precise periodic-data exchange.

EPL functions as the sole communication interface between the drive and controller, carrying position setpoint commands, and setup, feedback, and I/O information. It also provides communication for multidrive installations.

## **EPL/Ethernet Cable Specification**

For connection to an EPL controller or another EPL drive use a braid over foil twisted pair cable (straight or crossover). An example of this type of cable is L-COM TRD855SIG-XX.

The maximum cable length is 100m, as defined by Ethernet 100Base-TX standards.

## **EPL/Ethernet Connector**

A dual-stack, standard RJ-45 socket connector, located on the front panel of the drive, provides two communication ports that accommodate ETHERNET Powerlink connections. The two sockets of the connector are identical and either may be used for connection to an EPL controller, another EPL drive, or a direct connection to a PC network card.

The presence of the two sockets forms a small internal hub, which permits the connection of multiple drives in one network. (See ["Multiple-Drive](#page-59-0)  [Installation"](#page-59-0) on page [47](#page-59-1) for more information.)

To provide top noise performance, the connector contains isolation transformers and common mode chokes for both the transmit and receive signal pairs.

[Figure 24](#page-56-0) shows the plug and socket connectors and their features. [Table 23](#page-56-1)  contains the connector pinout.

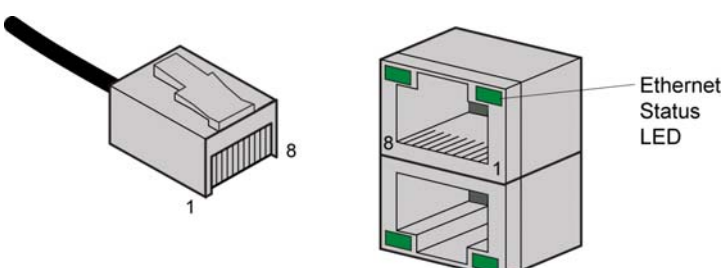

<span id="page-56-0"></span>*Figure 24 RJ-45 Connectors* 

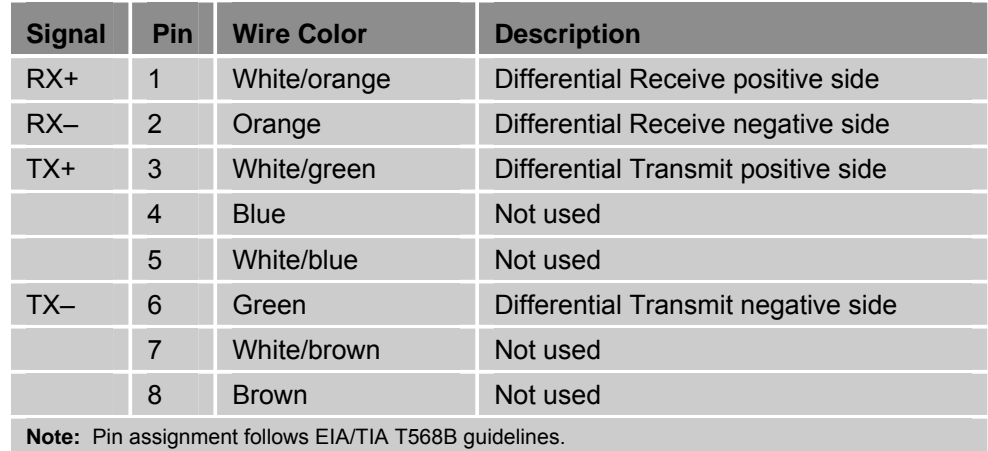

<span id="page-56-1"></span>*Table 23 RJ-45 Connector Pinout* 

### **Connector Specification**

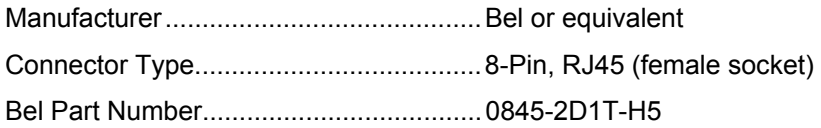

### **LED Ethernet Status Indicators**

LEDs located on the RJ-45 socket connector indicate the Ethernet network status. [Table 24](#page-56-2) describes the LED states and their meanings.

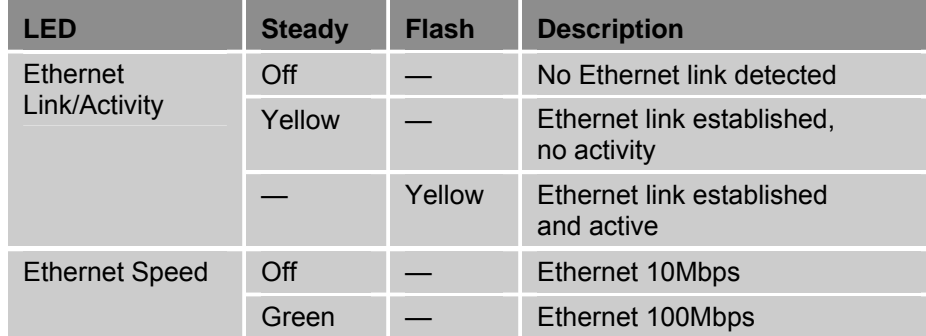

<span id="page-56-2"></span>*Table 24 Ethernet Status LED Descriptions* 

### **Establishing an EPL Network**

A member of an EPL network is called a node. An EPL network comprises one managing node (MN) and one or more controlled nodes (CN). In this case, the controller is the MN and the drive is the CN. The MN starts and stops the network and initiates all communication. The CN responds to requests from the MN.

An EPL network is a private class C network with the Net ID (or IP address) 192.168.100.xx, in which the first three octets will always be 192.168.100 for all nodes. The last octet, however, is unique for each node on the network and is referred to as the node ID. The node ID is determined by the addressswitch settings on a drive. For example, if a drive's switch setting is 13, its node ID is 13 and its Net ID is 192.168.100.13.

**Note:** The EPL Net ID established with the address switches is also the IP address used for connecting to a PC with standard Ethernet. The subnet mask setting for the drive is 255.255.255.0 and cannot be changed.

### **Assigning the Drive Node ID**

Make sure you have assigned the drive node ID before making the EPL connection. (Setting the drive's IP address also sets the node ID—the last octet of the IP address.) Verify that no two drives on the network have the same node ID.

The drive has two rotary decimal switches for setting the node ID from 1 through 99 (00 is not a valid node ID). One switch is marked X1 and the other X10. X1 is the "ones" position and X10 is the "tens" position. For example, set the address to 13 by turning the pointer on the X10 switch to 1 and the X1 switch to 3 (10 + 3 = 13). [Figure 25](#page-57-0) shows the location of the switches.

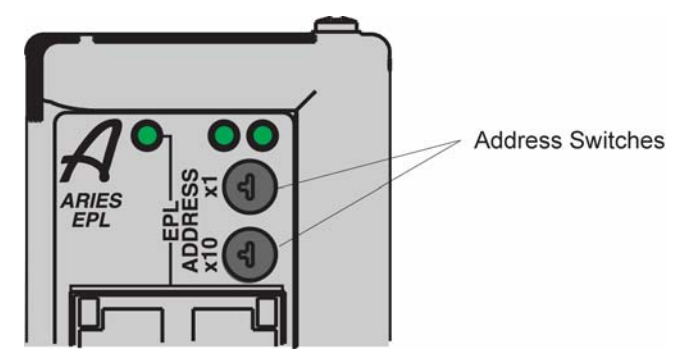

*Figure 25 Address Switches* 

### <span id="page-57-0"></span>**Connecting to an EPL Controller**

All models of the drive have a dual-stack RJ-45 socket connector providing two EPL ports. The two RJ-45 sockets on the drive can be used interchangeably. Connect one of the drive's EPL ports to an EPL port on the controller, as shown in [Figure 26.](#page-58-0)

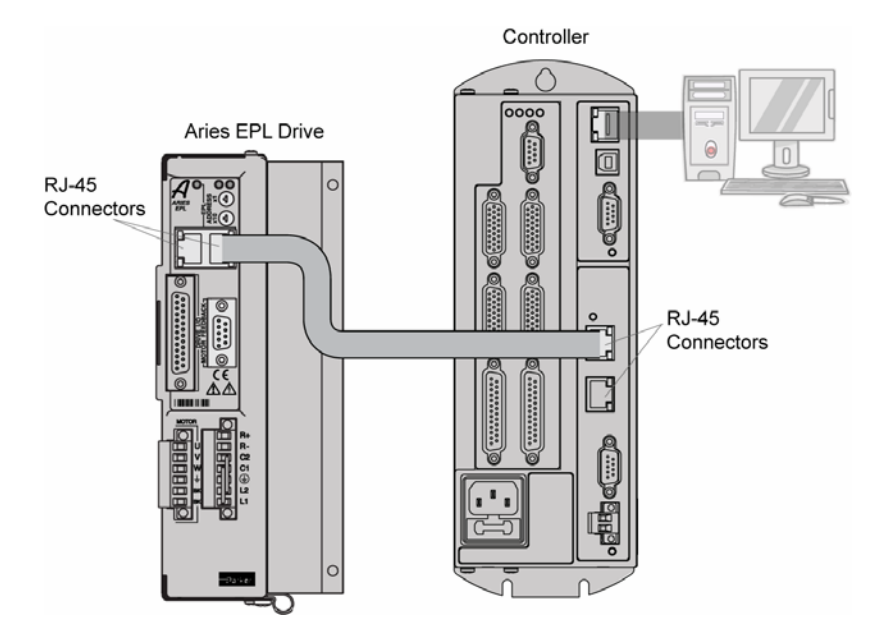

*Figure 26 ETHERNET Powerlink Connection* 

<span id="page-58-0"></span>**Note:** EPL network configuration is for the most part performed automatically by the controller. See the controller's user guide for complete information on configuring a network.

# **Connecting to a PC**

Connect one end of an Ethernet cable to a PC in your Ethernet network. Connect the other end to one of the drive's two RJ-45 socket connectors, as shown in [Figure 27.](#page-58-1) The drive's two RJ-45 sockets can be used interchangeably.

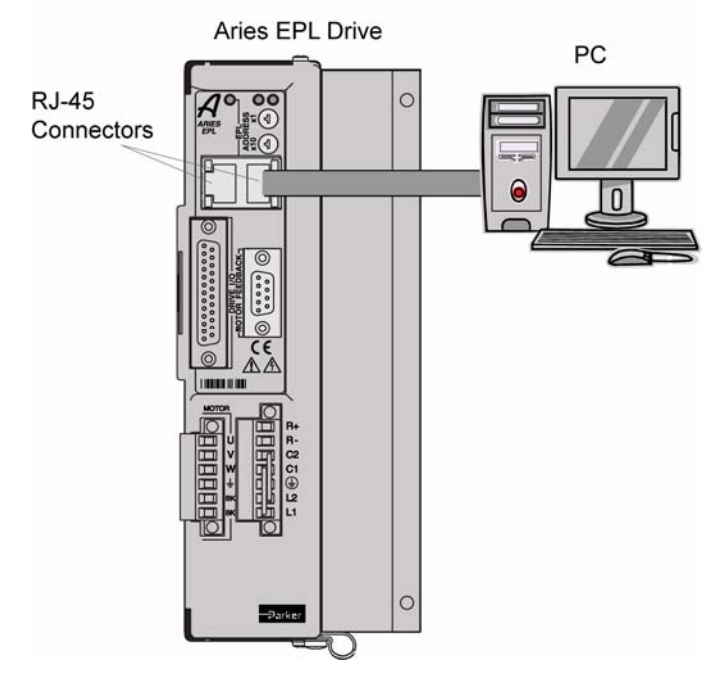

<span id="page-58-1"></span>*Figure 27 Ethernet Connection* 

# <span id="page-59-0"></span>**Multiple-Drive Installation**

A maximum of 16 drives (controlled nodes—CNs) may be connected directly to the controller (managing node—MN) in daisy-chain fashion. Each EPL connector on the controller can support one chain with a maximum of eight drives. (The controller's two EPL connectors are connected by an internal hub.) [Figure 28](#page-59-2) illustrates an EPL network installation with up to16 drives.

100Base-TX Class 2 hubs or repeaters may be used in an EPL network, but the maximum of 16 CNs per each ACR9000 EPL Controller (MN) may not be exceeded. (Class 2 defines the lowest latency and jitter standard.) [Figure 29](#page-59-3)  shows an example of an EPL network installation with an external hub.

Ethernet switches typically will not work in an EPL network. Switches buffer the data before retransmission and therefore introduce excessive latency or jitter that interferes with the real time capabilities of EPL. Additionally, switches selectively route data to select ports, whereas an EPL network requires all data on all ports simultaneously.

<span id="page-59-1"></span>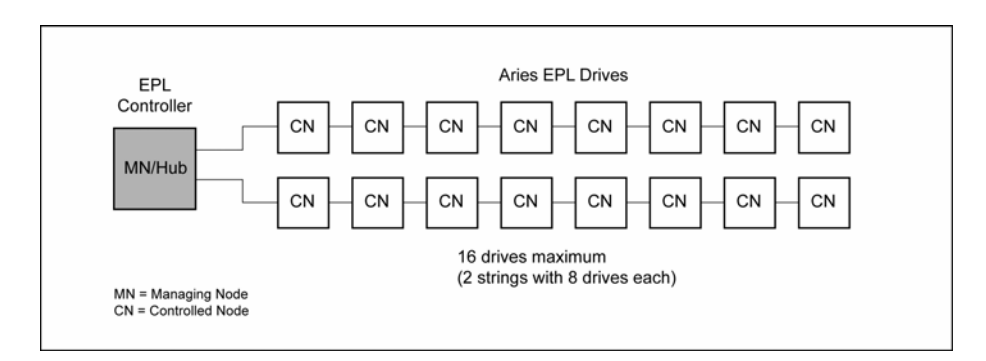

*Figure 28 Multiple Drive Installation* 

<span id="page-59-2"></span>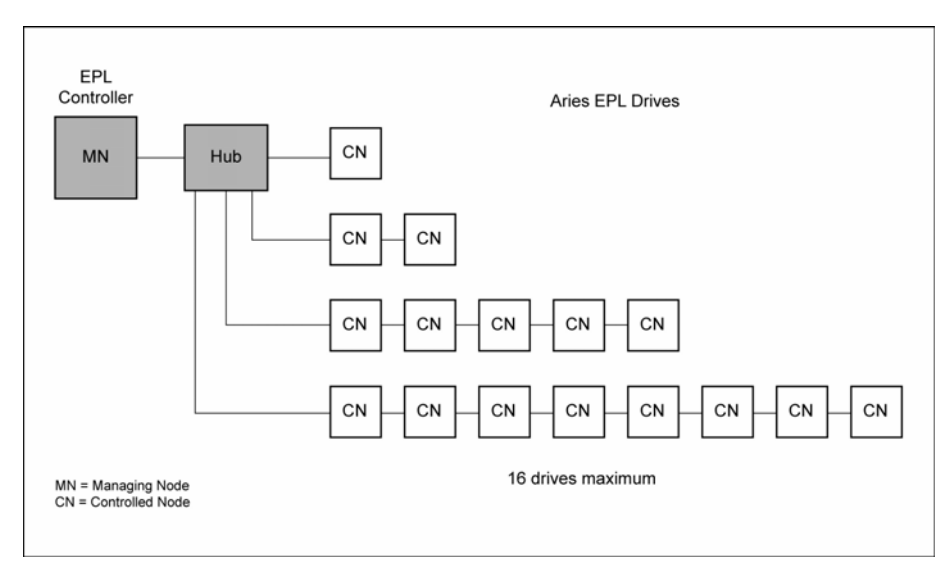

<span id="page-59-3"></span>*Figure 29 Multiple Drive Installation with External Hub* 

# <span id="page-60-0"></span>**LED Status Indicators**

### **EPL Status**

The drive has one bi-color LED on the left of the front panel that indicates EPL status. It displays green or yellow colors. [Figure 30](#page-60-1) shows the location of the LED on the drive. (The two LEDs on the right indicate drive operating status.) [Table 25](#page-60-2) describes the states and meanings of the LED. (For additional information on verifying communication, see [Chapter 6](#page-77-0)  [Troubleshooting.](#page-77-0))

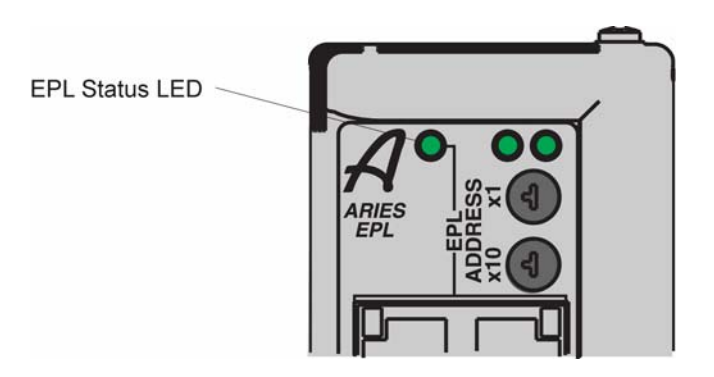

<span id="page-60-1"></span>*Figure 30 EPL Status LED* 

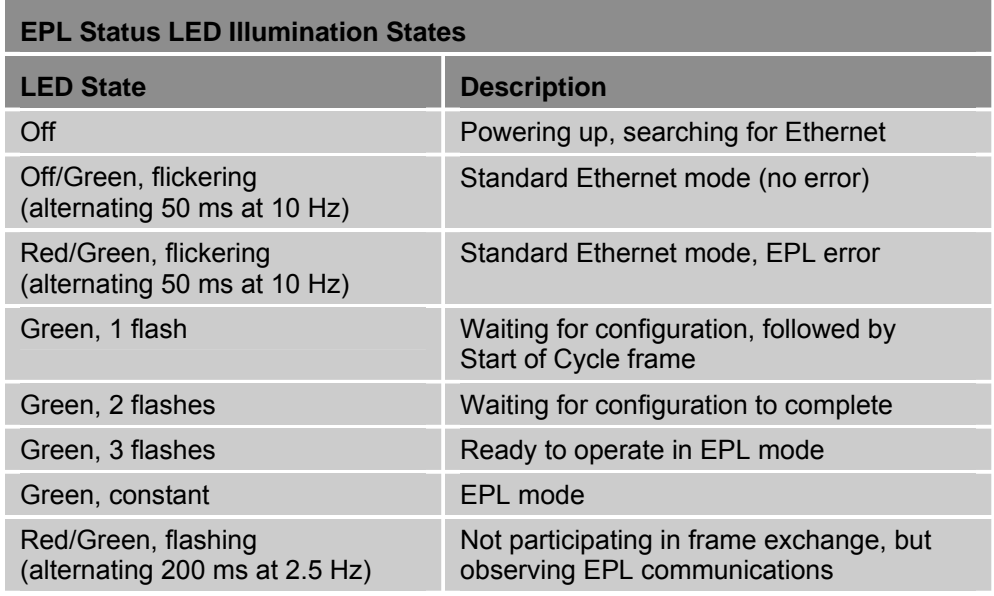

<span id="page-60-2"></span>*Table 25 EPL Status Indicator LED Descriptions* 

## **Drive Status**

The drive has two bi-color LEDs on the right of the front panel that indicate drive operating status. The LED on the left displays green or yellow colors; The LED on the right displays green or red colors. [Figure 31](#page-61-0) shows the location of the LEDs. [Table 26](#page-61-1) contains their states and meanings.

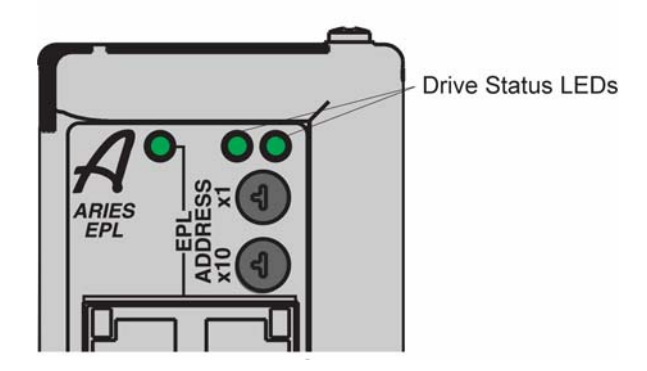

*Figure 31 Drive Status Indicator LEDs* 

<span id="page-61-0"></span>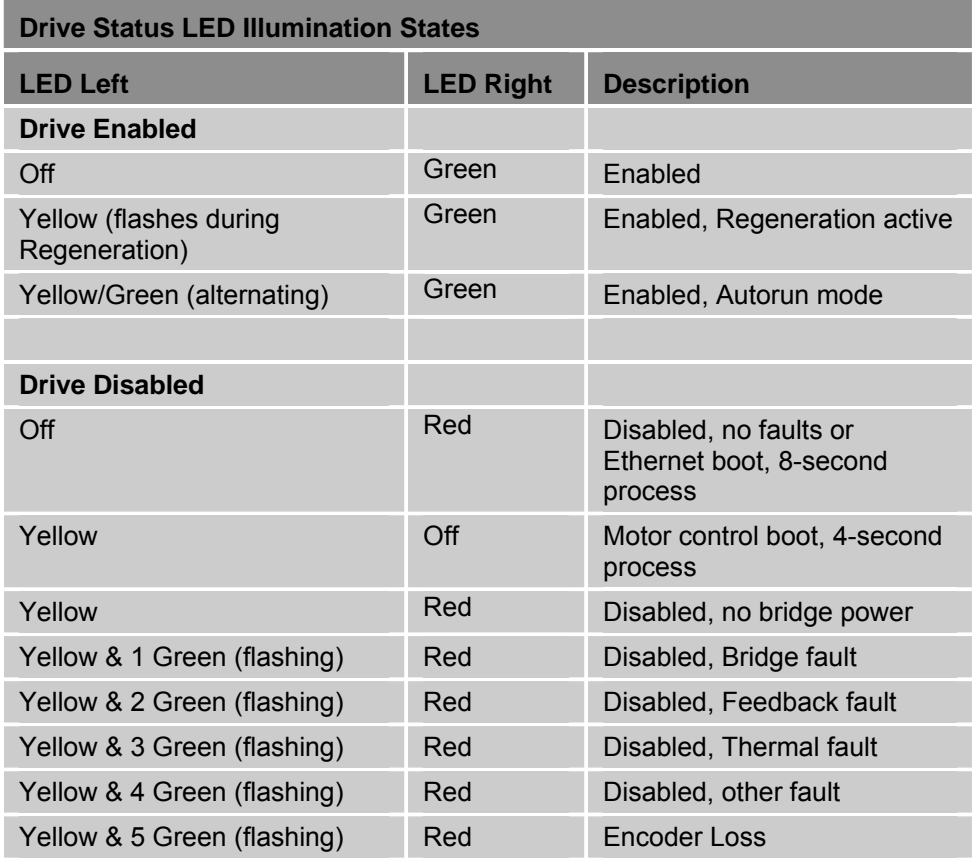

<span id="page-61-1"></span>*Table 26 Drive Status Indicator LED Descriptions* 

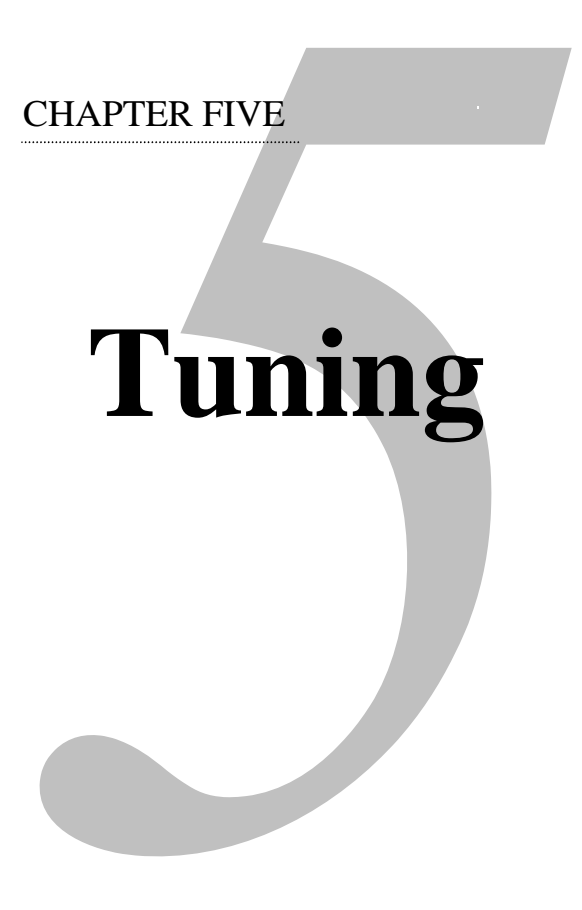

### **IN THIS CHAPTER**

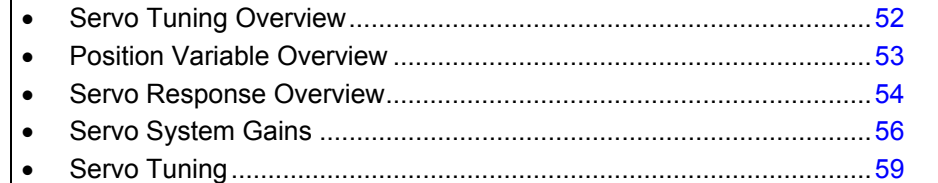

# <span id="page-63-0"></span>**Servo Tuning Overview**

The drive uses a *digital control algorithm* to control and maintain the position and velocity. The digital control algorithm consists of a set of numerical equations used to periodically (once every servo sampling period) calculate the value of the control output.

The numerical terms of the equations consist of the current commanded and actual position values (including a few from the previous sampling period), and a set of control parameters. Each control parameter, commonly called a *gain*, has a specific function (for more information, see ["Servo System Gains](#page-67-0)" on page [56](#page-67-0)). In addition, *tuning* is the process of selecting and adjusting gains to achieve optimal servo performance.

When using the control algorithm described above, the whole servo system acts as a closed-loop system (see [Figure 32\)](#page-63-1). It is called closed loop because the control algorithm accounts for both the command (position, velocity, tension, etc.) and the feedback data from the encoder. Therefore, it forms a closed loop of information. When all gains are set to zero, the digital control algorithm is disabled.

**Closed Loop System** 

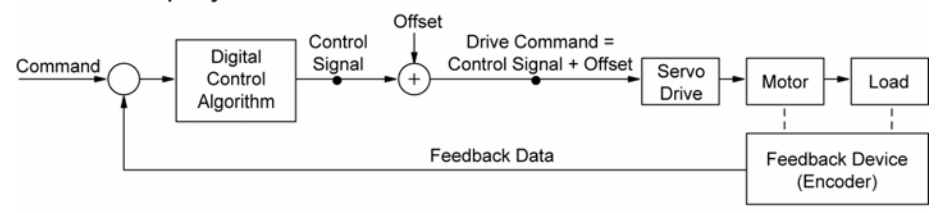

Open Loop System

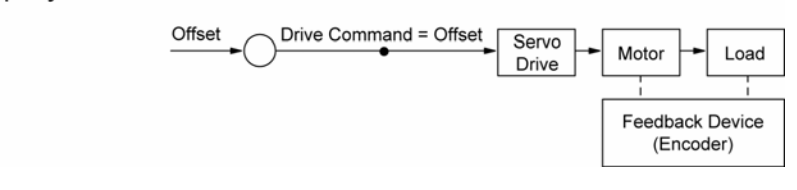

<span id="page-63-1"></span>*Figure 32 Closed Loop and Open Loop System Comparison* 

To command a drive, controllers can provide ±10V analog output; step and direction signals; or commanded position, torque, or velocity values over a serial bus. Once the digital control algorithm has calculated the digital control signal, the resultant digital value is sent out from the *DSP* (digital signal processor) to the *DAC* (Digital-to-Analog Converter). The DAC has an analog output range of -10V to +10V.

It is possible for the digital control signal, calculated by the control algorithm, to exceed the DACs output range. If this occurs, the resulting analog output becomes *saturated*—where the analog output signal remains at the limit until the position error changes such that the control algorithm calculates a control signal less than the limit.

The phenomenon of reaching the output limit is called *controller output saturation*. When saturation occurs, increasing the gains *does not* help improve performance because the DAC is already operating at its maximum level.

# <span id="page-64-0"></span>**Position Variable Overview**

In a servo system, the controller uses two types of position information: commanded position and actual position. As these positions change with time, you can use the position values to determine if the system is positioning as you expect.

### **Commanded Position**

The commanded position is calculated by the motion profile routine from the controller and it is updated every servo sampling period. Therefore, the commanded position is the intended position at any given point of time.

To view the current commanded position, open the numeric status panel in ACR-View, select Axis Parameters, then Current Position. The instantaneous commanded position is shown for all axes.

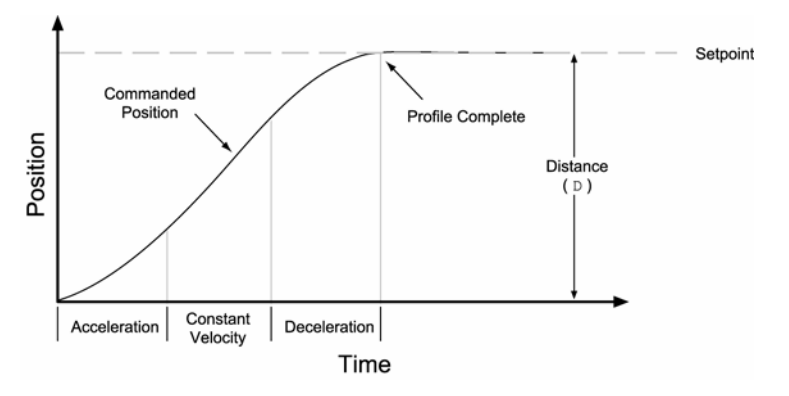

*Figure 33 Commanded Position* 

### **Actual Position**

The actual position of the motor/load is the drive's response to the commanded position, and is measured with the feedback device. The profile resulting from the actual position across time is the *position response* (for more information, see "[Servo Response Overview](#page-65-0)" on page [54](#page-65-0)).

To view the actual position, open the numeric status panel in ACR-View, select Axis Parameters, then Actual Position. The actual encoder position is shown for all axes

The difference between commanded and actual positions is called a *following error*. To view the following error, open the numeric status panel in ACR-View, select Axis Parameters, then Following Error. The following error is shown for all axes.

If the motor is not moving, the position error is called a *steady-state position error*. If a position error occurs when the motor is moving, it is called a *position tracking error*.

Even when the system is properly tuned, the position error can still be quite significant due to a combination of factors such as the desired profile, the motor's limitation, the dynamic characteristics of the system, etc. For example, if the commanded velocity is higher than the maximum velocity the motor can physically achieve, the actual position will always lag behind the

commanded position. Under these circumstances, a position error will accumulate no matter how high the gains are set.

# <span id="page-65-0"></span>**Servo Response Overview**

### **Stability**

The first objective of tuning is to stabilize the system. The formal definition of system stability is when a bounded input is introduced to the system, the output of the system is also bounded. What this means to a motion control system is if the system is stable, and the position setpoint is a finite value, the final actual position of the system is also a finite value.

In contrast, if the system is unstable, no matter how small the position setpoint or how little a disturbance (motor torque variation, load change, noise from the feedback device, etc.) the system receives, the position error will increase exponentially in almost all cases. In practice, when the system experiences instability, the actual position will oscillate in an exponentially diverging fashion as shown in [Table 27.](#page-66-0)

One common misperception is that whenever there is oscillation, the system is unstable. It is important to recognize that a system is considered stable if the oscillation finally diminishes (damps out), even if it takes a long time.

### **Position Response Types**

[Table 27](#page-66-0) identifies the six basic types of position responses. The primary difference among these responses is due to *damping*—the suppression (or cancellation) of oscillation.

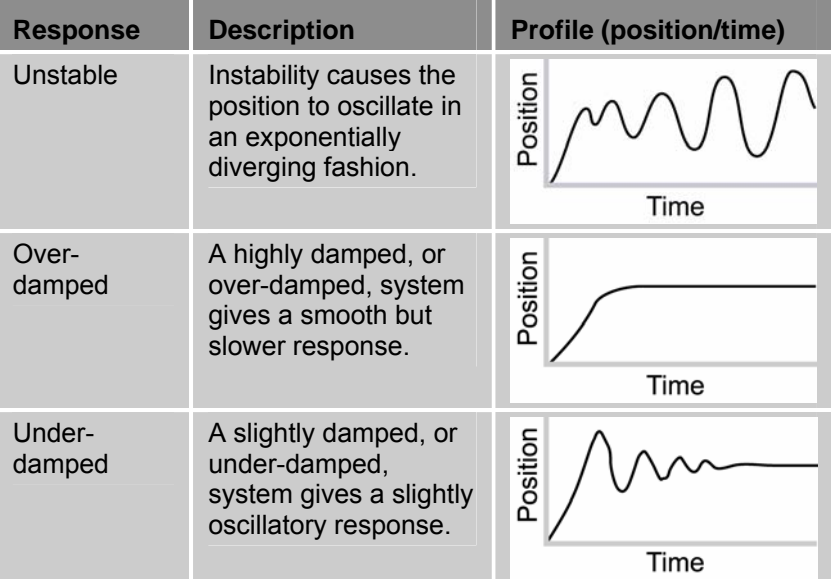

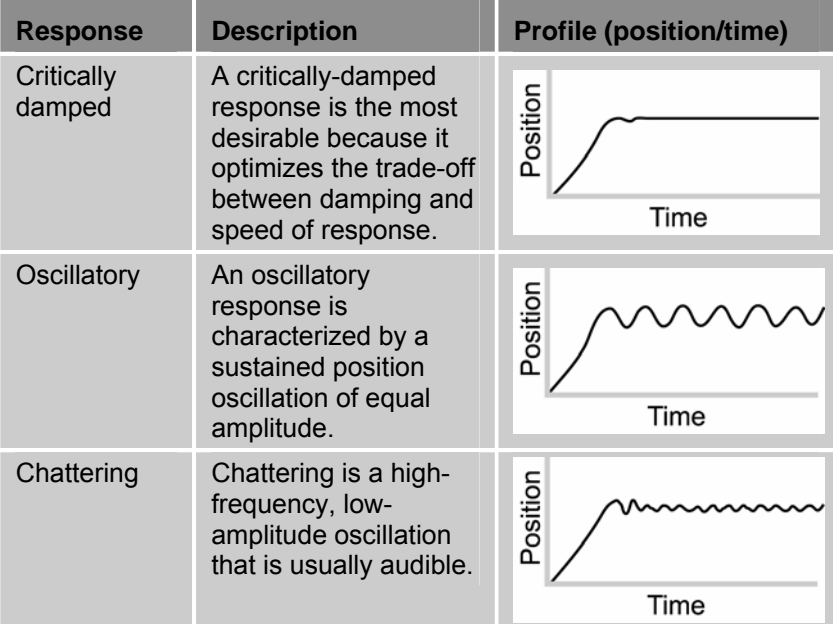

<span id="page-66-0"></span>*Table 27 Position Response Types* 

### **Performance Measurements**

If you plot of the position response versus time, you can make a few measurements to quantitatively assess the performance of the servo. These three measurements are made before or shortly after the motor stops moving:

- **Overshoot**—The measurement of the maximum magnitude that the actual position exceeds the position setpoint. It is usually measured in terms of the percentage of the setpoint value.
- **Rise Time**—The time it takes the actual position to pass the setpoint.
- **Settling Time**—The time between when the commanded position reaches the setpoint and the actual position settles within a certain percentage of the position setpoint. (Note the settling time definition here is different from that of a control engineering text book, but the goal of the performance measurement is still intact.).

## <span id="page-67-0"></span>**Proportional Feedback Control (**PGAIN**)**

*Proportional feedback* is the most important feedback for stabilizing a servo system. When the controller uses proportional feedback, the control signal is linearly proportional to the position error (the difference between the commanded position and the actual position). The proportional gain is set by the Servo Gain Proportional (**PGAIN**) command. Proportional feedback can be used to make the servo system more responsive (stiff), as well as reduce the steady state position error.

Because the control is proportional to the position error, whenever there is any disturbance (such as torque ripple or a spring load) forcing the load away from its commanded position, the proportional control can immediately output a signal to move it back toward the commanded position. This function is called *disturbance rejection.*

If you tune your system using only the proportional feedback, increasing the proportional feedback gain (**PGAIN** value) too much will cause the system response to be oscillatory, under-damped, or in some cases unstable.

**Note:** Do not set the proportional feedback gain (**PGAIN**) to zero, except when open-loop operation is desired.

# **Derivative Feedback Control (**DGAIN**)**

Using *derivative feedback control*, the control signal is proportional to the rate of change of the position error. The Servo Gain Derivative (**DGAIN**) command sets the gain, which is in turn multiplied by the feedback device's rate of change of position error to produce the control signal derivative rate of change of position error. Such control tends to increase damping and improve the stability of the system.

A high derivative feedback gain (**DGAIN**) can also increase the position tracking error when traveling at constant velocity. In addition, setting the derivative feedback gain too high tends to slow down (over-damp) the response to a commanded position change.

## **Integral Feedback Control (**IGAIN**)**

Using *integral feedback control*, the value of the control signal is integrated at a rate proportional to the feedback device position error. The rate of integration is set by the Servo Gain Integral (**IGAIN**) command.

The primary function of the integral control is to overcome friction and/or gravity and to reject disturbances so that steady state position error is minimized or eliminated. This control action is important for achieving high system accuracy. However, if you can achieve acceptable position accuracy by using only the proportional feedback (**PGAIN**), then there is no need to use the integral feedback control.

## **Controlling Integral Windup**

If you are using integral control (**IGAIN**) and there is an appreciable position error that persists long enough during the transient period (time taken to reach the setpoint), the control signal generated by the integral action can end up too high; this saturates to the maximum level of the controller's analog control signal output. This phenomenon is called *integrator windup* (see [Figure 34](#page-68-0)).

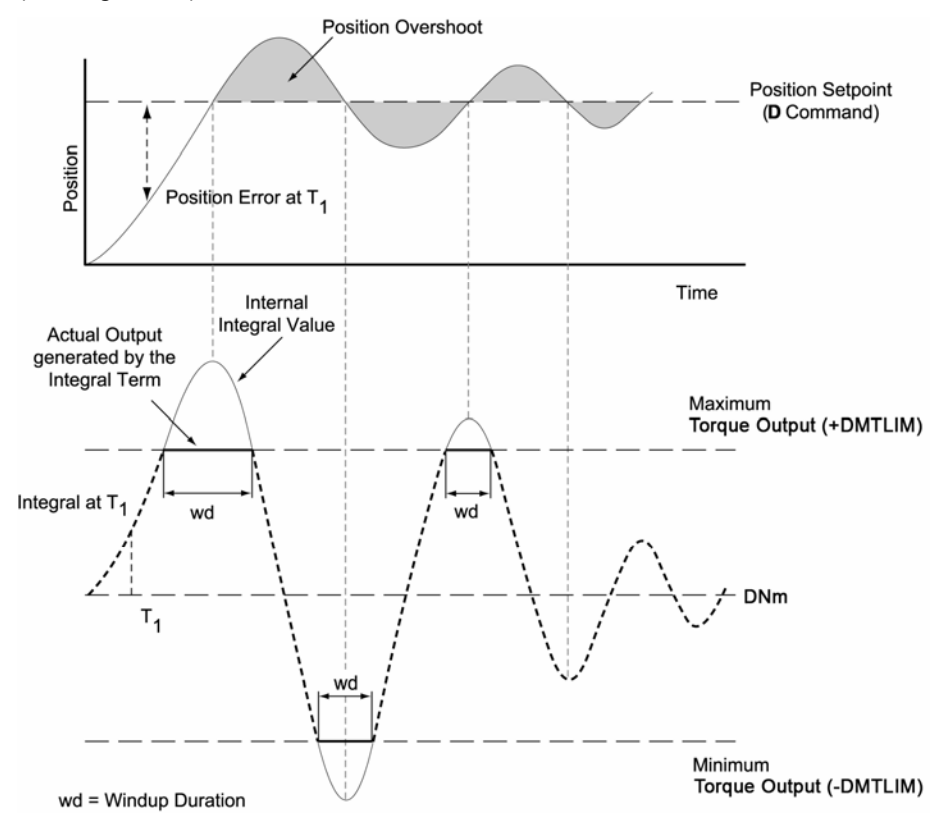

<span id="page-68-0"></span>*Figure 34 Integrator Windup (without Using ILIMIT Command)* 

After windup occurs, it takes time before the integrator output returns to a level within the limit of the controller's output. Such a delay causes excessive position overshoot and oscillation.

The integral windup limit (**ILIMIT**) command allows you to set the absolute limit of the integral. The commanded limit, in essence, turns off the integral action as soon as it reaches the limit; consequently, position overshoot and oscillation can be reduced (see [Figure 35](#page-69-0) on the next page).

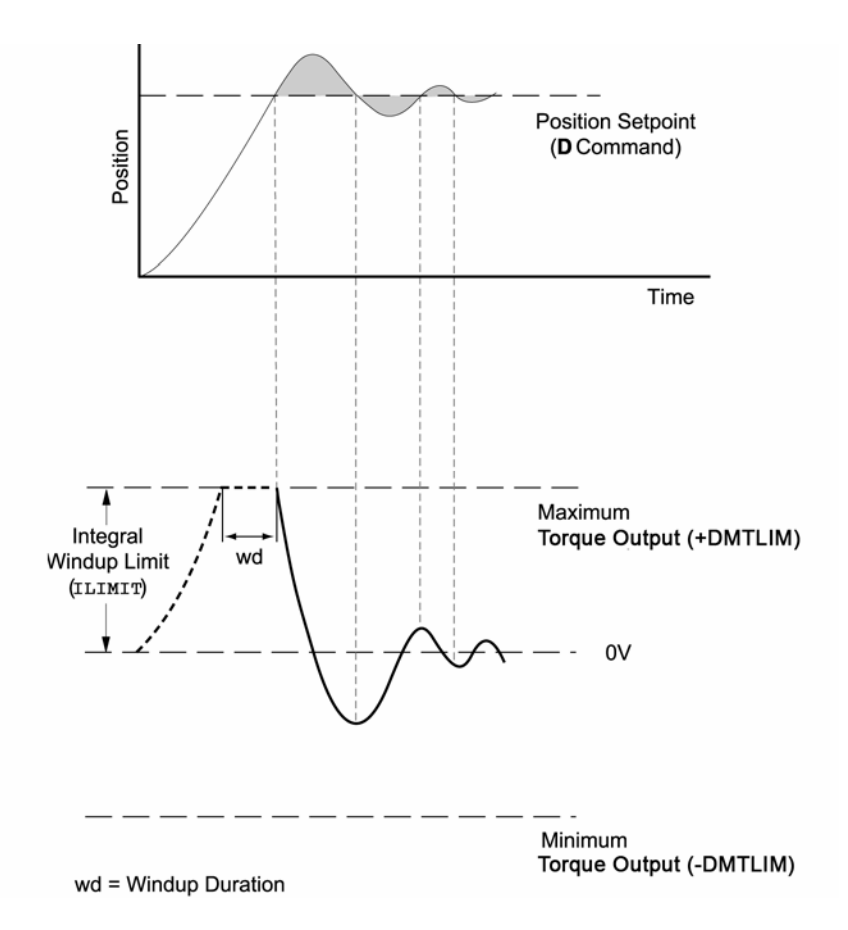

<span id="page-69-0"></span>*Figure 35 Integrator Windup (Using the ILIMIT Command)* 

# <span id="page-70-0"></span>**Servo Tuning—Tutorial**

The tuning process lets you hone the servo response and settling for your particular system.

Settling and responsiveness are the main components that determine performance. Generally, the goal of servo tuning is good settling, with a secondary goal of good responsiveness. Ultimately, only you can determine which aspect is of prime importance, and when the tuning is "good enough" for your system.

For safety, tune the servo system unloaded. Once the servo is stable and responsive, then add the load and tune the servo again.

**Note:** Because the differences between systems are wide, the following are provided only as guidelines.

Proportional and derivative gains work against each other—an increase to one gain affects the other. With this in mind, treat tuning as an iterative process: alternate between adjusting proportional and derivative gains.

- **PGAIN:** Adjusts servo response. You can always try to increase responsiveness, though mechanics ultimately limit response time.
- **DGAIN:** Adjusts settling time. The goal is always good settling.
- **IGAIN:** Adjusts steady-state errors (not discussed in this tutorial). Adding integral gain also increases responsiveness, though the increase might not be noticeable.

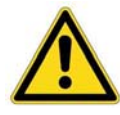

**Warning** — When tuning a servo motor, remove all loads from the motor to prevent personal injury or mechanical destruction. Once tuning provides a stable and responsive servo motor, you can attach the load and start the tuning process again.

# **Tuning Example**

The tuning example assumes the following:

- Parker BE 241 motor.
- 9 to 1 load-to-rotor inertia ratio.

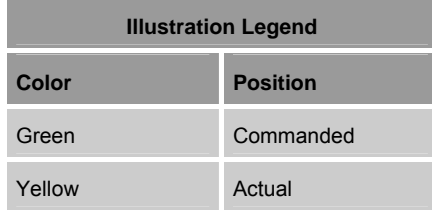

1. As a starting point, the **PGAIN** is set to 0.0003; no **DGAIN** is set at this time. The following figure shows that the motor is under responsive.

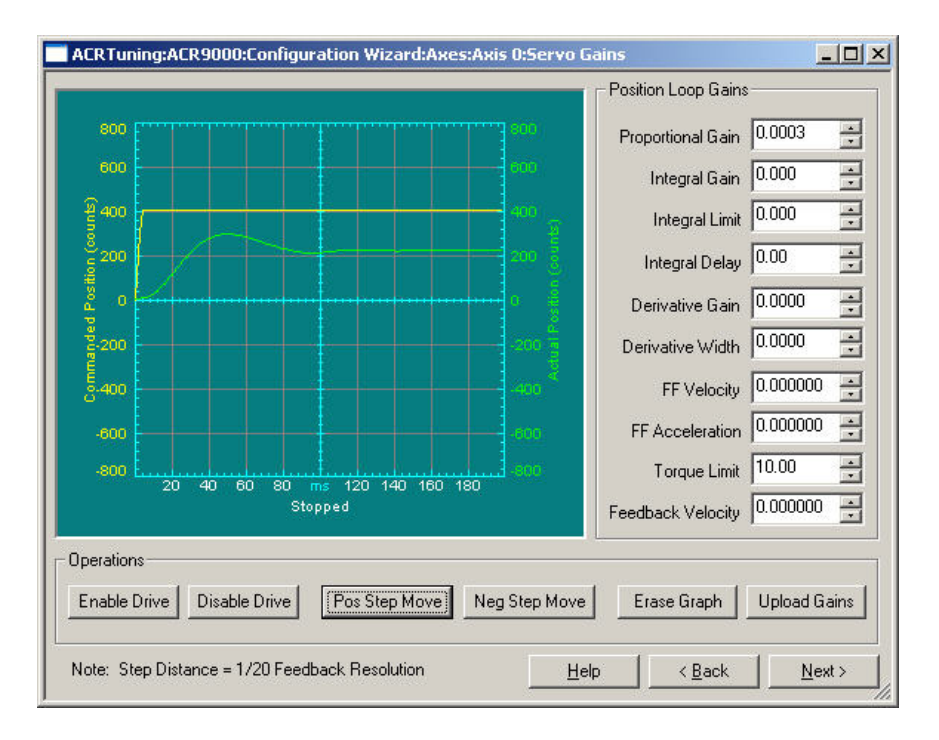

2. The **PGAIN** is increased to 0.0005 to increase the response. As the next figure illustrates, the motor response increased significantly, the motor is under-damped. Before continuing with adjusting the motor response, it is important to compensate for the under-damping by adding **DGAIN**.

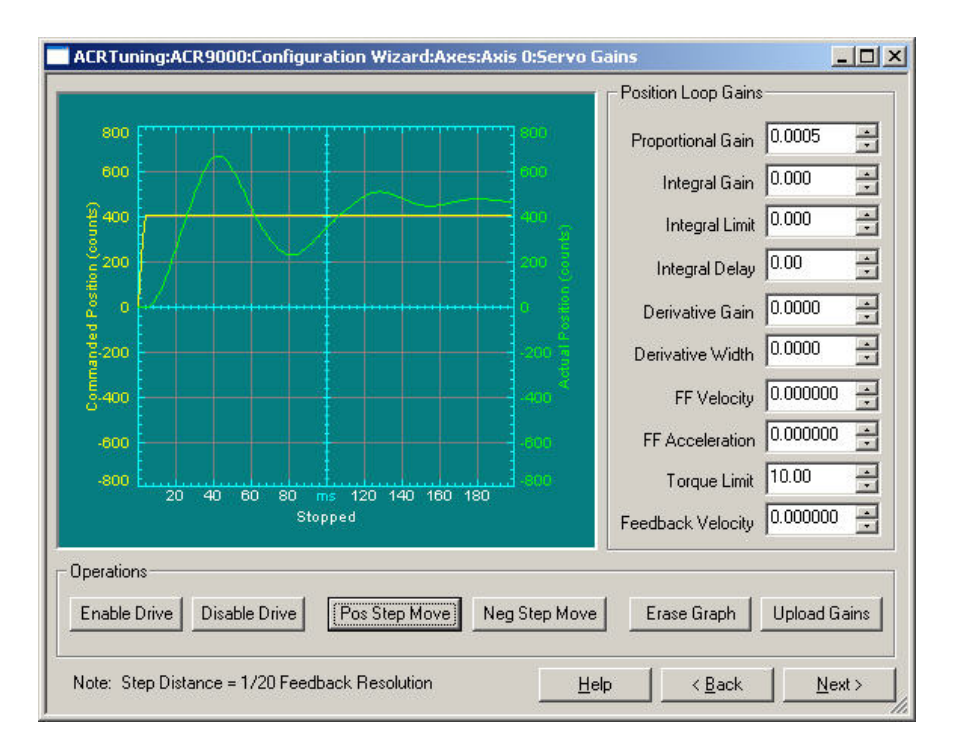
3. Setting the **DGAIN** to 0.00001 slightly over-damps the response, as shown in the following figure. Now you can return to adjusting the motor response by increasing the **PGAIN**.

If you were to increase the proportional gain without adjusting the derivative gain, the oscillations would increase and possibly create motor instability.

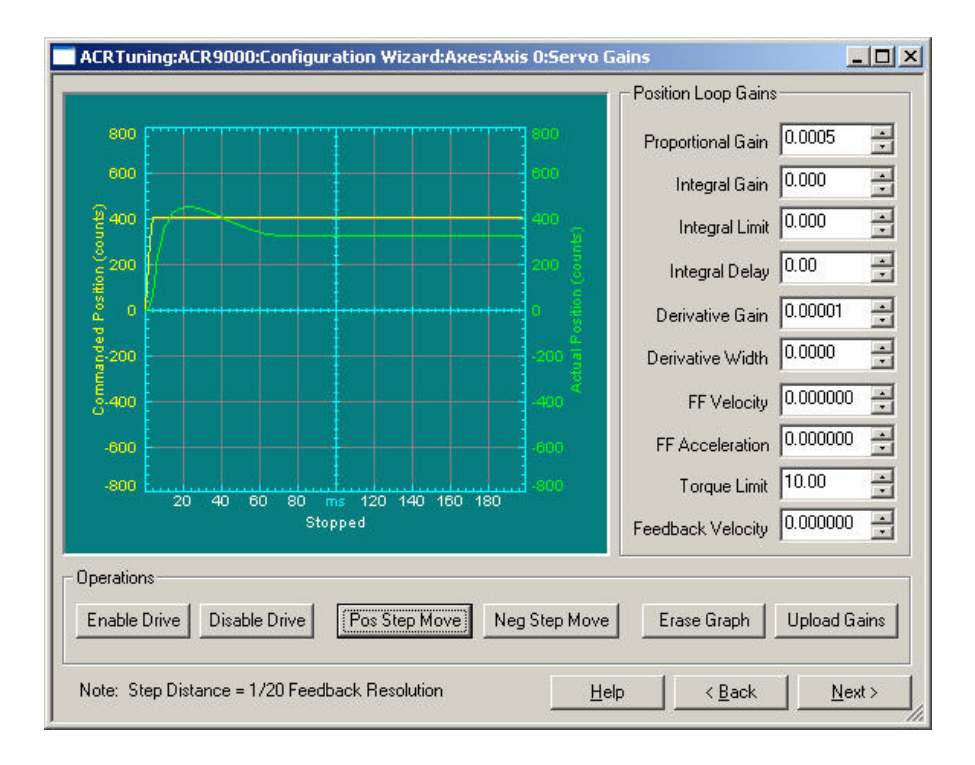

4. With **PGAIN** increased to 0.001, motor responsiveness has increased and the over-damping has decreased slightly. As there is no significant change to the settling, there is no need to adjust the **DGAIN**. However, there is still room for improvement on motor response.

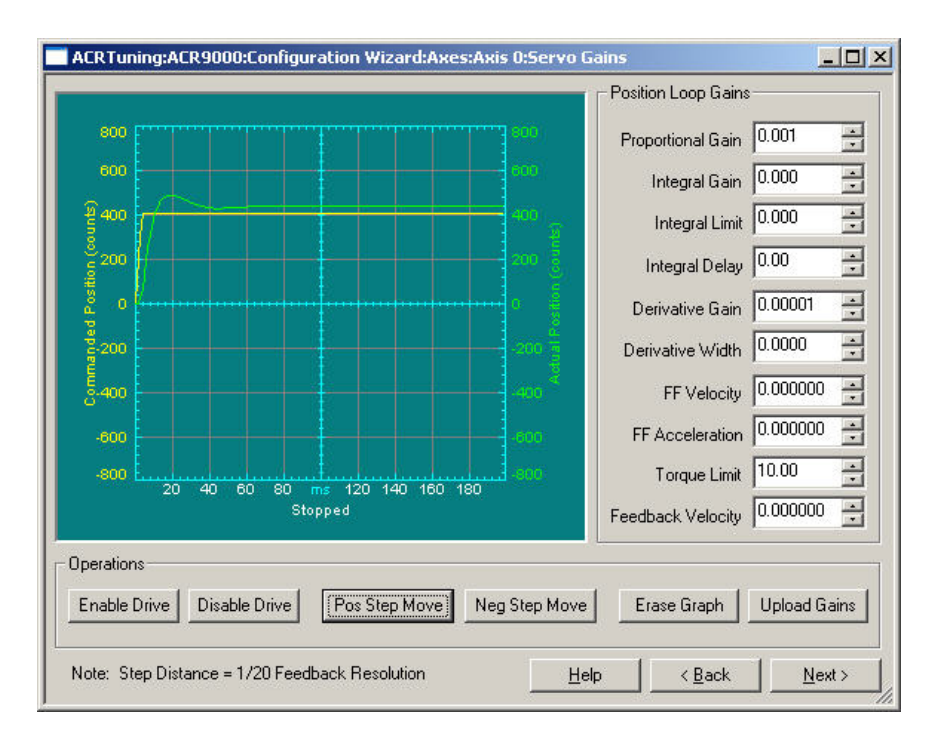

5. The **PGAIN** is increased to 0.005, resulting again in increased responsiveness, as seen in the following figure. But with increased oscillations, due to under-damping, **DGAIN** needs to be adjusted again.

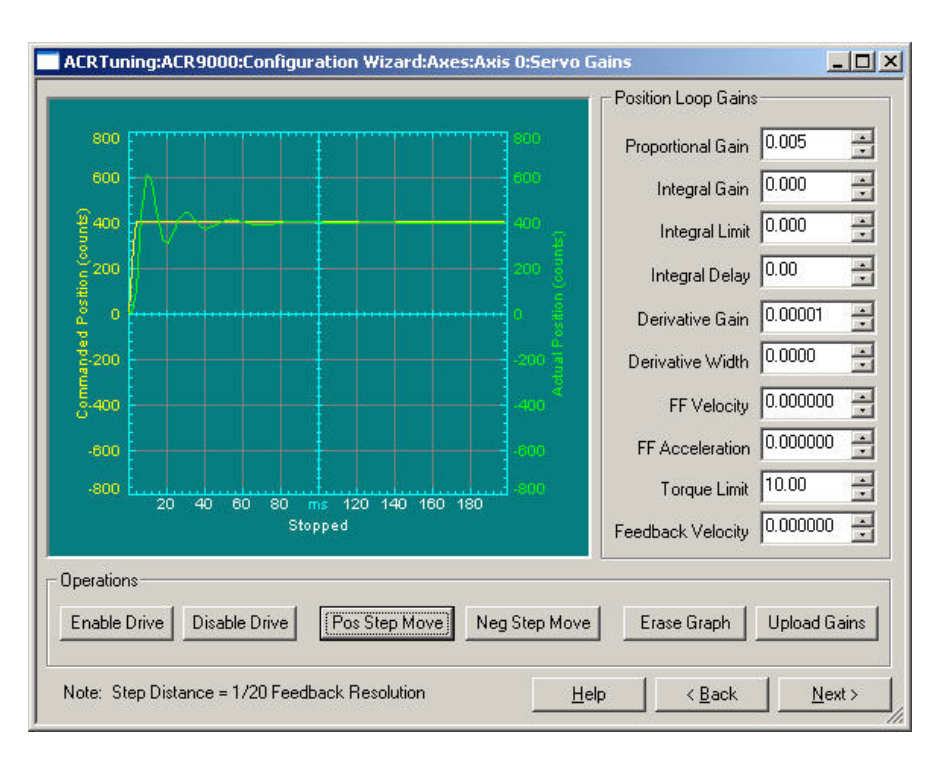

6. Increasing the **DGAIN** to 0.00003 damps the oscillation. As the next figure illustrates, both motor response and damping look good. You are ready to add a load to the motor.

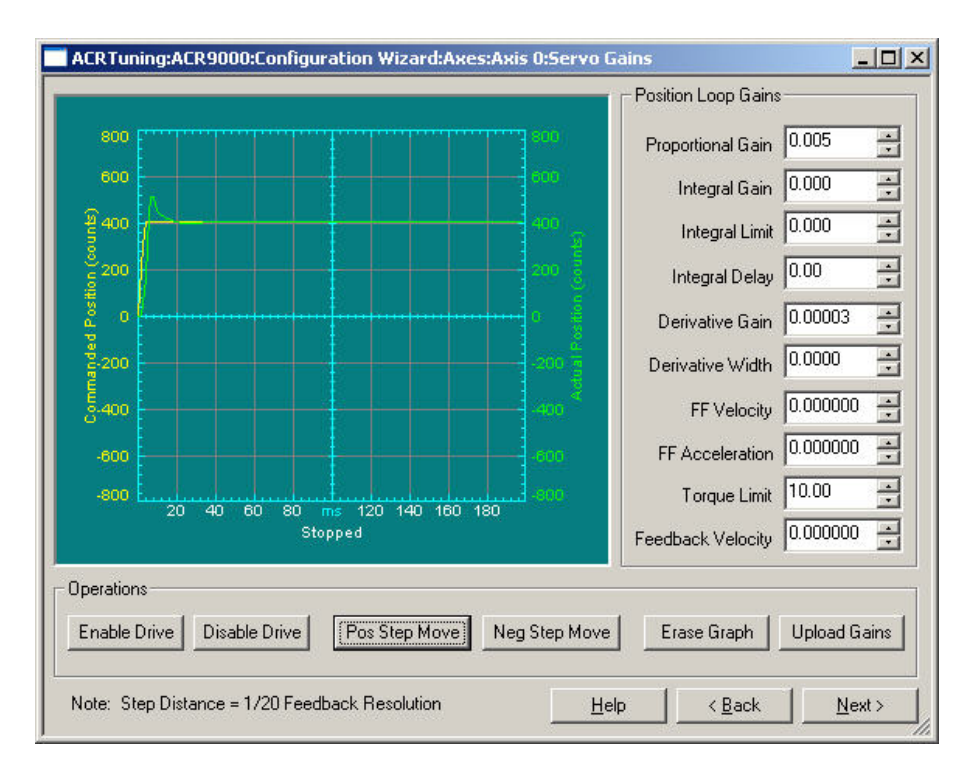

7. With a loaded motor, the response has slowed and the damping is weaker. Like before, you can increase the **PGAIN** for a better response.

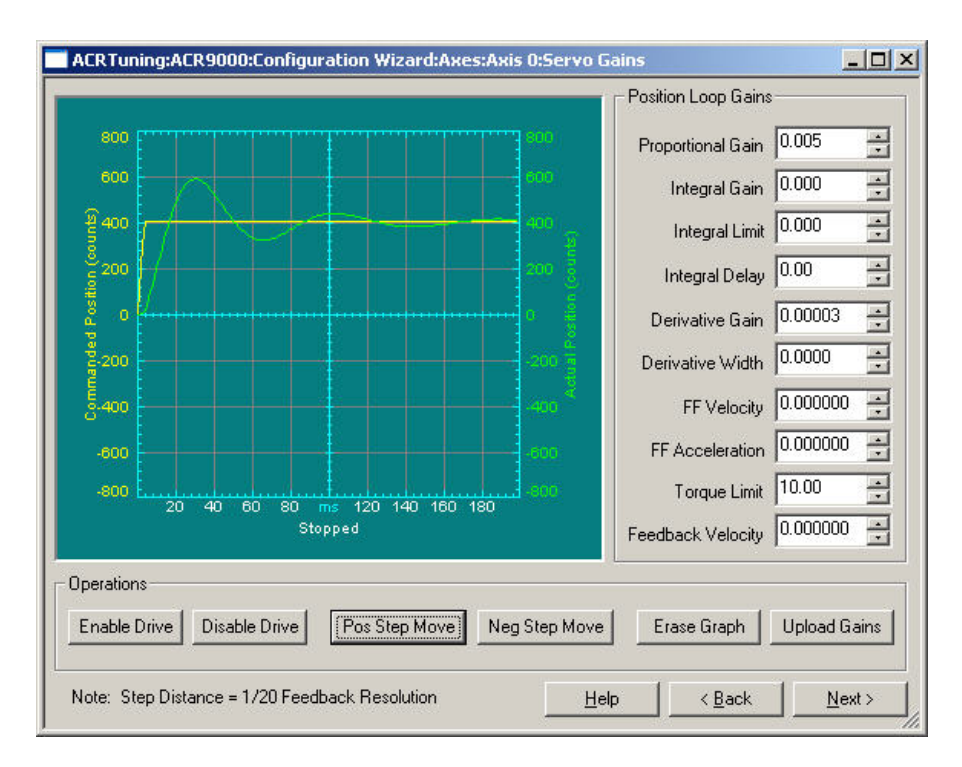

8. The **PGAIN** is increased to 0.02, and you can see better response from the motor. But there is still some oscillation from the motor, so increase the damping.

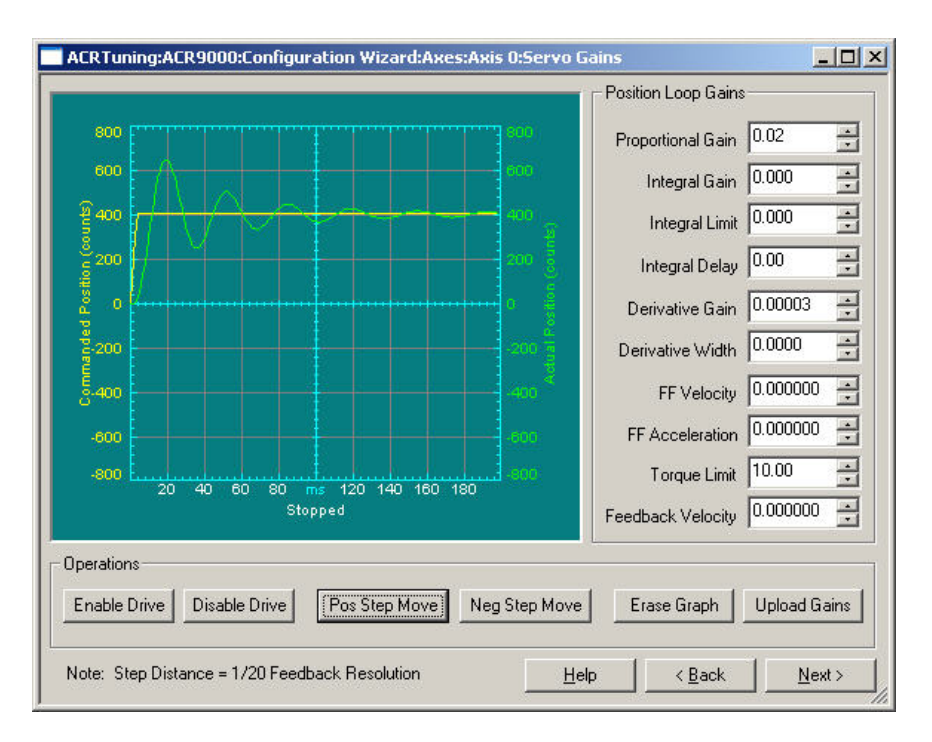

9. With **DGAIN** increased to 0.00015, the chattering is significantly reduced—both motor response and damping look good.

With a load attached, the motor is now fast and stable; no more tuning is necessary.

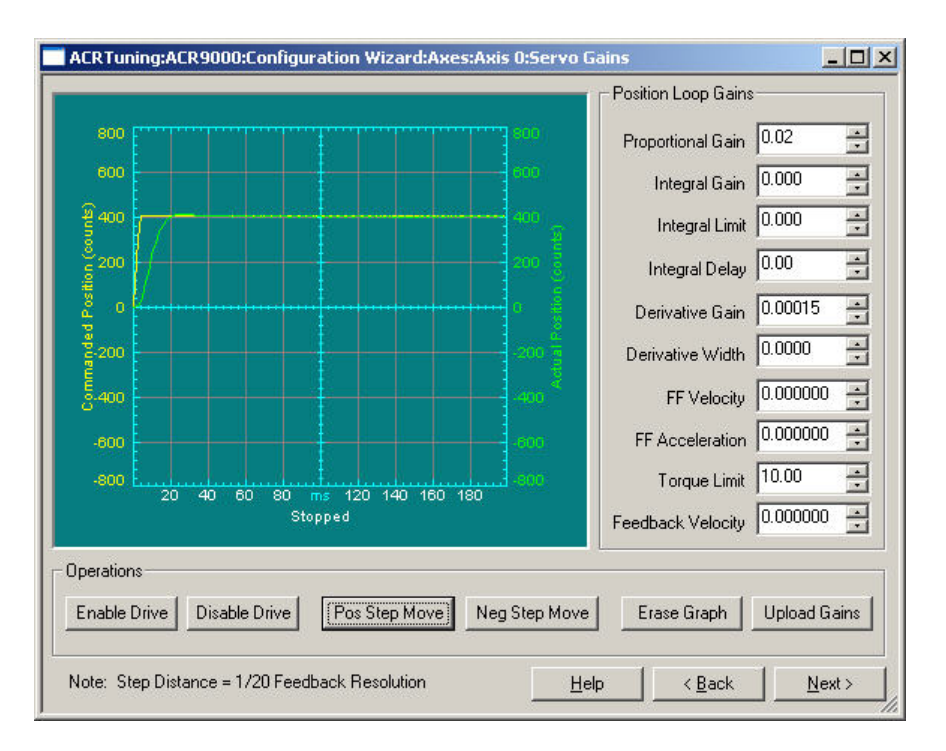

## **Auto-Tuning**

The drive can automatically determine the inertia of the load attached to the motor. This is performed by applying a specified torque to the motor and measuring the acceleration and deceleration of the motor. From this, the drive can calculate the load inertia and multiply the position loop gains to allow for the change in inertia. The calculated inertia can be observed via the **LJRAT** parameter.

**Note:** Excess friction can affect the measured inertia, thereby estimating the value higher than the actual inertia. While the drive can compensate for some friction, it may not compensate for all. If the estimated load inertia seems overly high, this may be the cause.

The Auto-Tune process should only last a few seconds, during which time the motor will rotate about one-quarter of a turn in each direction. Use the following method to start Auto-Tune mode:

- 1. In ACR-View, select the Servo Tuner window and select an EPL axis.
- 2. Click on Auto Inertia Detection. The motor will move and the new gains will be shown in the Position Loop Gains box.

## **CHAPTER SIX**

# Troubleshooting

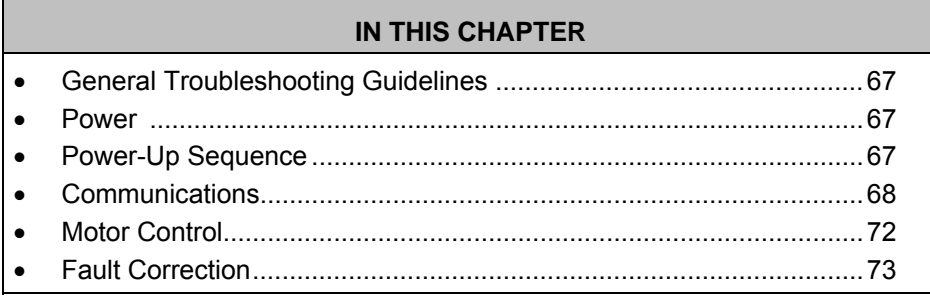

www.comoso.com

## <span id="page-78-0"></span>**General Troubleshooting Guidelines**

The Aries EPL drive design features easy connectivity, auto-detect functions, and reliability. In addition, LEDs on the front panel of the unit provide quick identification of AC power, drive, and EPL/Ethernet status. If, after following the installation guidelines in chapters 2, 3, and 4, your drive does not function properly, use the guidelines and procedures in this chapter to troubleshoot. These guidelines also apply to troubleshooting a malfunction during normal operation of the drive.

A problem with the drive typically can be traced to one of four areas: power, power-up sequence, communications, and motor control. If your system is not functioning properly, follow the steps indicated for each of these areas.

### <span id="page-78-1"></span>**Power**

If none of the LEDs are illuminated, do the following:

- 1. Look for problems with AC power. Check the AC power source. Also check connections at the L1, L2, and  $\bigoplus$  earth ground terminals of the motor mains connector, and at the C1 and C2 terminals of the control mains connector).
- 2. If the AC wiring is correct but no LEDs illuminate, remove all connections to the drive (Drive I/O, Motor, Motor Feedback, and Ethernet cables), leaving the Mains control power C1, C2, and  $\bigoplus$  earth ground terminals connected. Apply power to the drive. If any LEDs illuminate, then a short exists in one of the disconnected cables.

## <span id="page-78-2"></span>**Power-Up Sequence**

Observing the power-up sequence may help identify defective hardware or software issues. Any deviation from the following power-up sequence may indicate the need for additional technical resources. Please see ["Technical](#page-1-0)  [Assistance](#page-1-0)" on page [ii](#page-1-0) for contact information.

- 1. Cycle power to the drive and observe the drive and EPL status LEDs.
- 2. When power is first applied, the right drive status LED turns RED. This is the default hardware state and simply indicates that power is applied.
- 3. After approximately 8 seconds, the right drive status LED turns off and the left drive status LED changes from off to yellow. This indicates the Ethernet processor has booted and is now in the process of booting the motor control processor.
- 4. After approximately 4 more seconds, the right drive status LED changes from off to RED again, indicating that the motor control processor has completed the boot process.
- 5. The left drive status LED changes states depending on conditions described in the section ["Motor Control"](#page-83-0) on page [72](#page-83-1).

6. The EPL status LED changes states depending on the status of the Ethernet or EPL network as described in the section ["Communications](#page-79-0)" on page [68](#page-79-0).

## <span id="page-79-0"></span>**Communications**

All drive communications are based on Ethernet or EPL. When the drive is attached to the ACR9000 EPL controller, and the EPL network is established, all communications takes place through the ACR9000. Each Aries EPL drive attached to the EPL network can be accessed through the ACR9000 EPL controller.

Alternatively, an Aries EPL drive may be connected directly to any appropriately configured Ethernet port. The drive IP address will be 192.168.100.xx, where xx is defined by the address selection switches on the drive's front panel.

#### **Ethernet Status LEDs**

The first step in troubleshooting communications is to observe the state of the Ethernet status LEDs. [\(Figure 36](#page-79-1) shows their location on the drive's EPL RJ-45 socket.) These LEDs indicate any Ethernet or EPL connection, as described in [Table 28.](#page-79-2) Note that for an EPL connection or a standard 100Mbps connection, both the yellow and green LED should be illuminated. For a 10Mbps Ethernet connection, the Yellow LED should be illuminated and the Green LED off.

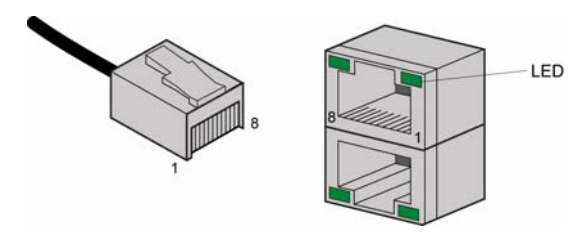

<span id="page-79-1"></span>*Figure 36 Ethernet Status LEDs* 

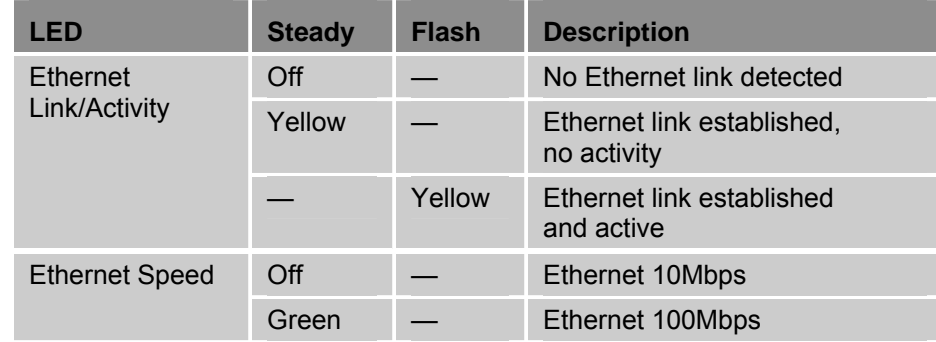

<span id="page-79-2"></span>*Table 28 Ethernet Status LED Descriptions* 

If neither Ethernet Status LED is illuminated, the physical Ethernet connection is faulty.

- 1. Verify that you are using the correct type of cable. See "[EPL/Ethernet](#page-55-0)  [Cable Specification"](#page-55-0) on page [44.](#page-55-0)
- 2. Verify that the cable pin out matches the drive's connector pin out. See ["EPL/Ethernet Connector"](#page-55-1) on page [44.](#page-55-1)
- 3. Try swapping cables with Ethernet cables you know to be good. Even cables that do not meet the EPL specification should cause the LEDs to illuminate.
- 4. If the LEDs still do not illuminate, look for Ethernet hardware problems.

#### **EPL Status LEDs**

**EPL Status LED** 

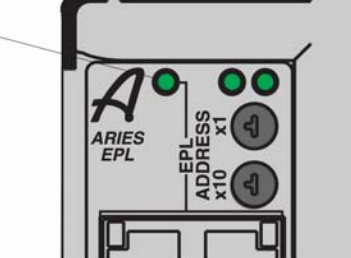

*Figure 37 EPL Status LEDs* 

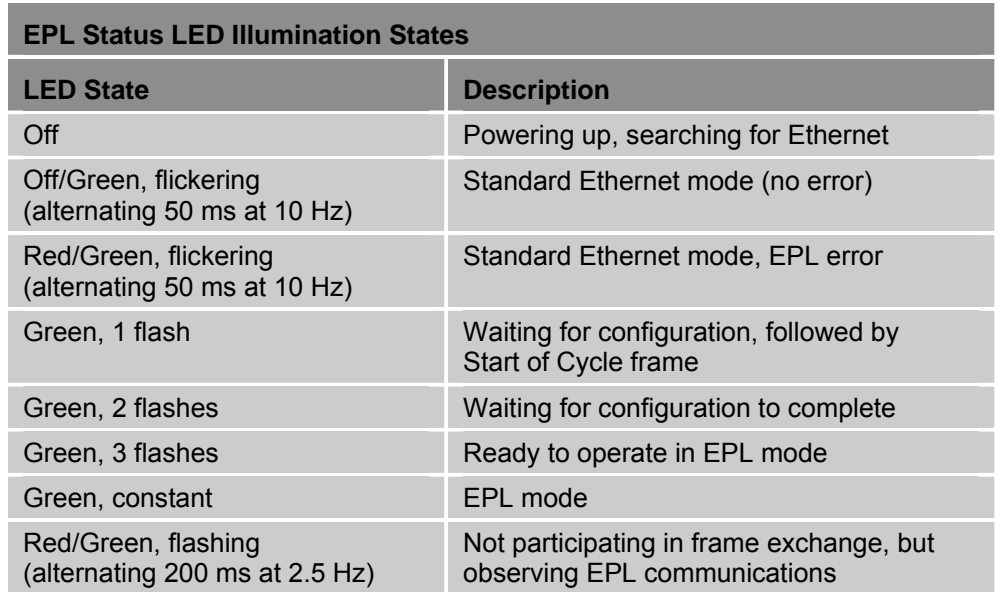

*Table 29 EPL Status Indicator LED Descriptions* 

If the EPL Status LED is off, there is no valid Ethernet communication.

- 1. Check the network-status LEDs located on the drive's Ethernet/EPL connector to determine the state of the Ethernet connection. See ["EPL/Ethernet Connector"](#page-55-1) on page [44.](#page-55-1) Do not proceed until the network status LED indicates that an Ethernet Link has been established.
- 2. Verify that no two drives on the network have the same IP address/Node ID. The Node ID is determined by the rotary switch settings on the front panel of the drive. See ["Assigning the Drive Node ID"](#page-57-0) on page [46.](#page-57-0)
- 3. Temporarily disconnect all CNs, except for the one Aries EPL drive you are troubleshooting, to ensure there is no conflict with other CNs.
- 4. If you are connecting to an EPL network, try connecting to a standard Ethernet network instead.
- 5. Using a standard Ethernet connection, test the IP assignment. At a DOS or command prompt, type "ping 192.168.100.xx", where xx is the setting of the drive address switches on the front panel.
	- a. If you receive a "reply from" message, do the following: disconnect the drive Ethernet/EPL cable and type the ping command again.
		- 1. If you see "reply from" message, then another device or computer has already been assigned the same IP address. Change the node ID of the drive to one that is unique in the network.
		- 2. If you see a "timeout" message, then the drive is properly configured and is network accessible. Re-attach the Ethernet/EPL cable.
	- b. If a "timeout" message is seen, the drive has an invalid IP address. Determine the correct setting and assign it to the drive.

#### **ACR-View**

The ACR-View software is a user-friendly interface for verifying status of and commanding the ACR EPL controller and the EPL network it manages. Use ACR-View to perform additional troubleshooting of your network and drive. Refer to the ACR EPL controller user's guide for details of using the ACR-View software.

Once you have established an EPL connection as indicated by the EPL Status LED, launch ACR-View on the computer system connected to your EPL network.

- 1. Open the Configuration Wizard. Select Axes, then select the desired axis (drive/CN).
- 2. Set the drive motor combination used, then check the box next to "I want to edit the mechanical/electrical parameters for my motor (Advanced)."
- 3. Click Next and verify that the motor parameters are correct.
- 4. Continue through the configuration wizard and verify that all the parameters for the axis are correct.

#### <span id="page-82-0"></span>**Terminal Emulator (Hyper Terminal)**

A terminal emulator such as Hyper Terminal will allow basic access to the drive's native commands. This may be connected directly to the drive via a standard Ethernet port, using TCP/IP and the IP address of the drive. The drive IP address is 192.168.100.xx, where xx is the front panel switch setting.

The terminal emulator may also connect to the drive through the ACR EPL controller while EPL is running. After the terminal emulator is connected to and communicating with the ACR9000 via an available communications port, the following command sequence is an example of how that connection can be extended to the drive.

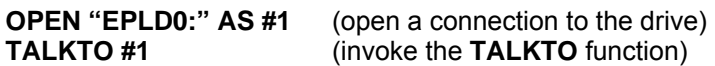

At this point the terminal emulator should be communicating directly with the drive, and all native drive commands should function. For example, the following command should elicit a response:

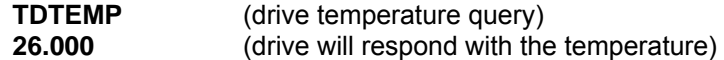

To disconnect use the following sequence:

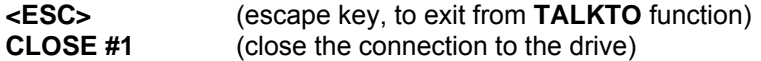

## <span id="page-83-0"></span>**Motor Control**

The first step in troubleshooting motor-control issues is to examine the drive status LEDs. Use [Table 30](#page-83-2) to determine the condition they indicate. Use the additional information in this section to take corrective action.

#### **Drive Status LEDs**

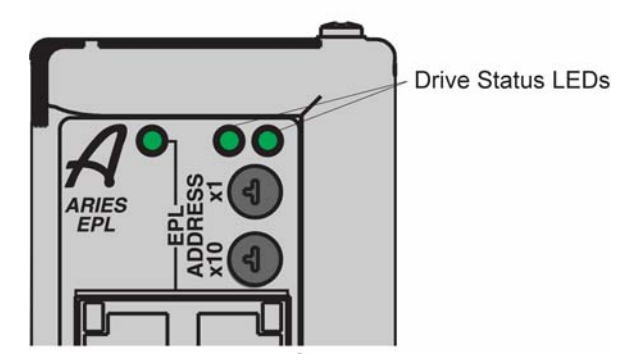

*Figure 38 Drive Status LEDs* 

<span id="page-83-1"></span>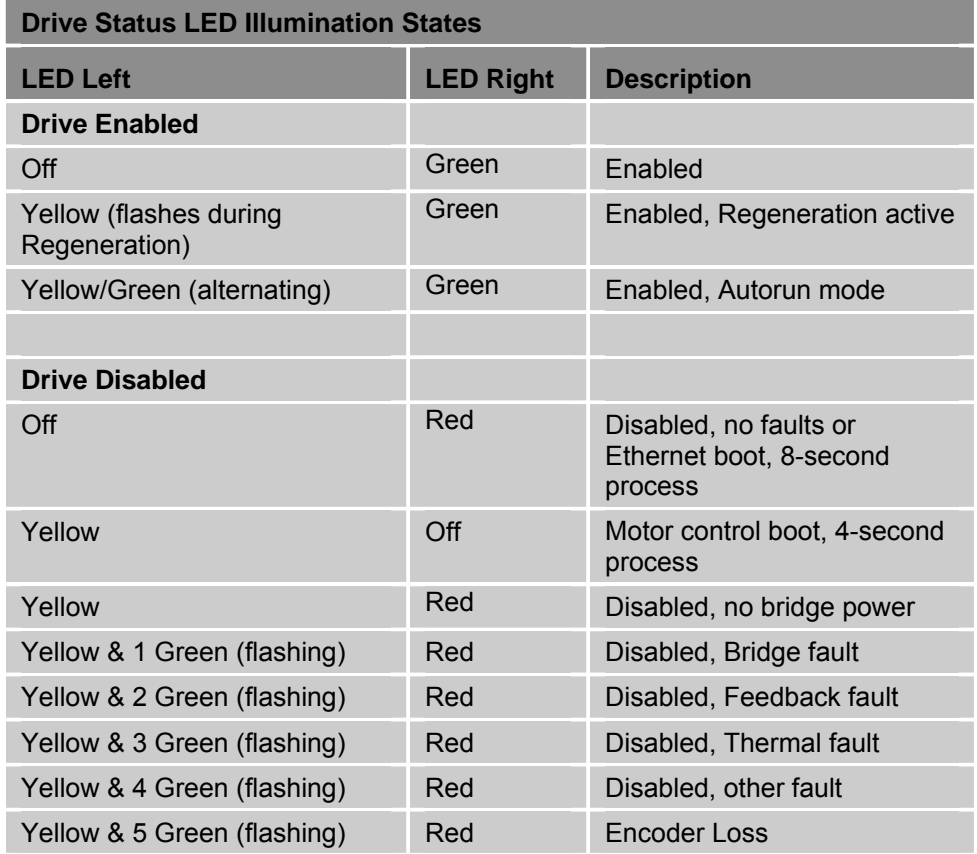

<span id="page-83-2"></span>*Table 30 Drive Status Indicator LED Descriptions* 

## <span id="page-84-0"></span>**Fault Correction**

If examining the LED states and conditions indicated has not solved the problem, launch the Aries Support Tool and establish communication with the drive. If you are unable to establish communication, see the section ["Communications"](#page-79-0) on page [68.](#page-79-0)

To access further information on the drive status and fault conditions, use ACR-View on the computer system connected to your EPL network. (See the ACR EPL controller user guide for details on using ACR-View software.)

- 1. Open a terminal connection to the drive using one of the methods described under "[Terminal Emulator \(Hyper Terminal\)](#page-82-0)" on page [71.](#page-82-0)
- 2. Enter the **CONFIG** command to see a list of drive configuration editors.
- 3. Enter the **ERROR** command to see a list of drive error messages.

Pay particular attention to faults that need to be fixed. Refer to [Table 31](#page-86-0) for corrective action suggestions.

#### **Error Codes**

[Table 31](#page-86-0) below contains a list of error messages and a brief description of corrective action.

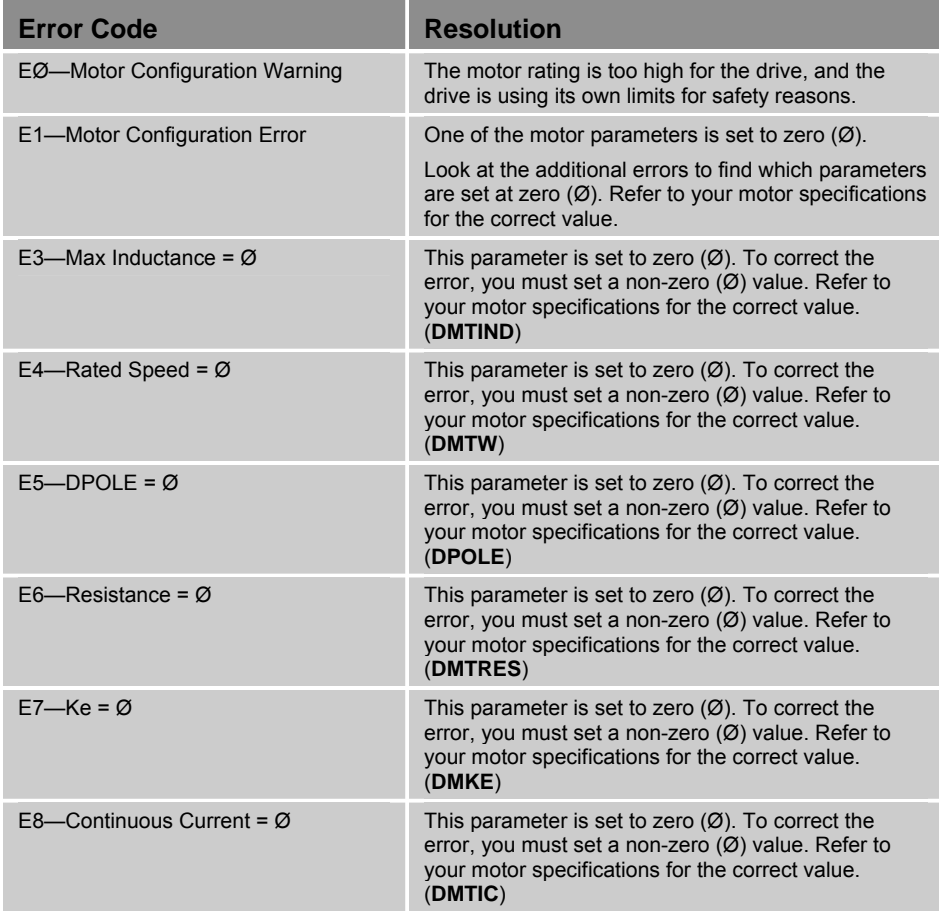

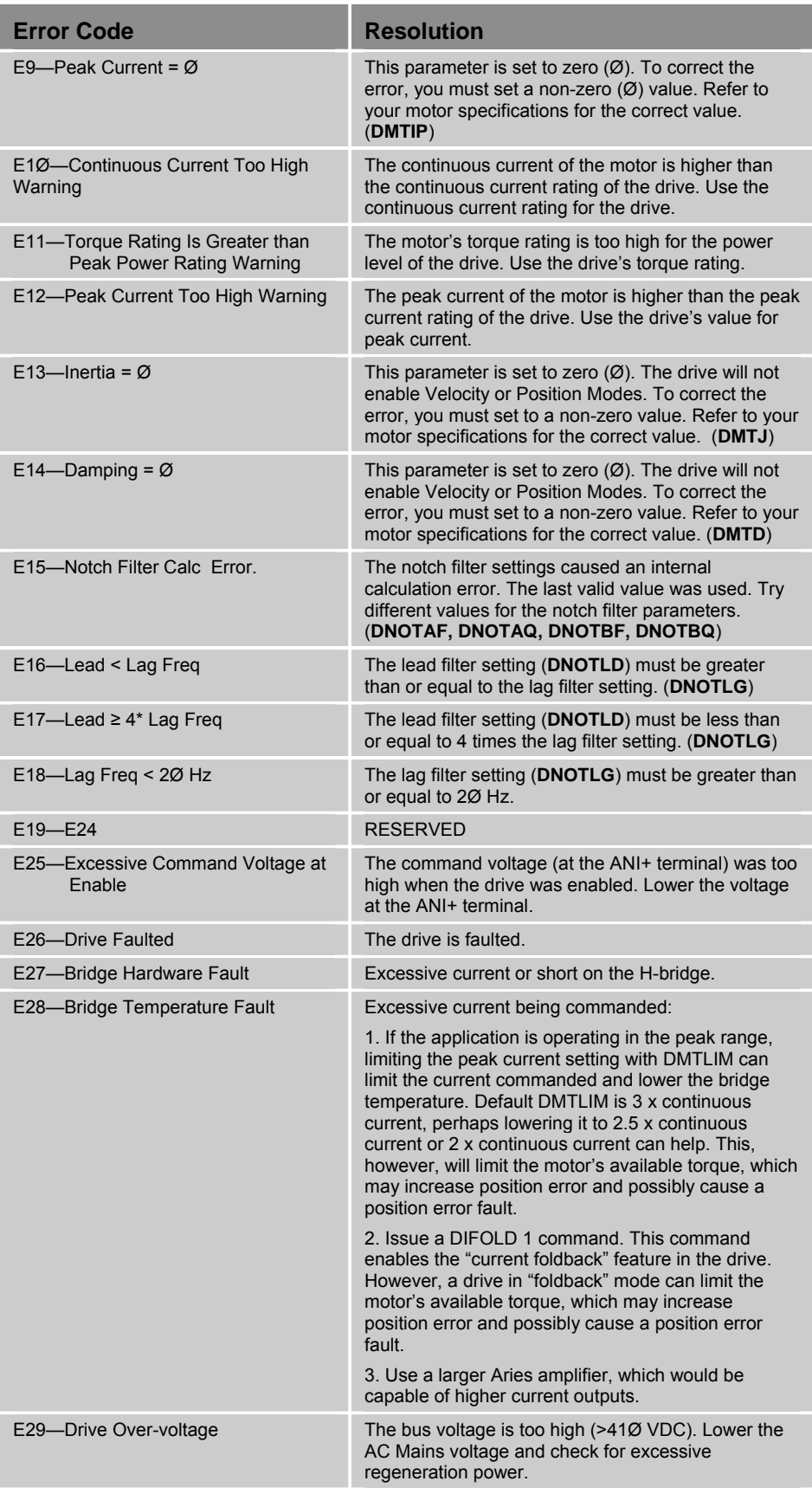

| <b>Error Code</b>               | <b>Resolution</b>                                                                                                    |
|---------------------------------|----------------------------------------------------------------------------------------------------|
| E3Ø-Drive Under-voltage         | The bus voltage is too low (<85 VDC) or there is<br>overly aggressive acceleration or deceleration. Raise<br>the AC Mains voltage.                                            |
| E31-Bridge Foldback             | Drive current was limited to prevent overheating<br>(warning only). See DIFOLD.                                                                                               |
| E32-Power Regeneration Fault    | Check the Regeneration resistor for a short.                                                                                                    |
| E34-Drive Temperature Fault     | Wait for the drive to cool down.                                                                                                    |
| E35-Motor Thermal Model Fault   | The motor thermal model has determined the motor<br>is too hot. Wait for the motor to cool, and then re-<br>enable the drive.                                                 |
| E36-Motor Temperature Fault     | Motor thermal switch has tripped. Wait for the motor<br>to cool, and then re-enable the drive.                                                                                |
| E37-Bad Hall State              | A problem with the Hall sensors exists. Check the<br>Hall state wiring.                                                                                                    |
| E38-Feedback Failure            | Feedback not present or the signal level is incorrect.                                                                                                    |
| E39-Drive Disabled              | The drive is disabled.                                                                                                    |
| E4Ø-PWM Not Active              | The H-bridge is not switching.                                                                                                    |
| E41-Power Regeneration Warning  | The drive regenerated (warning only).                                                                                                    |
| E42—Shaft Power Limited Warning | Shaft power is limited to the rated output to protect<br>the drive (warning only).                                                                                            |
| E43-Excessive Speed at Enable   | The motor was turning too fast when the drive was<br>enabled.                                                                                                    |
| E44-Excessive Position Error    | Commanded position. Actual Position is greater than<br>the value set by <b>SMPER</b> .                                                                                        |
| E45-Excessive Velocity Error    | Commanded velocity. Actual Velocity is greater than<br>the value set by <b>SMVER</b> .                                                                                        |
| E46-Hardware Enable             | $\varnothing$ = Hardware Enable (Drive I/O Pin 1 and 21)<br>1 = No Hardware Enable                                                                                            |
| E47-Low Voltage Enable          | No motor power was present when the drive was<br>enabled.                                                                                                    |
| E48-Control Power Active        | The drive is in Control power mode. No motor power<br>is present.                                                                                                    |
| E49-Alignment Error             | The ALIGN command did not complete successfully.                                                                                                    |
| E52-Encoder Read Fault          | The drive could not successfully read the motor<br>parameters from the encoder. Check motor wiring.                                                                           |
| E-53-User Fault                 | The drive user fault input was triggered.                                                                                                    |
| E-54-Encoder Loss Fault         | The drive could no longer detect the encoder. Check<br>the encoder connections. Check/modify the value of<br><b>ENCFT</b> or set to zero $(\emptyset)$ to disable this error. |
| E55- Network Loss Fault         | No update was sent by the EPL network in more<br>than 2 seconds. Check the network cable and<br>controller status.                                                            |

<span id="page-86-0"></span>*Table 31 Error Messages* 

#### **Drive Configuration**

Some fault conditions or incorrect motor operation may require changes to the drive configuration. Change the configuration of the drive using ACR-View. (See the ACR EPL controller user guide for details on using ACR-View.)

- 1. Open a terminal connection to the drive using one of the methods described under "[Terminal Emulator \(Hyper Terminal\)](#page-82-0)" on page [71.](#page-82-0)
- 2. Enter the **CONFIG** command to see a list of drive configuration editors.
- 3. Enter the **ERROR** command to see a list of drive error messages.

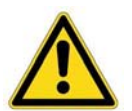

*Important!* **—** Further troubleshooting steps can change the drive configuration. Upload the current configuration file and save it as a backup before proceeding.

#### **Smart Encoders**

This troubleshooting procedure assumes a terminal emulator connection is established with the drive.

If the drive does not initialize correctly when connected to a Smart Encoder (Parker motors only) , check the following:

- 1. Verify the motor phases are wired correctly. Incorrectly wired motor phases can produce any combination of the following symptoms in the motor: runs backwards; produces low torque, or gets warm.
- 2. Check that the feedback cables are wired correctly.
- 3. Apply power to the drive.
	- a. Send the **SFB** command. It should report 4. If the response is not **<\*>4**, then check the feedback cable (if using a non-Parker cable, check that it is correctly wired). If the cable is correctly wired and connected, the problem might be the encoder.
	- b. Send the **THALL** command. It should report a number in the range of 1–6, which indicates the phase wires are connected correctly. If the response is **Ø** or **7**, a fault exists. Check the motor phase wiring
	- c. Send the **TPE** command and turn the motor shaft. Verify the encoder is counting in the correct direction. Turning the shaft clockwise results in positive encoder counts when **CMDDIR** is set to zero (Ø). If not, check the encoder feedback wires and reset the drive.

#### **Hall Sensors**

The troubleshooting procedures in this section assume that a terminal emulator connection is established with the drive. The procedures assist you in resolving a Hall fault (**ERROR** bit **E37-Bad Hall State**). Several problems can cause a Hall fault; the following checklist will help identify these problems.

#### **Troubleshooting Checklist**

- 1. Does **THALL** report either 0 or 7? If yes, see Problem 1 or 2, below.
- 2. Does **THALL** change if you move the motor by hand? If no, see Problem 2, below.
- 3. Does **THALL** have six distinct Hall states from 1 to 6? (No numerical order is necessary.) If no, see Problem 2, below.
- 4. Does **THALL** report the six distinct Hall states *n* times as the rotor turns one revolution, where *n* is equal to the number of pole-pairs (**DPOLE**)? (Linear motors: *n* = pitch) If no, see Problem 2 or 3, below.
- 5. Does **THALL** report the Hall state sequence [1, 5, 4, 6, 2, 3, 1...] as the motor turns clockwise? (Clockwise means **TPE** is increasing when **CMDIR** set to zero (Ø); it is also the direction the motor turns in **DMODE1**.)

If no, see Problem 4, below.

- 6. Does **ERROR** report a Hall fault each time the drive is enabled (**DRIVE1**), even though the Hall state sequence is correct? If yes, see Problem 4, below.
- 7. Does the Hall fault occur irregularly? If yes, see Problem 6, below.

#### **Possible Problems**

- 1. No Hall states are seen by the drive.
- 2. The cable is not connected, or is connected incorrectly (incorrectly wired).
- 3. **DPOLE** or **DMEPIT** is not set correctly.
- 4. Either the motor wires or the Hall wires are connected incorrectly.
	- Use Procedure 1 to fix this problem by changing the motor wires.
	- Use Procedure 2 to fix this problem by changing the Hall wires.
- 5. The Hall wires or the encoder wires may have loose connections, causing intermittent faults.
- 6. Noise induced on the Hall signals from routing the motor feedback cable next to high-voltage cables (for example, strapped to motor power cables).

#### *Procedure 1—Motor Wires*

Use this procedure to connect your *motor wires* to the drive.

1. With the motor's feedback cable connected to the drive, randomly connect two motor power wires and slowly apply a positive voltage with respect to the third. See [Figure 39](#page-90-0) on page [79](#page-90-0).

**Note:** A variable low voltage (5 to 24V) current limiting (less than continuous current rating of motor) power supply is preferred.

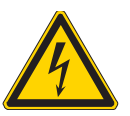

**Warning —** This procedure could damage the motor. Slowly increase the voltage until the motor moves. Do not exceed the rated current.

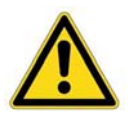

**Safety Warning —** High-performance motion control equipment is capable of producing rapid movement and very high forces. Unexpected motion may occur especially during the development of controller programs. **KEEP WELL CLEAR** of any machinery driven by stepper or servo motors. Never touch any part of the equipment while it is in operation.

- 2. If **THALL** reports a 1, 2, or 4, change **SHALL** from either 0 to 1 or from 1 to 0. After you change **SHALL**, reset the drive.
- 3. Repeat step 1 until **THALL** reports a value of 6.
- 4. The wire on the negative voltage or ground is motor wire W. The two wires at the positive voltage are U and V.

Now there are two possibilities:

- a. Connect the motor wires to the terminals. Operate the drive in **DMODE1**. If the motor does not turn in the clockwise direction, exchange motor wires U and V. Verify that the **CMDDIR** command is set to zero  $(\emptyset)$ .
- b. Put positive voltage on motor wire W together with either U or V and put negative voltage or ground on the remaining wire. If **THALL** reports a value of 3, the wire at the negative voltage is V. If **THALL** reports a value of 5, the wire at the negative voltage is U.

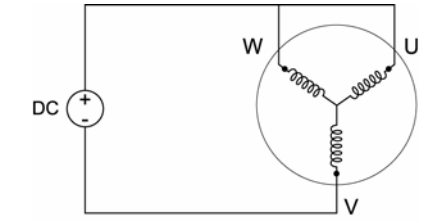

<span id="page-90-0"></span>*Figure 39 Hall Connection Diagram* 

#### *Procedure 2—Hall Wires*

Use this procedure to connect your *Hall wires* to the drive.

- 1. First operate the drive in **DMODE1** and verify that the motor turns clockwise. If not, swap any two motor wires.
- 2. Remove the motor power leads, leaving the feedback cable connected to the drive. Connect motor power wires U and V and slowly apply a positive voltage with respect to W. (See [Figure 39](#page-90-0).)

**Note:** A variable low voltage (5-24V) current limiting (less than continuous current rating of motor) power supply is preferred.

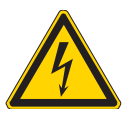

**Warning —** This procedure could damage the motor. Slowly increase the voltage until the motor moves. Do not exceed the rated current.

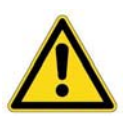

**Safety Warning —** High-performance motion control equipment is capable of producing rapid movement and very high forces. Unexpected motion may occur especially during the development of controller programs. **KEEP WELL CLEAR** of any machinery driven by stepper or servo motors. Never touch any part of the equipment while it is in operation.

- 3. If **THALL** reports a value of 1, 2 or 4, change **SHALL** from either 0 to 1 or from 1 to 0. After you change **SHALL**, reset the drive.
- 4. Change the Hall wires until **THALL** reports a value of 6.
- 5. Connect motor wires U and W and slowly apply a positive voltage with respect to V.
- 6. If **THALL** does not report a value of 3, change Hall wires B and C. If **THALL** reports a value of 3, the wires are connected correctly.

[Table 32](#page-91-0) on page [80](#page-91-0) summarizes phase voltages and their corresponding Hall states. Starting with **SHALLØ** and the phase voltages as shown, the **THALL** command should report the Hall states that match the "Correct"

column. If instead **THALL** reports Hall states that match the "Use **SHALL1**" column, enter **SHALL1** and reset the drive. The Hall states should now match the "Correct" column. For more information, see [Figure 40](#page-91-1) on page [80](#page-91-1).

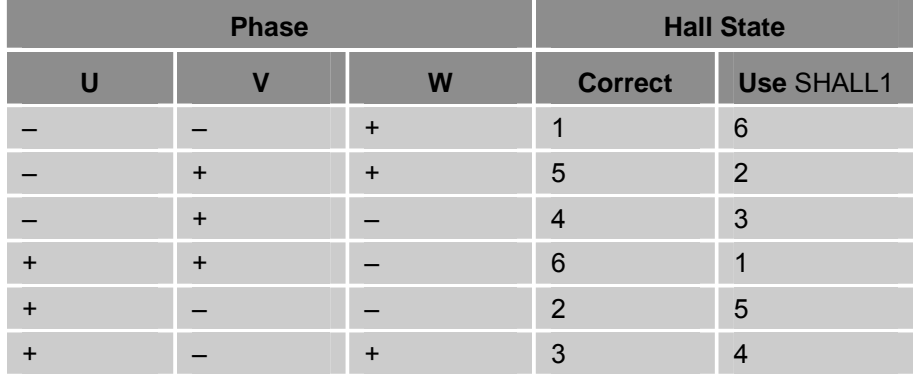

<span id="page-91-0"></span>*Table 32 Configuring Hall Sensors* 

[Figure 40](#page-91-1) illustrates the alignment of phases U, V, and W with Halls 1, 2, and 3 as viewed from the front of the shaft. The illustration assumes the following:

- Hall signals that are High equal TRUE signals.
- Hall 1 is the least significant bit (LSB).
- Hall 3 is the most significant bit (MSB).
- There is one hall cycle and one electrical cycle per pole pair on the motor.

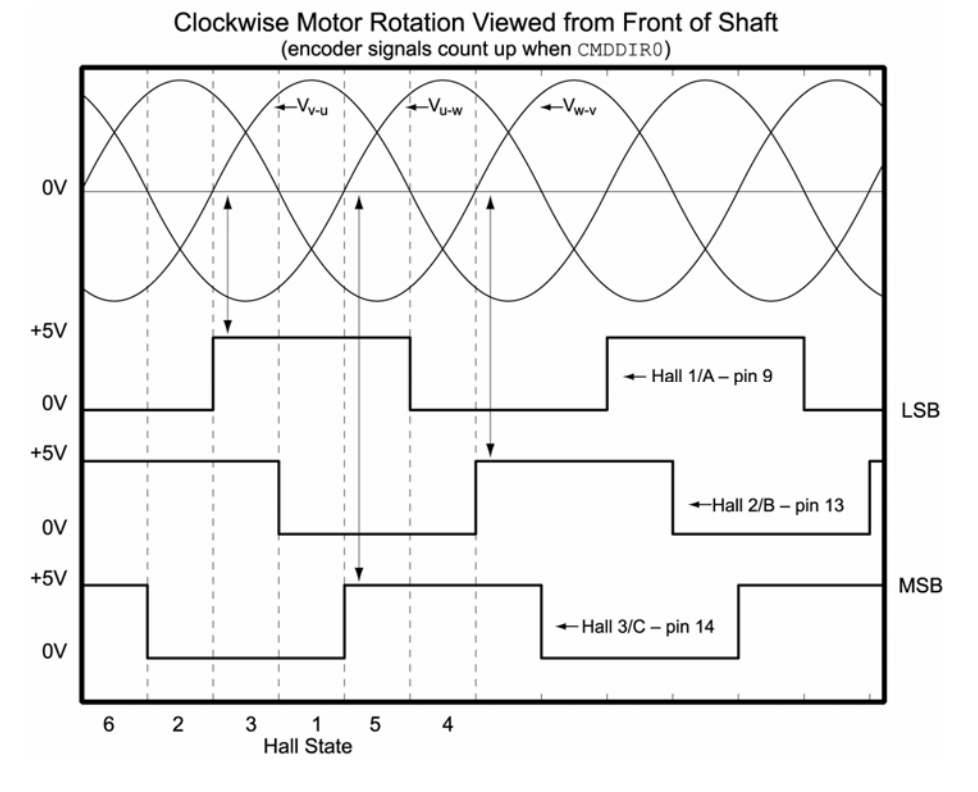

<span id="page-91-1"></span>*Figure 40 Motor Terminal Voltages (back EMF) and Hall Sensor Signals* 

#### www.comoso.com

### **APPENDIX A**

## **Additional** Specifications

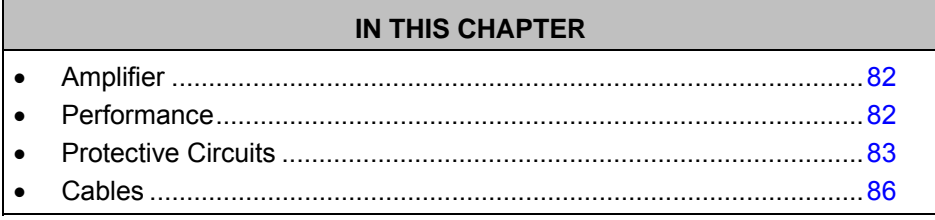

www.comoso.com

## **Amplifier**

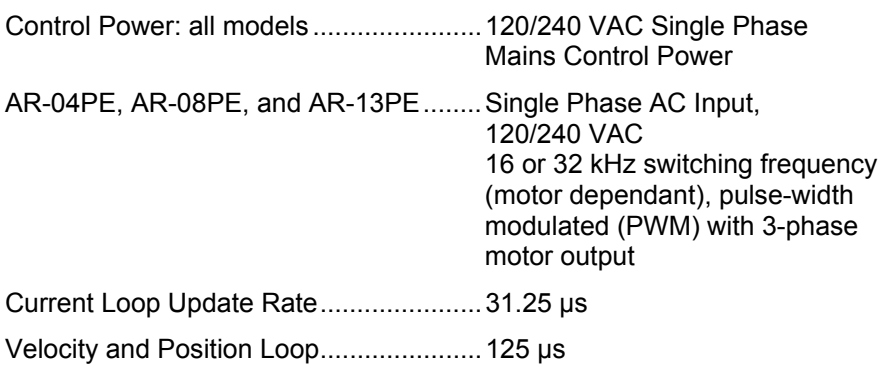

## <span id="page-93-1"></span>**Performance**

<span id="page-93-0"></span>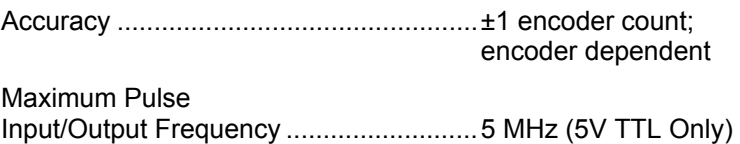

## <span id="page-94-0"></span>**Protective Circuits**

#### **Short Circuit Protection**

The Aries EPL drive has an internal circuit that protects it from short circuits between one motor terminal to another (phase to phase), or from any motor terminal to earth.

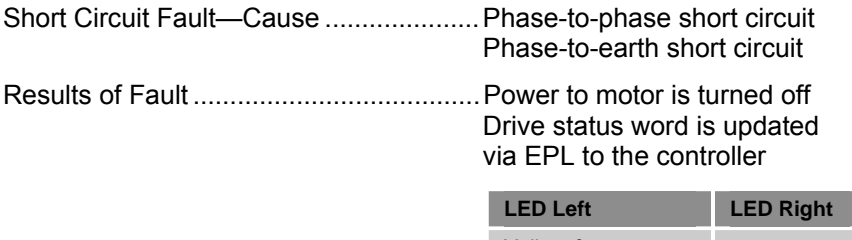

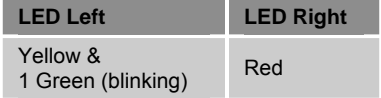

 *Table 33 LED Short Circuit Fault* 

#### **Resetting the fault**

<span id="page-94-1"></span>To clear the latched fault, choose one of the following methods:

► Cycle power to the drive.

–or–

► Connect to the controller using ACR-View and issue the **DRIVE RES** command to the appropriate drive.

#### **Drive Over-Temperature Protection**

The drive's over-temperature circuit monitors the drive's internal temperature. If the sensors exceed the threshold temperature, the drive issues an overtemperature fault.

#### **Threshold Temperature**

AR-04PE, AR-08PE, and AR-13PE  $80^{\circ}$ C (176 $^{\circ}$ F)

Results of Fault .......................................Power to motor is turned off Drive status word is updated via EPL to the controller

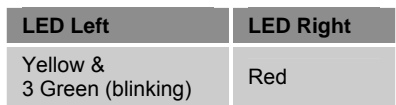

 *Table 34 LED Drive Over-Temperature Fault* 

#### **Resetting the Fault**

After the internal temperature has dropped below the values shown in [Table](#page-95-0)  [35](#page-95-0), you can clear the latched fault. There are two methods available:

► [Cycle power to the drive.](#page-94-1) 

[–or–](#page-94-1) 

► [Connect to the controller using ACR-View and issue the](#page-94-1) **DRIVE RES** [command to the appropriate driv](#page-94-1)e.

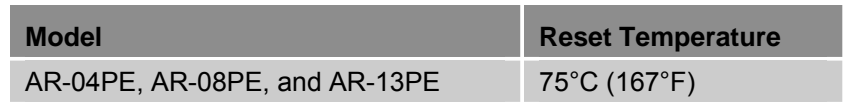

*Table 35 Reset Temperature Values* 

#### **Under-Voltage Protection**

The drive's under voltage protection circuit monitors AC input voltage. If the voltage falls below a specific value while the drive is operating, the drive issues an under-voltage fault and turns off power to the motor output terminals (MOTOR connector). This allows the motor to freewheel to a stop.

<span id="page-95-0"></span>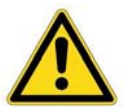

**Warning —** When an under-voltage protection fault occurs, the drive disables power to its motor output terminals on the Motor connector. This cuts all control to the motor and allows the load to freewheel to a stop.

#### **Threshold Voltage**

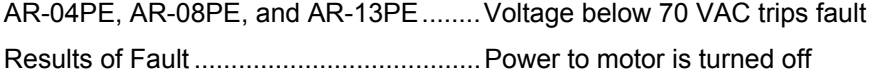

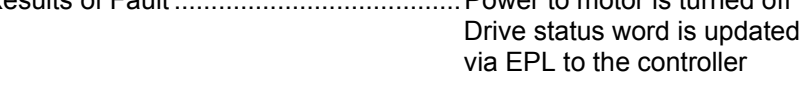

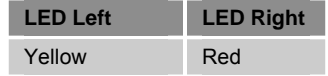

 *Table 36 LED Under-Voltage Fault* 

#### **Resetting the Fault**

To clear the latched fault, choose one of the following methods:

- ► [Cycle power to the drive.](#page-94-1) 
	- $-$ or $-$
- ► [Connect to the controller using ACR-View and issue the](#page-94-1) **DRIVE RES** [command to the appropriate driv](#page-94-1)e.

#### **Over-Voltage Protection**

The drive's over-voltage circuit protects the drive from excessive regeneration. If the voltage on the motor output terminals rises above the threshold voltage, the drive issues an over-voltage fault and turns off power to the motor output terminals (Motor connector). This allows the motor to freewheel to a stop.

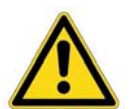

**Warning** — When an over-voltage protection fault occurs, the drive disables power to its motor output terminals on the Motor connector. This cuts all control to the motor and allows the load to freewheel.

#### **Threshold Voltage**

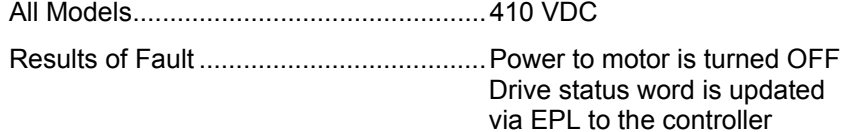

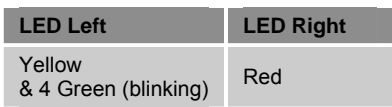

 *Table 37 LED Over-Voltage Fault* 

#### **Resetting the Fault**

To clear the latched fault, choose one of the following methods:

- ► [Cycle power to the drive.](#page-94-1) 
	- [–or–](#page-94-1)
- ► [Connect to the controller using ACR-View and issue the](#page-94-1) **DRIVE RES**  [command to the appropriate driv](#page-94-1)e.

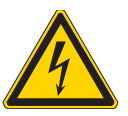

**Warning —** Over-voltage protection monitors only the motor output terminals (DC motor bus). It does not protect against an over voltage on the AC input terminals, which can permanently damage the drive.

#### **Current Foldback**

The drive's current foldback circuit helps to protect the drive from damage due to prolonged high currents.

If your Drive is operating above its continuous current rating, see [Figure 41](#page-97-1) to predict the number of seconds until foldback will occur. For example, the figure shows that at the drive's peak current rating (250% of continuous), foldback will occur after six seconds. After operating at the drive's peak current, the drive will reduce the drive current to 80% of the drive's continuous rating for 60 seconds. This is to ensure the drive's average continuous current rating is not exceeded.

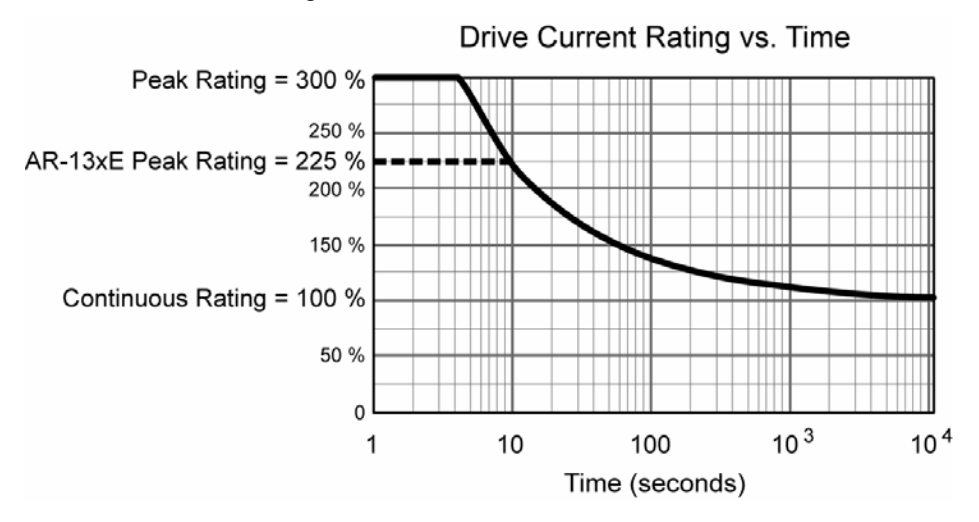

<span id="page-97-1"></span>*Figure 41 Time until current foldback occurs* 

## <span id="page-97-0"></span>**Cables**

#### **EMC Ready Cables**

Many Parker cables are EMC installation ready. If installed according to instructions provided under ["A Highly-Immune, Low-Emission Installation—](#page-116-0) [Meeting the Requirements of the Electromagnetic Compatibility \(EMC\)](#page-116-0)  [Directive"](#page-116-0) on page [105,](#page-116-0) these cables are designed to aid the user in gaining European Compliance, and are thus an integral part of a CE system solution. EMC cables add RF screening and bonding to reduce emissions, increase immunity, and provide high integrity safety Earth bonding. They also help to reduce problems in high electrical noise environments.

#### **Non-EMC Cables**

Parker also offers non-EMC cables, for applications where CE compliance is not required, and where ambient electrical noise does not cause problems. Because these cables are either unshielded, or contain simple foil shielding terminated by a drain wire, they do not provide significant shielding of electrical noise at high frequencies.

#### APPENDIX B

## **External Power Dump Resistor Selection**

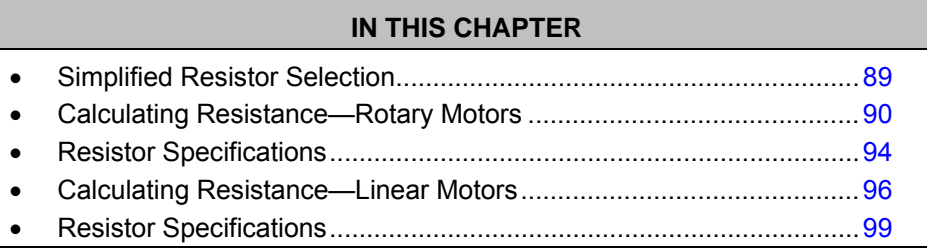

www.comoso.com

## **External Power Dump Resistor Selection**

Deceleration generates excess kinetic and potential energy. You can remove the energy through regeneration—a process where the motor acts as generator. Regeneration allows you to transfer the excess energy from the motor and load back to the power supply.

When the drive and assorted losses cannot remove all the stored kinetic energy, you must connect an external power-dump resistor. Connecting an external power-dump resistor to the drive helps dissipate the excess kinetic and potential energy.

While the drive contains circuitry to control an external power dump resistor, resistor selection depends on the requirements of your particular application.

There are two methods for selecting the appropriate external power-dump resistor:

- "[Simplified Resistor Selection"](#page-100-0) on the next page provides quick recommendations for Parker drive and motor combinations.
- "[Calculating Resistance—Rotary Motors](#page-101-0)" steps you through the relevant formulas to determine the needs of your particular application.

**Note:** Both methods assume regeneration occurs during a trapezoidal move.

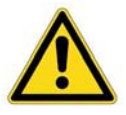

**Important** — It is possible to overload a drive or the combination of a drive and power dump resistor.

If at the end of the calculations you find the required resistor is less than allowed for your specific Aries EPL model, or requires a watt rating greater than the rated resistors available, do not use the drive in your application.

Drive models AR-04PE, AR-08PE, and AR-13PE require external resistance values of 22 Ohms or greater.

## <span id="page-100-0"></span>**Simplified Resistor Selection**

Many applications do not require a power-dump resistor because the drive can absorb or dissipate the regenerative deceleration energy. However, if a drive faults from over-voltage during a deceleration event, an external power dump resistor is probably required.

[Table 38](#page-100-1) contains recommended power-dump resistors for specific drive and Parker Hannifin motor combinations. The recommendations are based on the calculations presented in the section titled ["Calculating Resistance—Rotary](#page-101-0)  [Motors"](#page-101-0). These recommendations assume a worst-case load-to-rotor inertia ratio of 10 to 1, maximum duty cycle and maximum deceleration from maximum velocity for that specific motor/drive pairing.

These are recommendations only—while not optimized for your particular application, they will work in most situations.

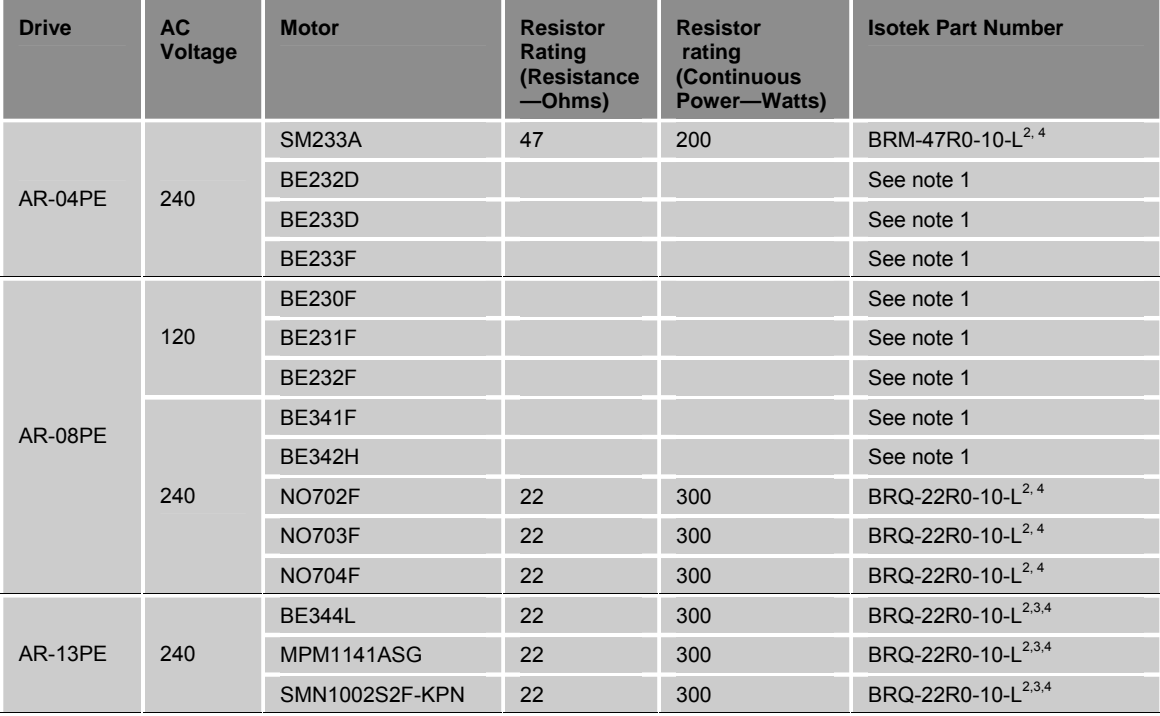

1. External power dump resistor not needed. However, higher operating voltage, higher load to rotor inertia ratio, and higher duty cycles can increase the need.

2. Higher friction loads, lower speeds, lower deceleration rates, lower load to rotor inertia ratio, and lower duty cycles can decrease the need for this resistor.

3. Minimum resistance allowed for AR-13 is 22 Ohms, therefore the maximum deceleration rate and/or duty cycle may need to be reduced.

<span id="page-100-1"></span>4. Isotek resistor or equivalent

*Table 38 Simplified Selection of External Power-Dump Resistor* 

## <span id="page-101-0"></span>**Calculating Resistance—Rotary Motors**

<span id="page-101-1"></span>Because there are different types of motion profiles and application specific conditions, you may need to modify the results to suit your particular application. To keep it simple, the formulas assume a trapezoidal move profile, in which the deceleration event is a single constant deceleration to zero  $(\emptyset)$  velocity. For other motion profiles, you can modify the basic concepts presented below.

Calculating the amount of energy to dissipate requires the motion profile parameters, and the motor, drive, and load information. While significantly more information is required, the calculations help tailor the size of powerdump resistor to your application.

This is a multi-step process:

- 1. Calculate the motor's kinetic energy.
- 2. Calculate the motor's potential energy—vertical applications only.
- 3. Calculate the energy that can be absorbed by the drive capacitors
- 4. Calculate energy dissipated in the motor winding resistance
- 5. Calculate energy dissipated in load
- 6. Using the results from the previous four calculations, calculate the amount of energy to dissipate through an external power-dump resistor.

With that result, you can then calculate the resistor necessary to dissipate the excess energy.

#### <span id="page-101-2"></span>**Total Kinetic Energy**

A body in motion produces energy. To stop motion, that energy must be absorbed or dissipated elsewhere.

That energy can be defined in terms of inertia and velocity.

$$
E_K = \frac{1}{2} \left( J_M + J_L \right) \omega^2
$$

**Where** 

- $E_K$  = rotational kinetic energy (Joules)
- $J_M$  = rotor inertia in kilogram meter squared (kg⋅m<sup>2</sup>)
- $J_L$  = load inertia in kilogram meter squared (kg⋅m<sup>2</sup>)
- $\omega$  = rotational speed in radians per sec (1 revolution/sec = 2⋅π⋅radians/sec)

#### **Total Potential Energy**

A body at rest stores energy relative to the position of the body. When the body moves, the potential energy is released and translated into kinetic energy.

For purely horizontal applications, potential energy is negligible and therefore not necessary for inclusion in your calculations. However, for vertical applications, potential energy can greatly affect the selection of power dump resistor. Regardless whether the incline is gentle or steep, it is important to

calculate the potential energy that must be absorbed or dissipated elsewhere.

 $E_p = mgh$ 

**Where** 

 $E_p$  = potential energy (Joules)

- $m =$  mass of forcer and load (kg)
- $g =$  gravitational constant (9.81 m/s<sup>2</sup>)
- *h* = vertical height change during deceleration (m)

#### **Energy Absorbed by Drive Capacitors**

The drive's capacitors can store energy. With motor deceleration, the drive capacitors absorb some of the kinetic and potential energy. While the capacitors absorb energy, the bus voltage increases. Later, the capacitors release that potential energy in subsequent accelerations, or into typical drive losses.

If too much energy is absorbed by the capacitors, the drive faults from overvoltage. Under these circumstances, an external power dump resistor is required.

That ability to absorb energy can be defined in terms of capacitance and voltage.

$$
E_C = \frac{1}{2} C (V_{TRIP}^{2} - V_{NOM}^{2})
$$

**Where** 

- $E_C$  = energy that can be absorbed by the drive capacitors (Joules)
- *C* = drive capacitance (Farads)
- *V<sub>TRIP</sub>* = power dump trip DC voltage (400 VDC)
- $V_{NOM}$  = nominal DC motor voltage (typically AC mains voltage at  $\sqrt{2}$ ; for example, 120 VAC  $\sqrt{2}$  = 170 VDC)

Fortunately, for a given drive the capacitance and voltages are fixed. [Table](#page-102-0)  [39](#page-102-0) provides the needed information and results from the above calculation.

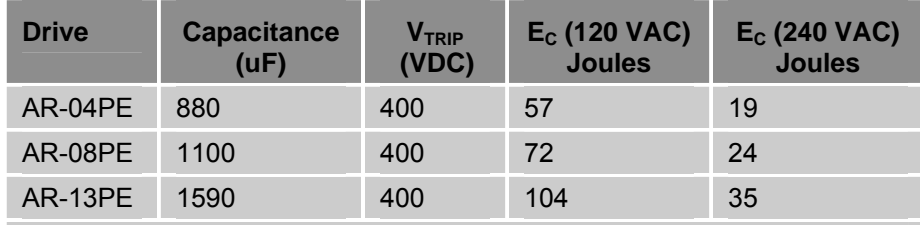

<span id="page-102-1"></span>When the voltage drops below 385 VDC, the drive stops dissipating power through the power dump resistor.

<span id="page-102-0"></span>*Table 39 Drive Capacitor Absorption* 

#### **Energy Dissipated in Motor Winding Resistance**

Some energy is dissipated in the motor windings. Because the energy is converted to wasted heat in the motor, it is referred to as *copper losses*.

The energy during deceleration can be derived from the inertia, deceleration rate, motor resistance, and motor torque constant. If some of the parameters are not known, the energy dissipated in the motor windings  $(E_W)$  can conservatively be assumed zero (Ø).

This is based on current and motor winding resistance.

$$
E_{W} = \frac{1}{2}I^{2}R_{M} \cdot t_{D} = \frac{1}{2} \cdot \left( \frac{\left( J_{M} + J_{L} \right) \cdot \omega}{k_{T} \cdot t_{D}} \right)^{2} \cdot R_{M} \cdot t_{D}
$$

**Where** 

- $E_W$  = energy dissipated in the motor windings (Joules) copper losses
- $I =$  current through the windings (Amps<sub>rms</sub>)
- $R_M$  = line to line motor resistance (Ohms)
- $t_D$  = deceleration time (Seconds)
- $J_M$ = rotor inertia (kg⋅m<sup>2</sup>)
- $J_L$  = load inertia (kg⋅m<sup>2</sup>)
- $k_T$  = motor torque constant (Nm/Amp<sub>rms</sub>)
- $\omega$  = rotational speed in radians per sec (1 revolution/sec = 2⋅π⋅radians/sec)

#### **Energy Dissipated in Load**

The load dissipates energy through friction losses, viscous damping, and other motor/load related losses. These losses are known as load losses. If some of the parameters are not known, the energy dissipated in the load  $(E<sub>1</sub>)$ can conservatively be assumed zero (Ø).

This can be derived from the torque required during the constant velocity portion of the move profile, either measured or calculated.

$$
E_L = \frac{1}{2} T \omega \cdot t_D
$$

**Where** 

- $E_L$  = energy dissipated by the load (Joules) load losses
- $T =$  torque at constant velocity (Nm)
- $\omega$  = rotational speed in radians per sec (1 revolution/sec = 2⋅π⋅radians/sec)
- $t_D$  = deceleration time (Seconds)

#### **Energy to Dissipate in the External Power-Dump Resistor**

To stop a motor, kinetic and potential energy must go somewhere. Through the previous calculations, you have determined the total kinetic and potential energy, and the energy lost to various paths.

From the total kinetic and potential energy, subtract the energy dissipated through the drive capacitors, motor windings, and load loss. If the copper losses  $(E_W)$  or load losses  $(E_I)$  are not easily determined, you can conservatively assume they are zero  $(\emptyset)$ .

The resulting sum represents the power for dissipation in an external power dump resistor.

$$
E_R = E_K + E_P - E_C - E_W - E_L
$$

**Where** 

 $E_R$  = energy to be dissipated in the external resistor (Joules)

 $E_K$  = rotational kinetic energy (Joules)

 $E_P$  = potential energy (Joules)

 $E_C$  = energy that can be absorbed by the drive capacitors (Joules)

 $E_W$  = energy dissipated in the motor windings (Joules) – copper losses

 $E_L$  = energy dissipated by the load (Joules) – load losses

## <span id="page-105-0"></span>**Resistor Specifications—Rotary Motors**

Having determined the amount of energy to dump  $(E_R)$ , you can then calculate the resistor specifications.

- Maximum resistance
- Peak dissipation
- Average dissipation

#### **Maximum Resistance**

This calculation determines the maximum value of resistance needed for the external power-dump resistor. We recommend that you select a lower value resistance, typically in the 22 to 100 ohm range.

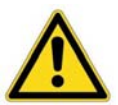

**Important —** It is possible to overload a drive or the combination of a drive and power dump resistor.

If at the end of the calculations you find the required resistor is less than allowed for your specific Aries EPL model, or requires a watt rating greater than the rated resistors available, do not use the drive in your application.

Drive models AR-04PE, AR-08PE, and AR-13PE require external resistance values of 22 Ohms or greater.

$$
R_R = \frac{V}{I} = \frac{V_{TRIP} \cdot k_T \cdot t_D}{(J_M + J_L) \cdot \omega}
$$

**Where** 

- $R_R$  = maximum external power dump resistance (Ohms)
- $V =$  voltage across the resistor ( $V_{TRIP}$ )
- *I* = current through the resistor (drive current required to decelerate the load) $(Amps<sub>rms</sub>)$
- $V_{TRIP}$  = power dump trip DC voltage (400 VDC)
- $k_T$  = motor torque constant (Nm/Amp<sub>rms</sub>)
- $J_M$ = rotor inertia (kg⋅m<sup>2</sup>)
- $J_L$  = load inertia (kg⋅m<sup>2</sup>)
- $t_D$  = deceleration time (Seconds)
- $\omega$  = rotational speed in radians per sec (1 revolution/sec = 2⋅π⋅radians/sec)

#### **Peak Dissipation**

During a single deceleration, all the calculated power-dump energy (*ER)* must dissipate in the external resistor. The external power-dump resistor then slowly dissipates that energy as heat. This peak power must not exceed the capabilities of the resistor, which is typically 10 times the average power rating.

$$
P_{PEAK} = \frac{E_R}{t_D}
$$

**Where** 

 $P_{PFAK}$ = peak power into the external power dump resistor (Watts)

 $E_R$  = energy to be dissipated in the external resistor (Joules)

 $t_D$  = deceleration time (Seconds)

#### **Average Dissipation**

Repetitive moves need to dump the energy each time the deceleration occurs. The duty cycle of this repetition determines the average power the resistor must dissipate. This average power must not exceed the capabilities of the resistor.

Power resistors are rated based on ideal heatsink and airflow conditions, and are therefore often over-rated by the manufacturers. To ensure the average energy dissipation of the resistor exceeds the average power dump for the application, the regenerative power should never exceed 50% of the resistor's average power rating.

$$
P_{AVG} = P_{PEAK} \cdot \frac{t_D}{t_C}
$$

**Where** 

 $P_{AVG}$  = average power into the external power dump resistor (Watts)

 $P_{PEAK}$  = peak power into the external power dump resistor (Watts)

 $t_D$  = deceleration time (Seconds)

 $t_c$  = cycle time or time between each deceleration event (Seconds)

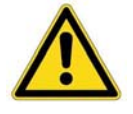

**Important —** Under normal operation the external power-dump resistor could operate in excess of 200 °C. Keep the resistor away from thermally sensitive components, such as cables or plastic hardware.

Proper installation may require the use of thermal compound and proper thermal connection to a heat absorbing metal surface.

## <span id="page-107-0"></span>**Calculating Resistance—Linear Motors**

[Because there are different types of motion profiles and application specific](#page-101-1)  [conditions, you may need to modify the results to suit your particular](#page-101-1)  [application. To keep it simple, the formulas assume a trapezoidal move](#page-101-1)  [profile, in which the deceleration event is a single constant deceleration to](#page-101-1)  zero  $(\emptyset)$  velocity. For other motion profiles, you can modify the basic [concepts presented below.](#page-101-1) 

[Calculating the amount of energy to dissipate requires the motion profile](#page-101-1)  [parameters, and the motor, drive, and load information. While significantly](#page-101-1)  [more information is required, the calculations help tailor the size of power](#page-101-1)[dump resistor to your application.](#page-101-1) 

[This is a multi-step process:](#page-101-1) 

- [1. Calculate the motor's kinetic energy.](#page-101-1)
- [2. Calculate the motor's potential energy—vertical applications only.](#page-101-1)
- [3. Calculate the energy that can be absorbed by the drive capacitors](#page-101-1)
- [4. Calculate energy dissipated in the motor winding resistance](#page-101-1)
- [5. Calculate energy dissipated in load](#page-101-1)
- [6. Using the results from the previous four calculations, calculate the](#page-101-1)  [amount of energy to dissipate through an external power-dump resistor.](#page-101-1)

[With that result, you can then calculate the resistor necessary to dissipate](#page-101-1)  [the excess energy.](#page-101-1) 

#### **[Total Kinetic Energy](#page-101-2)**

[A body in motion produces energy. To stop motion, that energy must be](#page-101-2)  [absorbed or dissipated elsewhere.](#page-101-2) 

[That energy can be defined in terms of](#page-101-2) mass and velocity.

$$
E_K = \frac{1}{2} \left( M_F + M_L \right) v^2
$$

**Where** 

- $E_K$  = rotational kinetic energy (Joules)
- $M_F$  = mass of forcer in kilograms (kg)
- $M_L$  = mass of load in kilograms (kg)
- $v =$  velocity in meters per second (m/s)

#### **[Total Potential Energy](#page-102-1)**

[A body at rest stores energy relative to the position of the body. When the](#page-102-1)  [body moves, the potential energy is released and translated into kinetic](#page-102-1)  [energy.](#page-102-1) 

[For purely horizontal applications, potential energy is negligible and therefore](#page-102-1)  [not necessary for inclusion in your calculations. However, for vertical](#page-102-1)  [applications, potential energy can greatly affect the selection of power dump](#page-102-1)  [resistor. Regardless whether the incline is gentle or steep, it is important to](#page-102-1)  [calculate the potential energy that must be absorbed or dissipated](#page-102-1)  [elsewhere.](#page-102-1)
$E_p = mgh$ 

[Where](#page-102-0) 

- *Ep* [= potential energy \(Joules\)](#page-102-0)
- $m =$  mass of forcer and load (kg)
- *g* [= gravitational constant \(9](#page-102-0).81 m/s2)
- *h* = vertical height change during deceleration (m)

#### **[Energy Absorbed by Drive Capacitors](#page-102-1)**

[The drive's capacitors can store energy. With motor deceleration, the drive](#page-102-1)  [capacitors absorb some of the kinetic and potential energy. While the](#page-102-1)  [capacitors absorb energy, the bus voltage increases. Later, the capacitors](#page-102-1)  [release that potential energy in subsequent accelerations, or into typical drive](#page-102-1)  [losses.](#page-102-1) 

[If too much energy is absorbed by the capacitors, the drive faults from over](#page-102-1)[voltage. Under these circumstances, an external power dump resistor is](#page-102-1)  [required.](#page-102-1) 

[That ability to absorb energy can be defined in terms of capacitance and](#page-102-1)  [voltage.](#page-102-1) 

$$
E_{c} = \frac{1}{2}C(V_{TRIP}^{2} - V_{NOM}^{2})
$$

**Where** 

*EC* [= energy that can be absorbed by the drive capacitors \(Joules\)](#page-102-1) 

*C* [= drive capacitance \(Farads\)](#page-102-1) 

*VTRIP* [= power dump trip DC voltage \(400 VDC\)](#page-102-1) 

*VNOM* [= nominal DC motor voltage \(typically AC mains voltage at](#page-102-1)  $\sqrt{2}$  $\sqrt{2}$  $\sqrt{2}$ .

[for example, 120](#page-102-1) VAC  $\sqrt{2}$  = 170 VDC)

Fortunately, for a given drive the capacitance and voltages are fixed. [Table](#page-108-0)  [40](#page-108-0) provides the needed information and results from the above calculation.

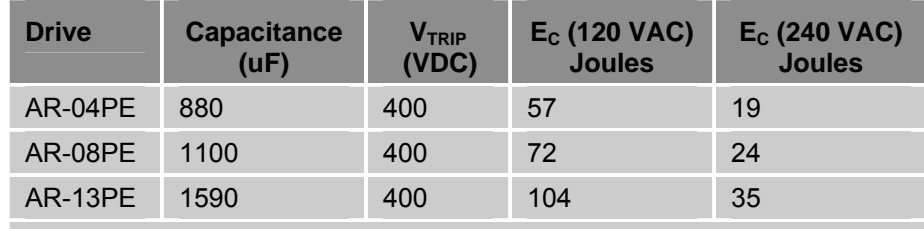

Note: When the voltage drops below 385 VDC, the drive stops dissipating power through the power dump resistor.

<span id="page-108-0"></span>*Table 40 Drive Capacitor Absorption* 

## **Energy Dissipated in Motor Winding Resistance**

Some energy is dissipated in the motor windings. Because the energy is converted to wasted heat in the motor, it is referred to as *copper losses*.

The energy during deceleration can be derived from the mass, deceleration rate, motor resistance, and motor force constant. If some of the parameters are not known, the energy dissipated in the motor windings  $(E_W)$  can conservatively be assumed zero (Ø).

This is based on current and motor winding resistance.

$$
E_W = \frac{1}{2}I^2 R_M \cdot t_D = \frac{1}{2} \cdot \left( \frac{(M_F + M_L) \cdot v}{k_F \cdot t_D} \right)^2 \cdot R_M \cdot t_D
$$

**Where** 

 $E_W$  = energy dissipated in the motor windings (Joules) – copper losses

 $I =$  current through the windings (Amps<sub>rms</sub>)

- $R_M$  = line to line motor resistance (Ohms)
- $t_D$  = deceleration time (Seconds)
- $M_F$  = mass of forcer in kilograms (kg)
- $M_l$  = mass of load in kilograms (kg)
- $k_F$  = motor force constant (N/Amp<sub>rms</sub>)

## **Energy Dissipated in Load**

The load dissipates energy through friction losses, viscous damping, and other motor/load related losses. These losses are known as load losses. If some of the parameters are not known, the energy dissipated in the load (*EL*) can conservatively be assumed zero (Ø).

This can be derived from the force required during the constant velocity portion of the move profile, either measured or calculated.

$$
E_L = \frac{1}{2} F \cdot v \cdot t_D
$$

Where

- $E_l$  = energy dissipated by the load (Joules) load losses
- *F* = force at constant velocity in Newtons (*N*)
- $v =$  velocity in meters per second  $(m/s)$
- $t_D$  = deceleration time (Seconds)

## **[Energy to Dissipate in the External Power-Dump](#page-104-0)  [Resistor](#page-104-0)**

[To stop a motor, kinetic and potential energy must go somewhere. Through](#page-104-0)  [the previous calculations, you have determined the total kinetic and potential](#page-104-0)  [energy, and the energy lost to various paths.](#page-104-0) 

[From the total kinetic and potential energy, subtract the energy dissipated](#page-104-0)  [through the drive capacitors, motor windings, and load loss. If the copper](#page-104-0)  [losses \(EW\) or load losses \(EL\) are not easily determined, you can](#page-104-0)  conservatively assume they are zero  $(\emptyset)$ .

[The resulting sum represents the power for dissipation in an external power](#page-104-0)  [dump resistor.](#page-104-0) 

$$
E_R = E_K + E_P - E_C - E_W - E_L
$$

**Where** 

[ER = energy to be dissipated in the external resistor \(Joules\)](#page-104-0) 

[EK = rotational kinetic energy \(Joules\)](#page-104-0) 

 $EP$  = potential energy (Joules)

- [EC = energy that can be absorbed by the drive capacitors \(Joules\)](#page-104-0) 
	- *EW* [= energy dissipated in the motor windings \(Joules\) copper losses](#page-104-0)
	- *EL* [= energy dissipated by the load \(Joules\)](#page-104-0) load losses

## **Resistor Specifications—Linear Motors**

[Having determined the amount of energy to dump \(ER\), you can then](#page-105-0)  [calculate the resistor specifications.](#page-105-0) 

- • [Maximum resistance](#page-105-0)
- • [Peak dissipation](#page-105-0)
- • [Average dissipation](#page-105-0)

#### **[Maximum Resistance](#page-105-0)**

[This calculation determines the maximum value of resistance needed for the](#page-105-0)  [external power-dump resistor. We recommend that you select a lower value](#page-105-0)  [resistance, typically in the 22 to 100 ohm range.](#page-105-0) 

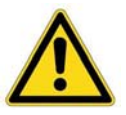

**Important —** [It is possible to overload a drive or the combination of a drive](#page-105-0)  [and power dump resistor.](#page-105-0) 

[If at the end of the calculations you find the required resistor is less than](#page-105-0)  [allowed for your specific Aries EPL model, or requires a watt rating greater](#page-105-0)  [than the rated resistors available, do not use the drive in your application.](#page-105-0) 

[Drive models AR-04PE, AR-08PE, and AR-13PE require exter](#page-105-0)nal resistance values of 22 Ohms or greater.

$$
R_R = \frac{V}{I} = \frac{V_{TRIP} \cdot k_F \cdot t_D}{(M_F + M_L) \cdot v}
$$

**Where** 

- $R_R$  = maximum external power dump resistance (Ohms)
- $V =$  voltage across the resistor ( $V_{TRIP}$ )
- *I* = current through the resistor (drive current required to decelerate the load) $(Amps<sub>rms</sub>)$

 $V_{TRIP}$  = power dump trip DC voltage (400 VDC)

- $k_F$  = motor force constant (N/Amp<sub>rms</sub>)
- $M_F$  = mass of forcer in kilograms (kg)
- $M_l$  = load mass in kilograms (kg)
- $t<sub>D</sub>$  = deceleration time (Seconds)
- *v* = velocity in meters per second (m/s)

#### **[Peak Dissipation](#page-106-0)**

[During a single deceleration, all the calculated power-dump energy \(ER\)](#page-106-0)  [must dissipate in the external resistor. The external power-dump resistor](#page-106-0)  [then slowly dissipates that energy as heat. This peak power must not exceed](#page-106-0)  [the capabilities of the resistor, which is typically 10 times the average power](#page-106-0)  [rating.](#page-106-0) 

$$
P_{PEAK} = \frac{E_R}{t_D}
$$

[Where](#page-106-0) 

*PPEAK=* [peak power into the external power dump resistor \(Watts\)](#page-106-0) 

- *ER* [= energy to be dissipated in the external resistor \(Joules\)](#page-106-0)
- *tD* [= deceleration time \(Seconds\)](#page-106-0)

#### **[Average Dissipation](#page-106-0)**

[Repetitive moves need to dump the energy each time the deceleration](#page-106-0)  [occurs. The duty cycle of this repetition determines the average power the](#page-106-0)  [resistor must dissipate. This average power must not exceed the capabilities](#page-106-0)  [of the resistor.](#page-106-0) 

[Power resistors are rated based on ideal heatsink and airflow conditions, and](#page-106-0)  [are therefore often over-rated by the manufacturers. To ensure the average](#page-106-0)  [energy dissipation of the resistor exceeds the average power dump for the](#page-106-0)  [application, the regenerative power should never exceed 50% of the](#page-106-0)  [resistor's average power rating.](#page-106-0) 

$$
P_{AVG} = P_{PEAK} \cdot \frac{t_D}{t_C}
$$

[Where](#page-106-0) 

- *PAVG* [= average power into the external power dump resistor \(Watts\)](#page-106-0)
- *PPEAK* [= peak power into the external power dump resistor \(Watts\)](#page-106-0)
- *tD* [= deceleration time \(Seconds\)](#page-106-0)
- *tC* [= cycle time or time between each deceleration event \(Seconds\)](#page-106-0)

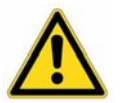

**Important —** [Under normal operation the external power-dump resistor](#page-106-0)  [could operate in excess of 200 °C. Keep the resistor away from thermally](#page-106-0)  [sensitive components, such as cables or plastic hardware.](#page-106-0) 

[Proper installation may require the use of thermal](#page-106-0) compound and proper thermal connection to a heat absorbing metal surface.

## APPENDIX C

## **Regulatory Compliance UL and CE**

#### **IN THIS CHAPTER**

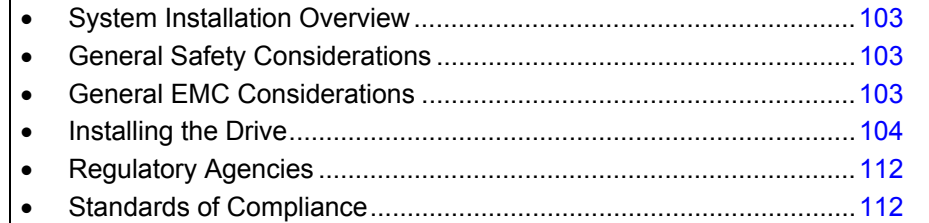

## <span id="page-114-0"></span>**System Installation Overview**

This appendix contains information related to installation methods and practices that can be used to aid the systems integrator or machine builder in designing a compliant installation, meeting the needs of global regulatory agencies.

The installation overview is divided in to two general sections—Safety and Electromagnetic Compatibility (EMC).

It is recommended that the installer *read this entire overview* prior to taking any action, as some of the required installation methods can be leveraged across both Safety and EMC installations.

Although this product is technically considered a motion control component and is therefore not within the scope of the European Union's CE (Conformité Européenne) directives, Parker has taken the initiative to provide its customers with easy-to-integrate motion control products that meet global requirements.

The following information describes the measures typically required to install this product in a CE compliant system. Additional installation measures may be required at some locations. The machine builder has the ultimate responsibility for machine compliance.

## <span id="page-114-1"></span>**General Safety Considerations**

This drive is intended for installation according to the appropriate safety procedures, including those laid down by the local supply authority regulations. The recommendations provided in this guide are based on the requirements of the Low Voltage Directive and specifically on EN61010. Remember, never compromise safety to achieve EMC compliance. Therefore, in the event of a conflict between safety regulations and the following EMC recommendations, *safety regulations always take precedence*.

## <span id="page-114-2"></span>**General EMC Considerations**

This drive is a motion control component, and as such, will be built in to another machine that will in turn be required to comply with the relevant directives of the marketplace.

It is important to remember that for specific installations, the full protection requirements of the EMC directive 89/336/EEC need to be met before the system is taken in to service. This must be verified either by inspection or by testing. The following EMC installation recommendations are intended to assist in ensuring that the requirements of the EMC directive are met. It may be necessary to take additional measures in certain circumstances and at specific locations.

It should be stressed that although these recommendations are based on the expertise acquired during the design and development of the drive, and on tests carried out on similar products, it is impossible for Parker to guarantee compliance of any particular installation. This will be strongly influenced by the physical and electrical details of the installation and the performance of other system components. Nevertheless, it is important to follow *all* the installation recommendations if an adequate level of compliance is to be achieved.

## <span id="page-115-0"></span>**Installing the Drive**

Only qualified, skilled electrical technicians familiar with local safety requirements should install this product. For service, the drive must be returned to an authorized service center. There are no user serviceable parts inside the chassis. In certain circumstances, opening the cover may void the product warranty.

The drive is a vented product. To prevent material spilling into the drive, mount it under an overhang or in a suitable enclosure.

This drive is made available under "Restricted Distribution" for use in the "Second Environment" as described in EN 61800-3 1996, page 9. This means only those individuals familiar with the EMC requirements of power drive systems should install this product and that this product is designed for connection to mains distribution networks other than low-voltage networks, which may supply domestic premises. The product can tolerate atmospheric pollution degree 2, which means only dry, non-conductive pollution is acceptable.

The Aries EPL drive has been shown to meet the requirements of both the European LVD & EMC directives when installed according to the recommendations given within this section. It is recommended the drive be installed in an enclosure to protect it from atmospheric and industrial process contaminants and to prevent operator access while it has power applied. Metal equipment cabinets are ideally suited for housing the equipment since they can provide operator protection, EMC screening, and can be fitted with interlocks arranged to remove all hazardous motor and drive power when the cabinet door is opened. Do not arrange interlocks to open circuit the motor phase connections while the system is still powered, as this could cause damage to the drive.

## **Precautions**

During installation, take the normal precautions against damage caused by electrostatic discharges. Wear earth wrist straps. A switch or circuit breaker must be included in the installation, which must be clearly marked as the disconnecting device and should be within easy reach of the machine operator.

The drive has exposed high voltage terminals. In order to comply with the safety requirements pertaining to European Compliance, and other authorities, the drive must be mounted in such a way as to restrict access to these terminals during normal operation.

## **A Safe Installation—Meeting the Requirements of the Low Voltage Directive (LVD)**

In order to comply with the requirements of the European Union's Low Voltage Directive, the following installation measures must be taken.

- *Mains fuses must* be installed on all mains input lines carrying operating current. For more information, see "[Motor Power Fuse Information](#page-32-0)" on page [21](#page-32-1) and page [24](#page-35-0).
- Drive Protective Earth Conductor must be connected directly to a reliable system safety Earth point. Total resistance from the drive's Protective Conductor Terminal to a Reliable System Safety Earth must

not exceed 0.1 Ohm, and must be capable of carrying 25A of Fault Current.

- Motor Safety Earth Conductor (for motor voltages greater than or equal to 75 volts) must be connected to the drive's Motor Earth terminal, marked with  $\pm$ .
- The drive must be installed in a manner that prevents operator access to hazardous, live terminals during normal operation.

Additional safety measures may be required within your particular market, please consult you local regulatory agency for additional requirements.

## **A Highly-Immune, Low-Emission Installation—Meeting the Requirements of the Electromagnetic Compatibility (EMC) Directive**

The following information was compiled to aid the machine builder or systems integrator in gaining EMC compliance. For effective control of Conducted and Radiated Emissions, along with maximizing the drive's inherent noise immunity, the following recommendations should be followed:

• Mount the drive and all components to a common, clean (not painted), earthed, metal panel.

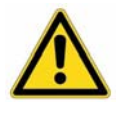

**Important!** — To reduce the risk of electrical noise entering your system, you must properly earth ground the enclosure and remove all paint and other nonconductive surface coatings from the panel mounting surface and RF earth bonding locations.

• If you mount the drive in an equipment cabinet, *terminate cable braids (screens) as they enter the enclosure*. This can be easily accomplished using the "additional EMC installation hardware" shown [Figure 43](#page-121-0) on page [110](#page-121-0).

There is only one exception: *the motor braid must return to the drive's R-clamp* (located on the bottom of the drive--see [Figure 43](#page-121-0) on page [110](#page-121-0)). *Do not* return the motor braid to any other location; its function is to return high-frequency chopping current back to the drive. This may require mounting the connector on a sub-panel insulated from the main cabinet or using a connector having an insulated internal screen from the connector housing.

*The shields of all other cables that enter or exit the enclosure must be RF-bonded to the enclosure entrance point using an R-clamp, bulkhead clamshell clamp, or other 360° bonding technique.* This ensures that no stray noise will enter or exit the enclosure. [Figure 42](#page-117-0) on page [106](#page-117-0) illustrates 360° bonding techniques.

There must be no break in the 360° coverage that the screen provides around the cable conductors.

All braid termination connections must remain secure. For small diameter cables, it may be necessary to fold back the braid or add additional conductive material, such as conductive, adhesive, copper tape to increase the effective diameter of the cable so that R-clamps are secure.

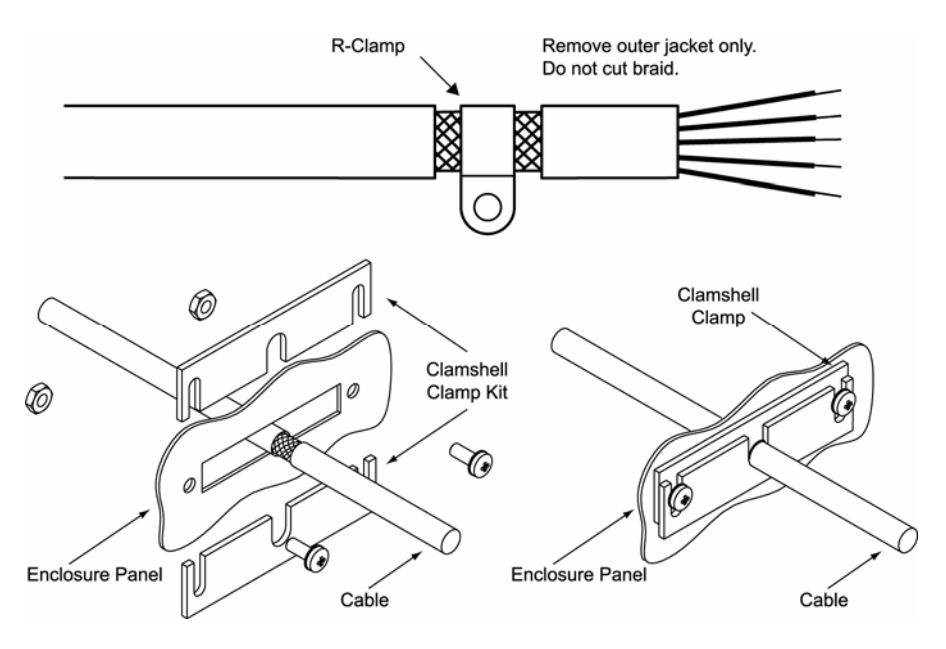

<span id="page-117-0"></span>*Figure 42 360° Bonding Techniques* 

- Within the cabinet itself, all the motor cables should lie in the same trunking as far as possible. Keep the cables separate from any low-level control signal cables. This applies particularly where the control cables are unscreened and run close to the drive.
- A steel equipment cabinet will screen radiated emissions provided all panels are bonded to a central earth point. Separate earth circuits are commonly used within equipment cabinets to minimize the interaction between independent circuits. A circuit switching large currents and sharing a common earth return with another low-level signal circuit could conduct electrical noise into the low level circuit, thereby possibly interfering with its operation. For this reason, so called 'dirty earth' and 'clean earth' circuits may be formed within the same cabinet, but all such circuits will eventually need to be returned to the cabinet's main star earth point.
- Mount the individual drives and EMC filter on a metal earth plane. The earth plane will have its own individual star point earth that should be hard wired (using an insulated copper conductor) back to the cabinet's 'clean earth' connection point.
- Panel mounting can provide a similar measure of EMC performance if strict attention is paid to cable screen termination and cable layout.

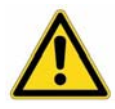

*Important!* — Ensure that all cable shields are properly terminated at both ends of the cable, utilizing 360 degrees of termination either within a metallic connector shell (preferred) or with an R-clamp terminating the shield to Earth ground as close as possible to the end of the cable. In any installation, improperly terminated cable shields will lead to problematic operation in the form of hardware, software, and communication lock-ups and intermittent functioning.

- Again, the machine builder's primary focus should be on ensuring operators are kept safe from all hazards.
- *Install a Mains filter.* The drive requires an EMC mains supply filter to meet EMC emission requirements. It is recommended that the drive be mounted on a conductive panel which is shared with the EMC filters. If the panel has a paint finish, it will be necessary to remove the paint in certain areas to ensure filters and drive make a good large-area metal to metal contact between filter case and panel.

The EMC Mains filter should be mounted either at the enclosure (preferred) or the power entry point or as close to the drive as possible.

You must install a filter on both the Motor power mains and Control power mains if both are used. Use [Table 41](#page-118-0) and [Table 42](#page-118-1) to determine the correct filter for your specific application.

#### **Control Power**

Control power is 1 Amp, maximum. Any of the following filters works with all models of the drive.

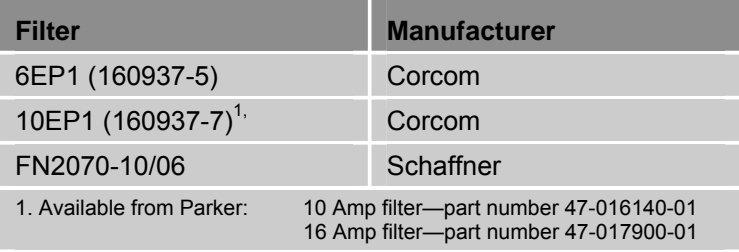

<span id="page-118-0"></span>*Table 41 Control Power Filter Selection* 

#### **Mains Motor Power**

Use [Table 42](#page-118-1) to determine the appropriate mains filter for your drive.

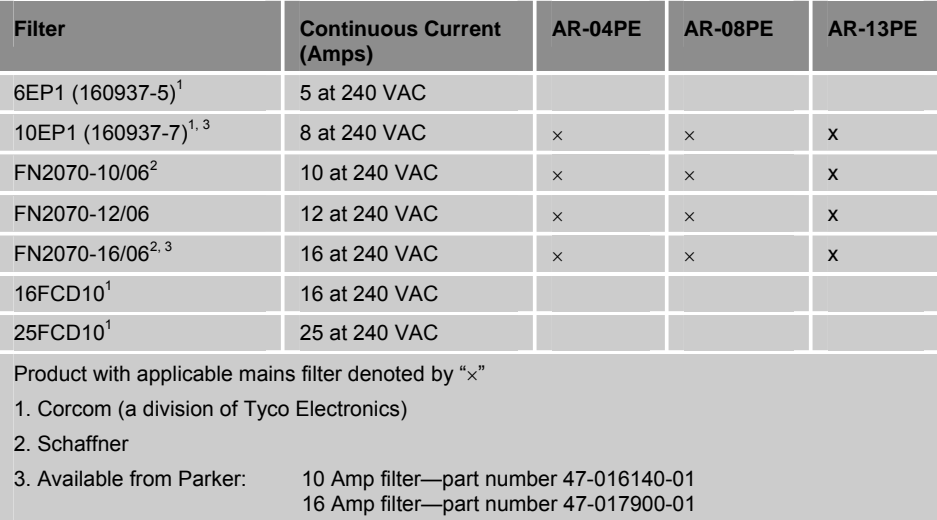

<span id="page-118-1"></span>*Table 42 Mains Motor Power Filter Selection* 

Follow these requirements for mains power connections:

• Install transient suppressors.

#### *Single Phase Input*

You must install varistors or other voltage surge-limiting devices in order to meet the requirements of EN61000-4-5. Place a Littelfuse V275LA2ØC, or equivalent varistor, from line to line and from lines to earth before the mains filter, as shown in the *EMC Installation* drawings. **Note:** Intersil, General Electric, and Littelfuse manufacture equivalent varistors.

Use an EMC-ready motor or a motor that has demonstrated acceptable EMC performance.

Motors with shielded cabling or pipe thread style cabling options allow the easiest integration into machines required to bear the CE mark for EMC.

**Note:** Motors may bear the CE mark. This mark indicates the motor meets the requirements of construction and safety—*not EMC compliance*.

Use shielded cabling with braided and bonded headshells. Use of Parker CE/EMC-compliant cables is recommended—they are fully shielded and provide the required screening. Parker cabling requires no additional cable preparation.

All motor connections must be made using a high quality braided-screen cable. Cables using a metalized plastic bandage for an earth screen are unsuitable and in fact provide very little screening. Care must be taken when terminating the cable screen, the screen itself is comparatively fragile; bending it round a tight radius can seriously affect the screening performance. The selected cable must have a temperature rating that is adequate for the expected operating temperature of the motor case.

All cables must maintain high-integrity 360° shielding. *Do not* use drain wires to terminate shields. If shields cannot be properly terminated within the connector shell, utilize a conductive R-clamp to terminate the shield to chasis ground as close to the cable end as possible. This requires carefully exposing  $\frac{1}{2}$  to  $\frac{3}{4}$  inch of the cable shields as shown in [Figure 42](#page-117-0) on page [106](#page-117-0).

When you install limit switches and other inputs/outputs, you must observe these same noise immunity procedures and practices.

Route cables as shown in [Figure 43](#page-121-0) on page [110.](#page-121-0)

Route high power cables (motor and mains) at right angles to low power cables (communications and inputs/outputs). Never route high and low power cables parallel to each other.

Mount filters close to the drive and keep the supply wiring as short as practical. Attempt to layout the wiring in a way that minimizes cross coupling between filtered and non-filtered conductors. This means avoiding running wires from the output of a filter close to those connected to its input. Where you wish to minimize the cross coupling between wires avoid running them side-by-side one another, if they must cross, cross them at 90° to each other. Use cable fasteners to keep wiring supported and close to cabinet metalwork.

Cables may require the use of ferrite core suppressors.

Some installations may require that you take additional EMC measures. To further increase product immunity and reduce product emissions, you may add clip-on ferrite absorbers to all cables. Parker recommends ferrites with at least 200 ohm impedance at 100 MHz, such as the following:

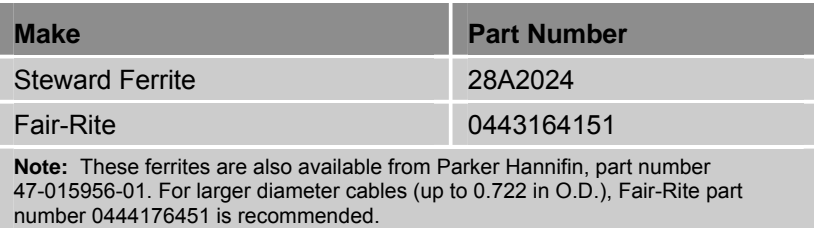

*Table 43 Ferrite Core Suppressors* 

• Your Installation may require additional EMC installation hardware (as shown in illustrations).

The following clamp kits are available from Parker:

| <b>Clamp Type</b>           | <b>Parker Part Number</b> |
|-----------------------------|---------------------------|
| R-Clamp Kit (10 per)        | R CLAMP KIT               |
| Clamshell Clamp Kit (2 per) | CLAMSHELL KIT             |

*Table 44 Enclosure Mounting Clamps* 

**Note:** The Control power input also requires a mains power line filter, varistors, and fuses in order to comply with the relevant CE directives.

## **Panel Installation—All Models**

[Figure 43](#page-121-0) illustrates a typical panel installation of the drive that meets LVD and EMC requirements.

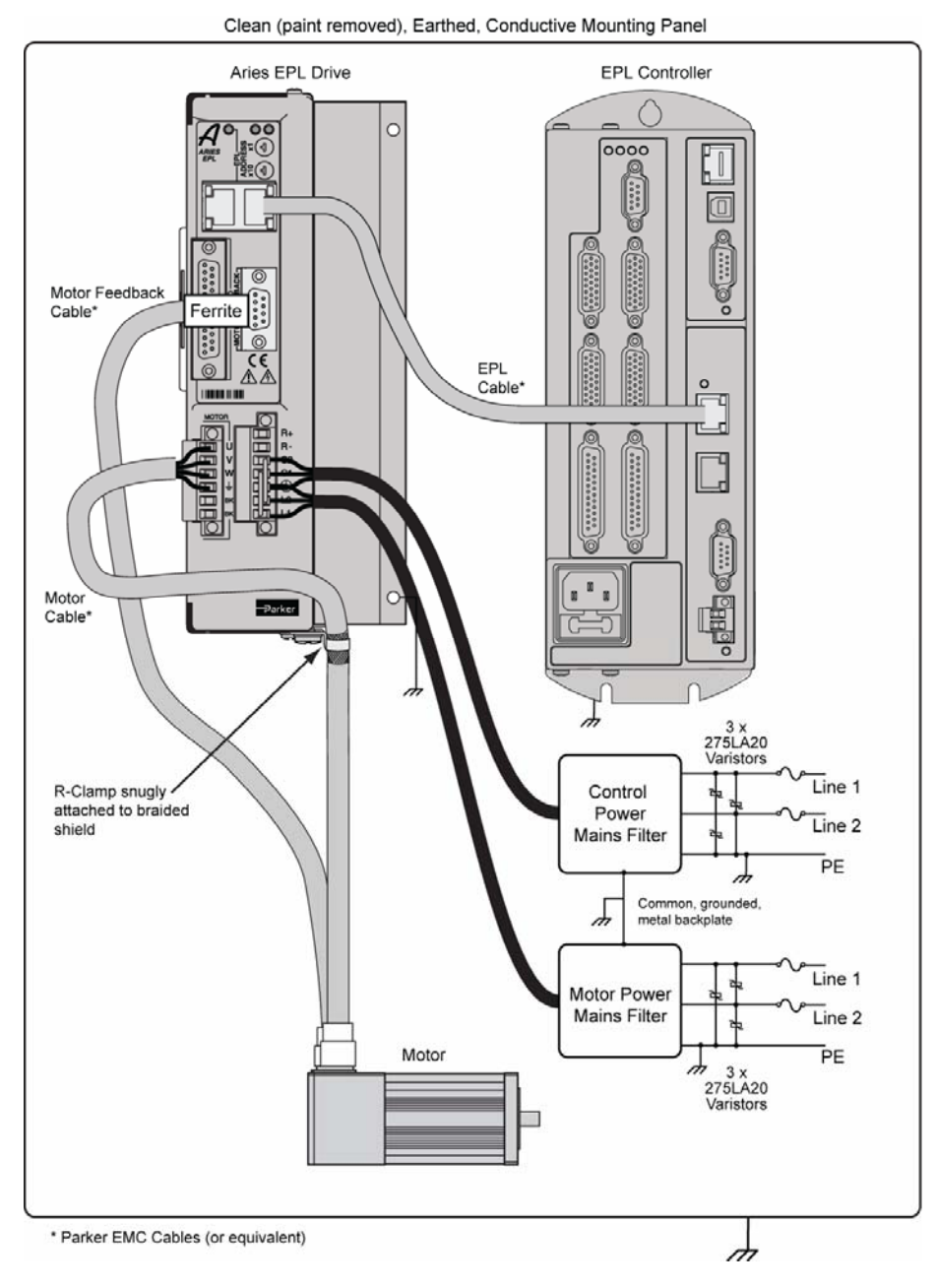

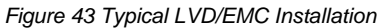

<span id="page-121-0"></span>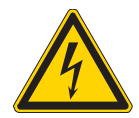

**Warning —** This product has been developed for industrial environments. Due to exposed high voltage terminals, this product must not be accessible to users while under normal operation.

## **Panel Mounting**

The mounting clearance requirements are the same for all drive models, as shown in [Figure 44.](#page-122-0)

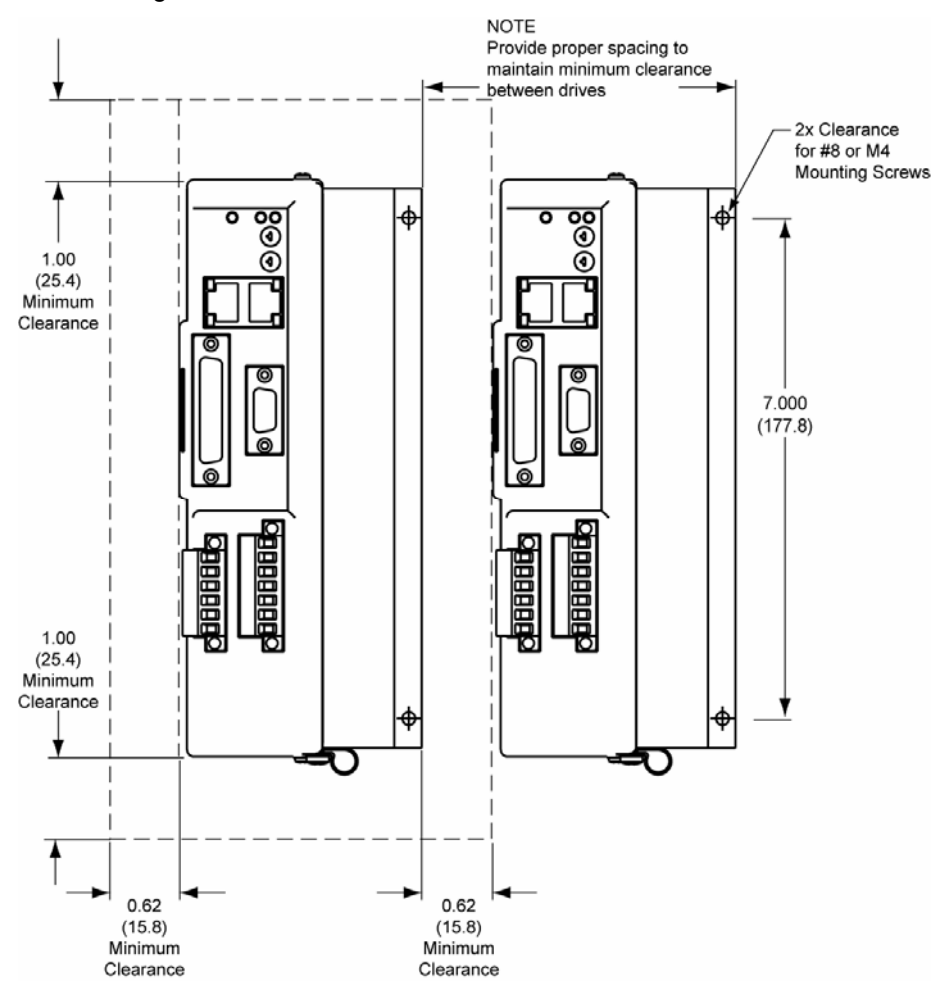

<span id="page-122-0"></span>*Figure 44 Panel Layout Dimensions* 

## <span id="page-123-0"></span>**Regulatory Agencies**

The Aries EPL drives are designed to meet the requirements of global regulatory agencies. The drives have shown compliance with the regulatory agencies in the following list. The list also shows additional steps that must be taken to ensure compliance.

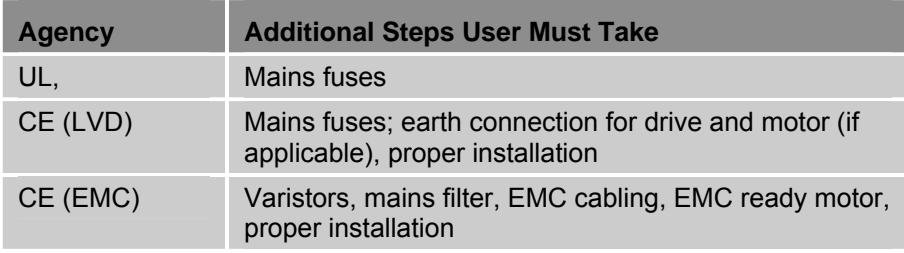

<span id="page-123-2"></span>*Table 45 Regulatory Agencies* 

## <span id="page-123-1"></span>**Standards of Compliance**

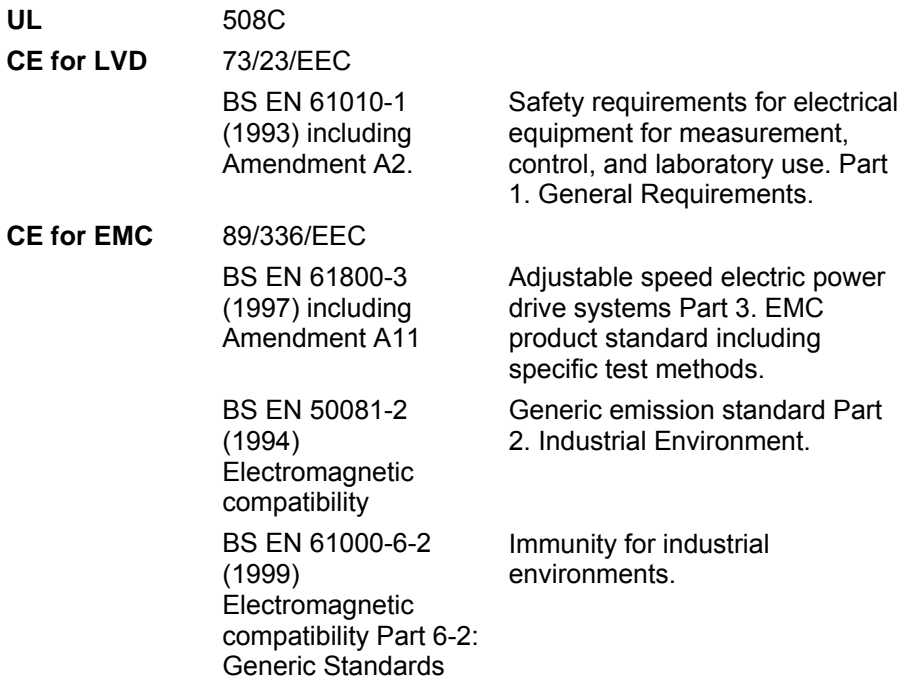

# APPENDIX D **Servo Tuning Flow Diagram**

**IN THIS CHAPTER** 

<span id="page-124-0"></span>• [Appendix D Servo Tuning Flow Diagram](#page-124-0)..........................................[113](#page-124-0)

www.comoso.com

## **Servo Tuning Flow Diagram**

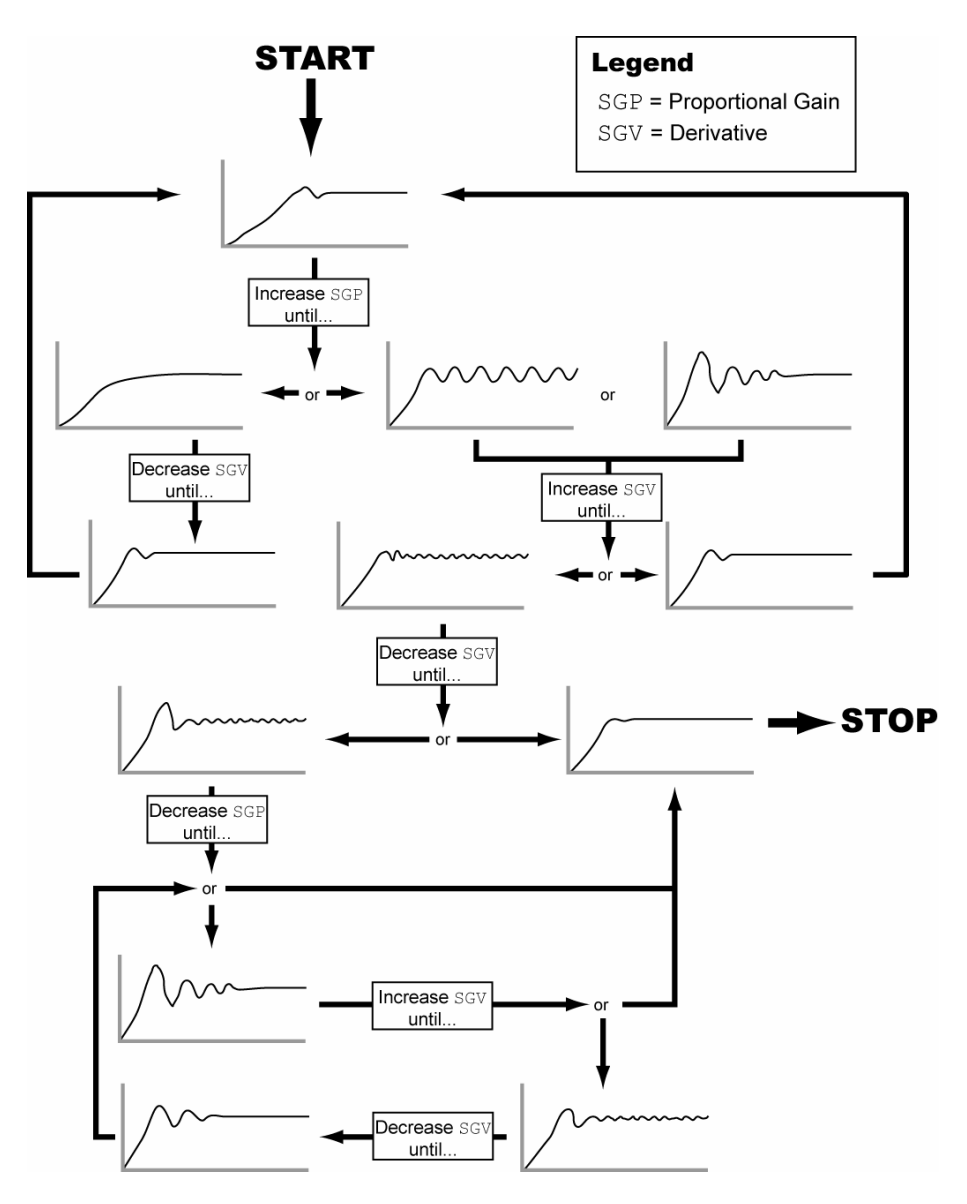

*Figure 45 Servo Tuning Flow Diagram* 

*- 114 - Aries Hardware Installation Guide* 

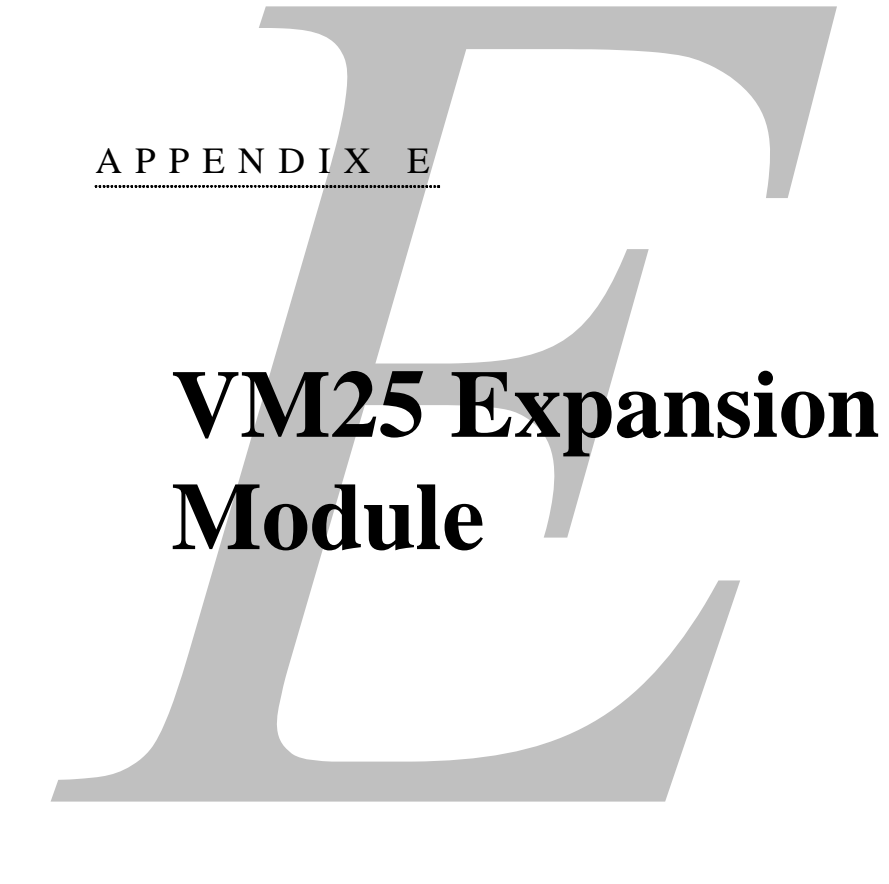

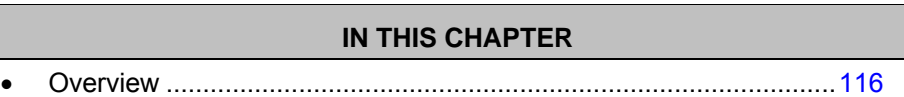

www.comoso.com

## <span id="page-127-0"></span>**Overview**

The VM25 provides screw-terminal connections for the I/O on the 25-pin connectors, which are the "TRIGGERS/OUTPUTS" and "LIMITS/HOME" connectors. The VM25 comes with a 2-foot cable that provides easy connection between the VM25 and the drive's 25-pin connector. The VM25 is ordered separately (part number is "VM25").

#### **Notes**

- The VM25 module ships with DIN-rail mounting clips installed.
- The overall cabinet depth with cable-bend radius is 5 inches (127 mm).

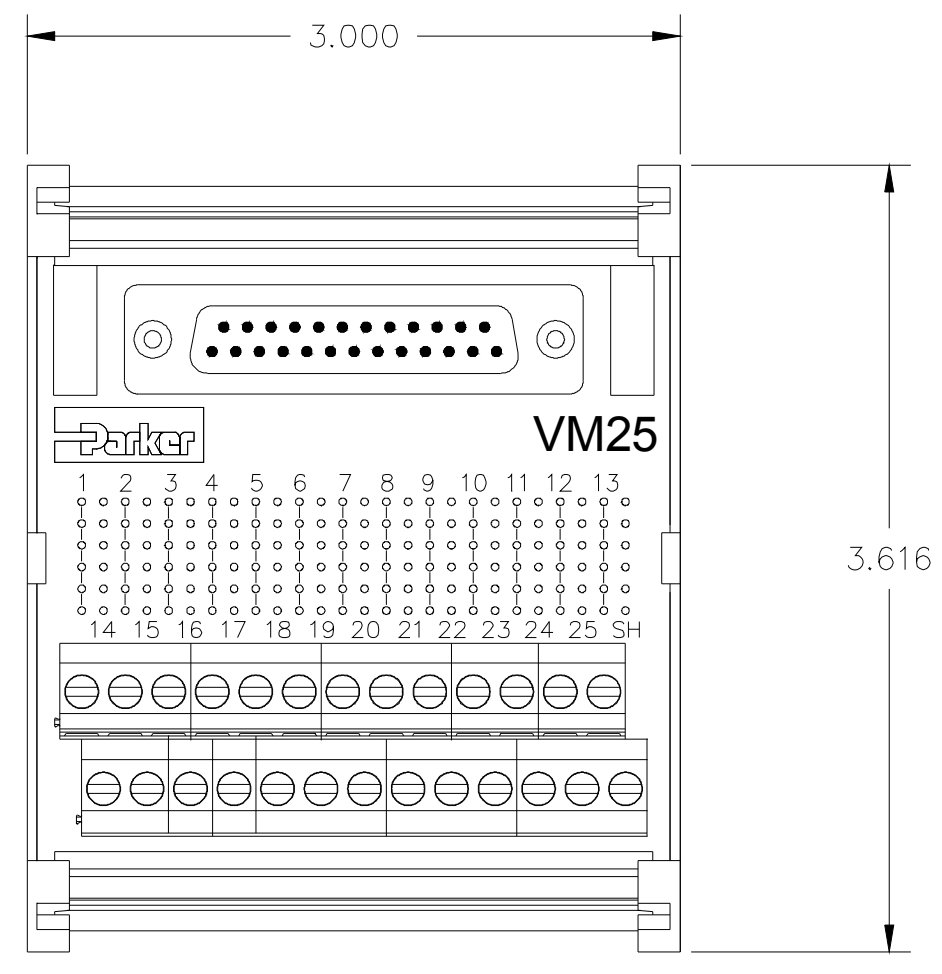

*Figure 46 VM25 Expansion Module* 

## APPENDIX F

# **Ethernet Powerlink Communications**

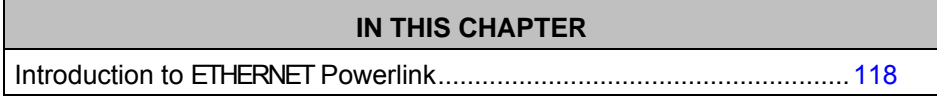

www.comoso.com

## <span id="page-129-0"></span>**Introduction to ETHERNET Powerlink**

Ethernet PowerLink (EPL) is an open standard communication profile for real time Ethernet. It was developed to achieve the timing and performance required in automation and motion control applications. EPL uses standard Ethernet for the data link layer, but imposes timing rules for all members of an EPL network—rules that prevent collisions and ensure precise periodic data exchange.

## **EPL Cycles and Nodes**

A member of an EPL network is called a node. There may be one managing node (MN) and up to 239 controlled nodes (CN) in an EPL network. (In a network formed with an ACR9000 series EPL controller as the MN, the number of CNs is limited to 16.) As the names imply, the MN starts and stops the network, and initiates all communication. Controlled nodes respond to requests from the MN. All communication takes place periodically within an EPL cycle.

An EPL cycle has two portions, the isochronous and the asynchronous. The isochronous portion consists of request/response pairs between the MN and each CN. All periodic data transfer takes place during this portion. The asynchronous portion is devoted to other types of communication between nodes, including standard TCP/IP and UDP. This portion allows non-EPL related communication to take place during the EPL cycle.

The precision and synchronization of EPL is established by the precision of the EPL cycle period, for example, 500 microseconds with 1 microsecond jitter. The collision prevention is established by the request/response agreement between MN and CN. The timing precision of the individual request/response pairs is not critical, as long as all required communication takes place before the end of an EPL cycle.

## **EPL Node ID**

Each node on an EPL network has a unique node ID. The MN always has the ID 240, whereas the IDs of the CN nodes may be between 1 and 239. It is the node ID that allows the internal EPL firmware to identify whether a node is an MN or a CN. In general, a node that can be a CN has external switches to set the node ID. The ID value of 254 identifies a node as an EPL gateway. EPL gateways are special nodes that allow communication between external networks and an EPL network. Their use is not required by the controller and is beyond the scope of this document.

## **EPL IP Addresses**

An EPL network is a private class C network with Net ID 192.168.100.0. The first 3 octets are always 192.168.100 for all EPL nodes. The node ID of an individual node is the last octet of the EPL IP address of that node. For example, if an EPL drive has the address of 110 on its switch settings, its IP address is 192.168.100.110. The correlation of node ID with network IP is required, because EPL uses TCP/IP as part of the protocol.

The EPL IP address is not related in any way to the standard IP address given with the IP command.

*- 118 - Aries Hardware Installation Guide* 

## **EPL and CANopen Standards**

The ETHERNET Powerlink V2.0 draft standard calls for the use of CANopen as the data exchange protocol. In this case, CANopen describes the use of object dictionaries, device profiles, data exchange methods, and network control. Ethernet is used as the physical medium, not CANbus.

Both EPL and CANopen device profiles are open standards, so equipment from all vendors works together to the extent that each supports the standards. The CANopen device profile for drives and motion control is CiA DSP-402. EPL drives must conform to this standard, and EPL controllers such as the ACR9000 expect to find drives that conform to CiA DSP-402.

## **Utilization of EPL**

The ACR9000 EPL series controllers use an optional EPL network card to control EPL drives (EPLDs). The EPL network is an optional alternative to the DACs, encoders, connectors and cabling associated with the traditional interface to traditional drives, or may be used in combination with them. EPL nodes are represented via parameters in the controller as objects to be attached to an axis, just as the ENC and DAC objects are. These objects are called "EPLD", for EPL drive. They range from EPLD0 to EPLD31. A complete description of the network and EPLD parameters and of this use of the ATTACH EPLD command is given later in this document.

## **Managing and Controlled Nodes**

In the EPL network, the controller is the managing node (MN) and the drive(s) is the controlled node (CN). The ACR9000 series EPL controller supports a maximum of 16 axes, some or all of which may be EPL nodes (Aries EPL drives). It supports only EPL nodes that adhere to device profile DSP-402. EPL in general could support multiple device profiles, such as I/O devices, but as of release date, the ACR9000 series EPL controller only controls EPL drives as a first effort. The overall design allows future support of other devices.

#### **Data Contained in a Controller EPL Cycle**

In an EPL interface to the drive, the position loop is closed in the drive. There is one EPL cycle synchronized with every controller servo period, so the EPL cycle time is automatically established with the PERIOD command. Every EPL cycle, the drive receives the current commanded position, the current commanded velocity, the current commanded digital outputs, and the state of what would have been the drive enable and drive reset outputs of traditional interfaces. The drive closes its own position loop, controlling torque by directly controlling current to the motor. Every EPL cycle, the drive sends the current actual position, the current actual velocity, the current digital inputs, the following error, the torque output, and the state of what would have been the drive fault input of traditional interfaces.

## **Treatment of Axes**

The controller generates position set points and drive-enable and drive-reset output states for an EPL axis in exactly the same way it does for a traditional axis. This means drive I/O commands, all moves, jogging, gearing, cams, etc. can be used with an EPL axis. Similarly, the controller responds to drive fault input states exactly the same way it does for a traditional axis. The controller only uses the feedback information from the drive to update the actual position, following error and output signal axis parameters.

## **Support for CiA DSP-402**

The controller and drive must adhere to the CANopen device profile for motion control, CiA DSP-402 V2.0. Adherence to standards is required to ensure interoperability with EPL motion products from various vendors. DSP-402 specifies object dictionary entries that correspond to drive setup as well as periodic data transfer. In addition, DSP-402 specifies six different modes of operation. All of these modes require some type of trajectory generator in the drive whose function depends on the mode.

## **Interpolated Position Mode**

The controller generates trajectories for the drive, and only expects the drive to close the position loop each update. It does not want the drive to generate its own trajectory. In Interpolated Position Mode, if the interpolation period is the same as data update rate, then no interpolation is necessary, so the drive's trajectory generator does nothing. This is the mode into which the controller sets EPL drives during the EPL configuration period.

## **Index**

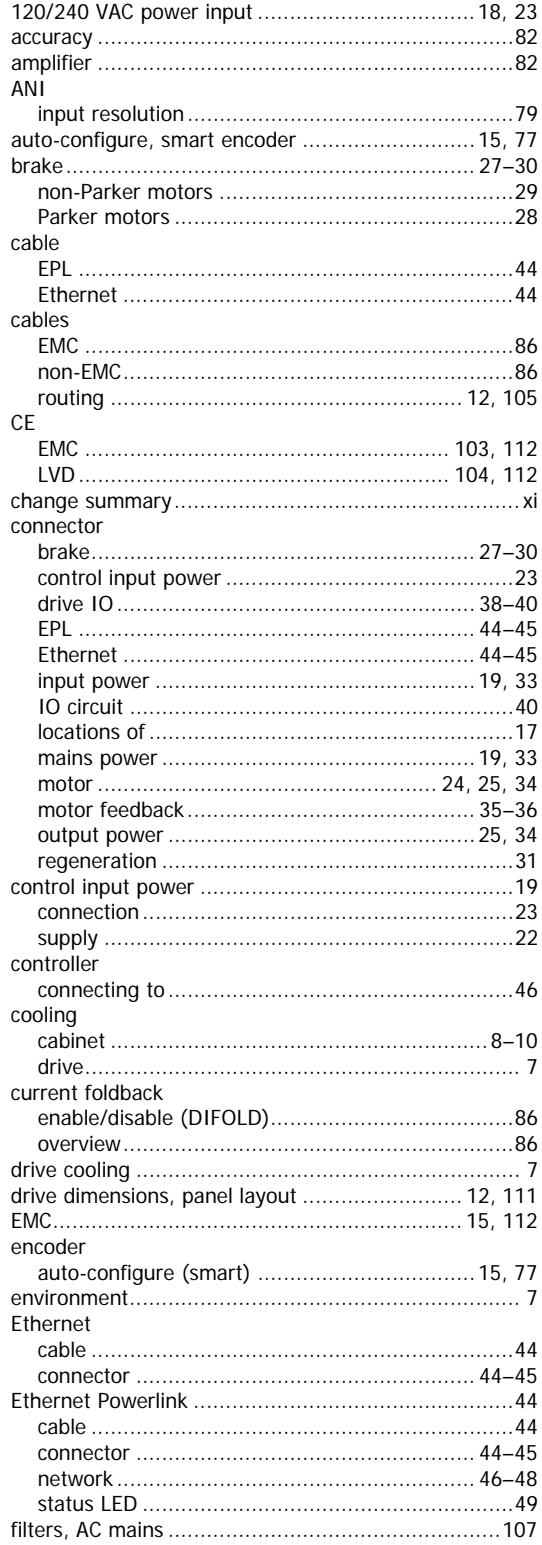

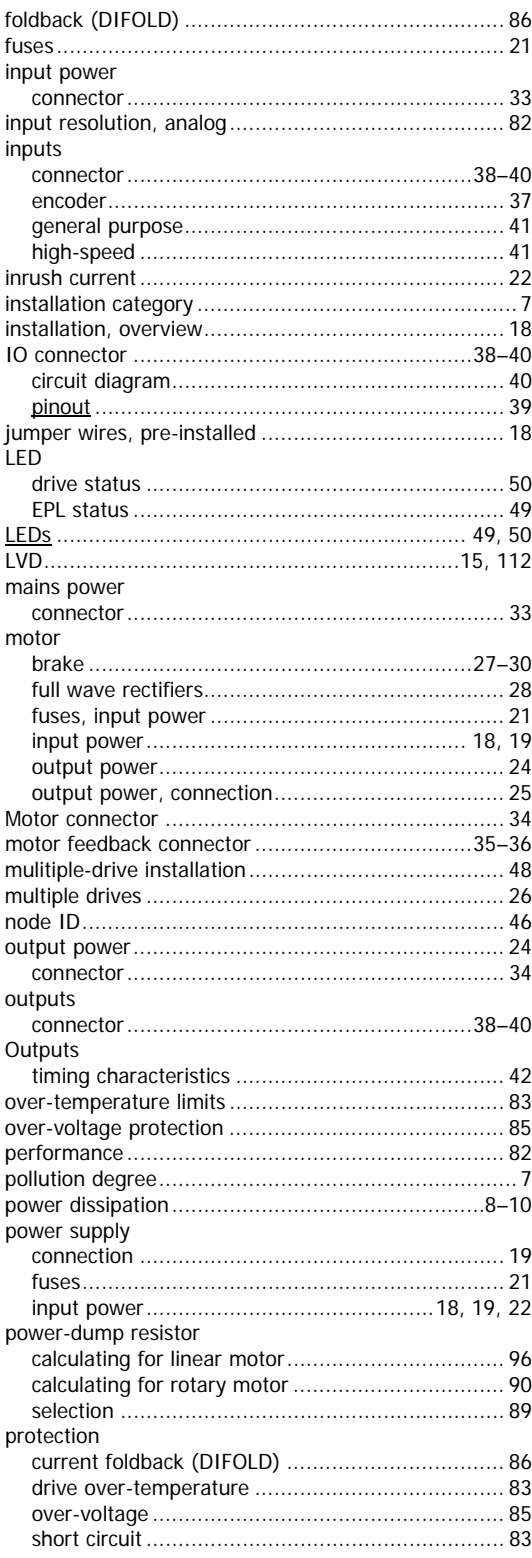

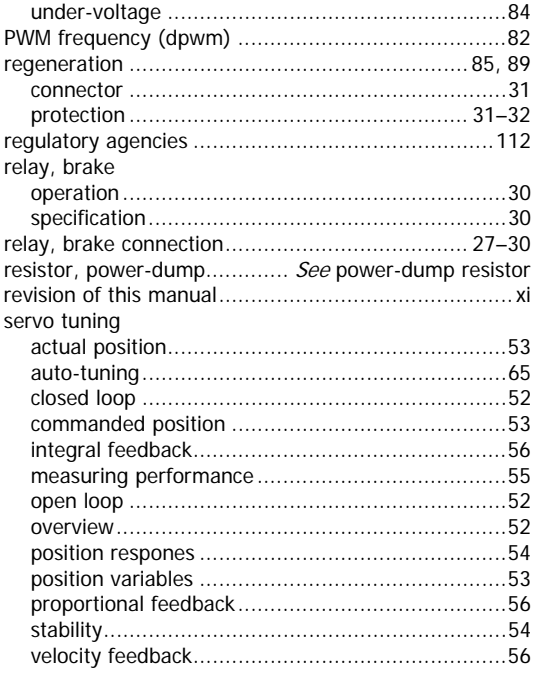

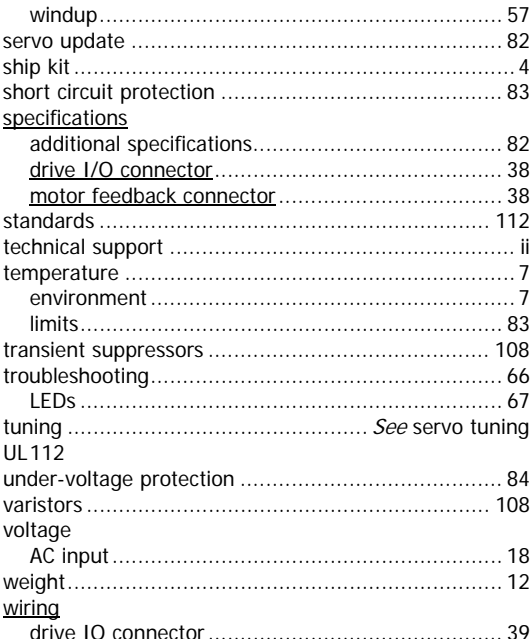